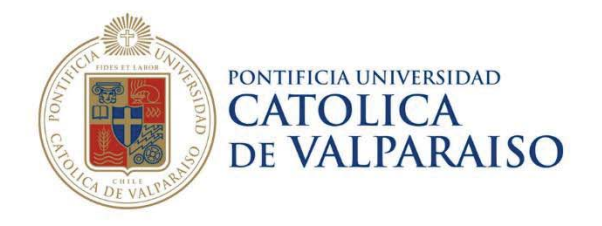

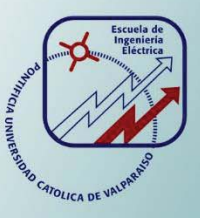

### **Javier Ignacio Castro Dutra**

# **Diseño y desarrollo de impresora 3D de código abierto**

**Informe Proyecto de Título de Ingeniero Civil Electrónico** 

# **Escuela de Ingeniería Eléctrica**

301

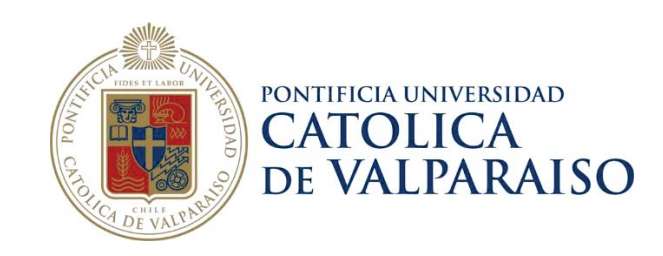

### Diseño y desarrollo de impresora 3D de código abierto

Javier Ignacio Castro Dutra

Informe Final para optar al título de Ingeniero Civil Electrónico, aprobada por la comisión de la Escuela de Ingeniería Eléctrica de la Facultad de Ingeniería de la Pontificia Universidad Católica de Valparaíso conformada por

> Sr. Francisco Alonso Villalobos Profesor Guía

> > Sr. David Velasco López Segundo Revisor

Sr. Sebastián Fingerhuth Massmann Secretario Académico

Valparaíso, 18 de mayo de 2018

### **Agradecimientos**

A cada una de las personas que me han acompañado en este largo camino de 6 años de estudios, en especial a mi familia, mi madre Irene Dutra y mi padre Francisco Ferrari.

Además, de cada uno de mis amigos que fueron fundamentales para este logro.

*Valparaíso, 14 de mayo de 2018* J. C

### **Resumen**

Se realiza un estudio del estado del arte de los diferentes métodos de impresión 3D, se analizará la documentación existente en la red. Se continua con un estudio detallado de las diferentes impresoras 3D de código abierto disponible en el mercado para así poder tener los conocimientos necesarios para la construcción de este tipo de máquinas.

Se analizará los diversos componentes electrónicos y mecánicos necesarios para el desarrollo de una impresora 3D cartesiana autorreplicable, el cual su principio básico de funcionamiento es que la gran cantidad de las piezas que forman la estructura principal son impresas a través de otra máquina de fabricación aditiva (FDM), disminuyendo el proceso de prototipado.

Luego de la identificación de cada componente electrónico y mecánico necesario para la construcción de la impresora 3D de fabricación aditiva, se concluirá con el diseño del primer prototipo a través del software asistido por computada 123D Design de AutoDesk. En el proceso de diseño se considera el estudio de las diversas estructuras de impresoras 3D. Este proceso conlleva la realización de 3 iteraciones con el fin obtener el mejor diseño 3D que presente las más altas prestaciones.

Al concluir con el diseño 3D se prosigue con la construcción de la impresora 3D, rigiéndose exhaustivamente por el manual de construcción. Al finalizar se continua con el estudio del Firmware Marlin, configurando cada uno de los parámetros relevantes, velocidad, aceleración y jerk.

Tras finalizar el proceso de diseño y construcción y antes de proseguir con el proceso de impresión de las primeras piezas 3D, es necesario comprender el funcionamiento del software de laminación 3D, los cuales son los encargados de entregar las instrucciones para que el software de la impresora 3D pueda realizar el proceso de impresión 3D de manera correcta.

Por último, se realiza las primeras pruebas de impresión 3D con la máquina recientemente construida. Estas pruebas entregan todos los problemas existentes, tanto de software como de hardware, conllevando al arduo proceso de calibración de cada una de las variables identificadas que presentan algún tipo de problema, solucionándolas una a una y documentando el proceso.

Palabras claves: Impresora 3D, Autorreplicable, 123D Design, Marlin, Software laminador, Calibración, Manual.

### **Abstract**

A study of the state of the art is made about the different kinds of 3D printing methods, the existing documentation in the internet will be analyzed. It continues with a detailed study of the different open source 3D printers available in the market, in order to have the necessary knowledge for the construction of this type of machines.

It analyzes the various electronic and mechanical devices needed to the development of a selfreplicating Cartesian 3D printer, whose basic operating principle is that the big amount of pieces that form the main structure are printed through another FDM machine, decreasing the prototype process.

After the identification of each electronic and mechanical device needed, it will conclude with the design of the first prototype through the computer assisted software 123D Design by Autodesk. In the process of design, its considered the study of the different structures of 3D printers. This process involves the making of 3 iterations with the purpose of obtain the best 3D design that presents the highest performance.

When the 3D design is finished, the construction of the 3D printers is continued, following exhaustively the construction manual. At the end, is continued the study of the Marlin Firmware, configuring each relevant parameter, speed, acceleration and jerk.

After ending the design and construction process and before the printing of the first 3D pieces, it's necessary to understand the functioning of the slicing software, which is the responsible for delivering the instructions so that the 3D printer firmware can perform the 3D printing process correctly, respecting the limitations of the machine.

Finally, the first 3D printing tests are realized with the newly built machine, this tests give all the troubles, both software and hardware, guiding to the tough process of the calibration of each one of the identified variables that present some kind of problem, solving them each one and documenting the entire process.

Key words: 3D Printer, Self-Replicable, 123D Design, Marlin, Slicing Software, Calibration, Manual.

# Índice general

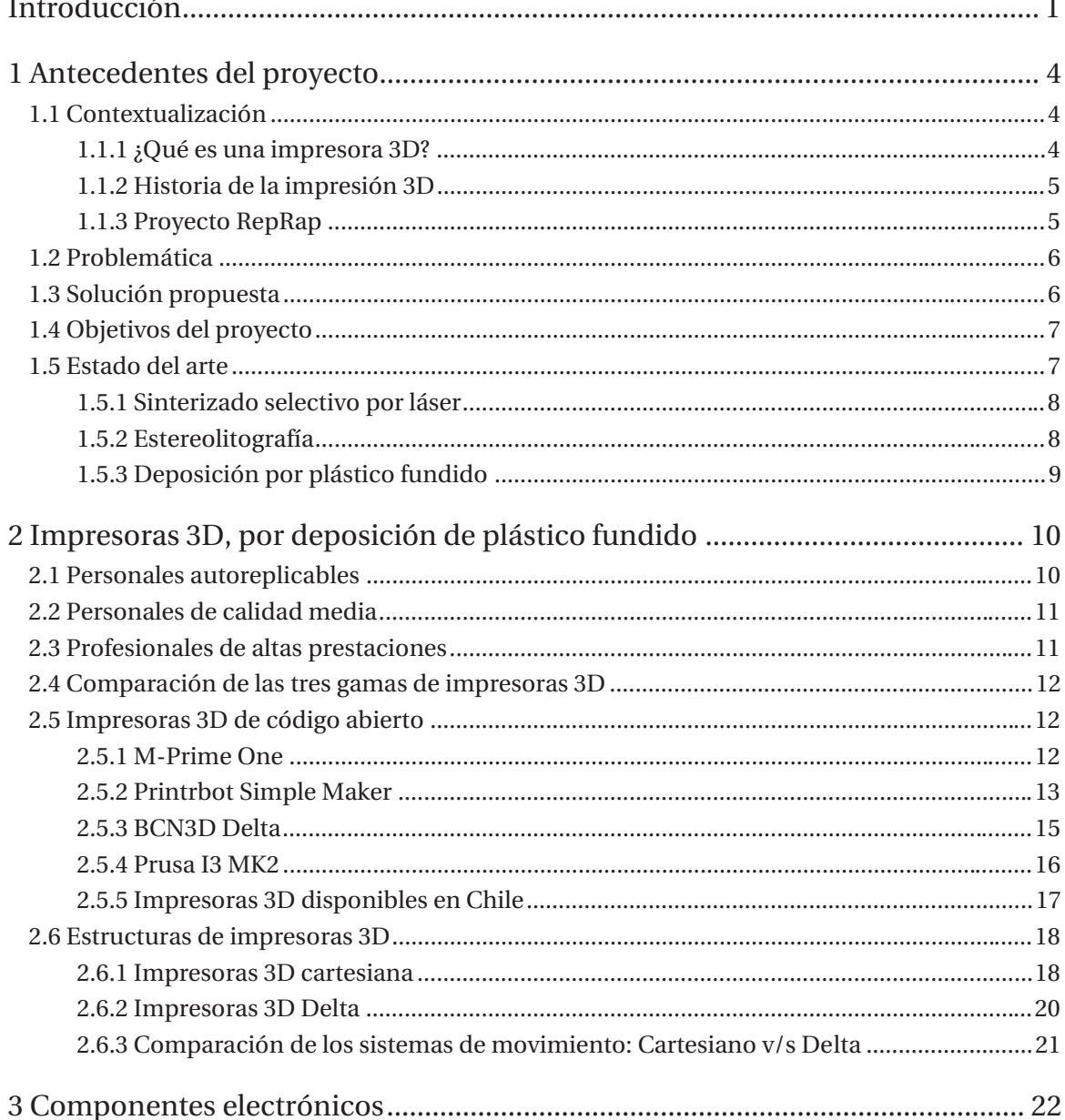

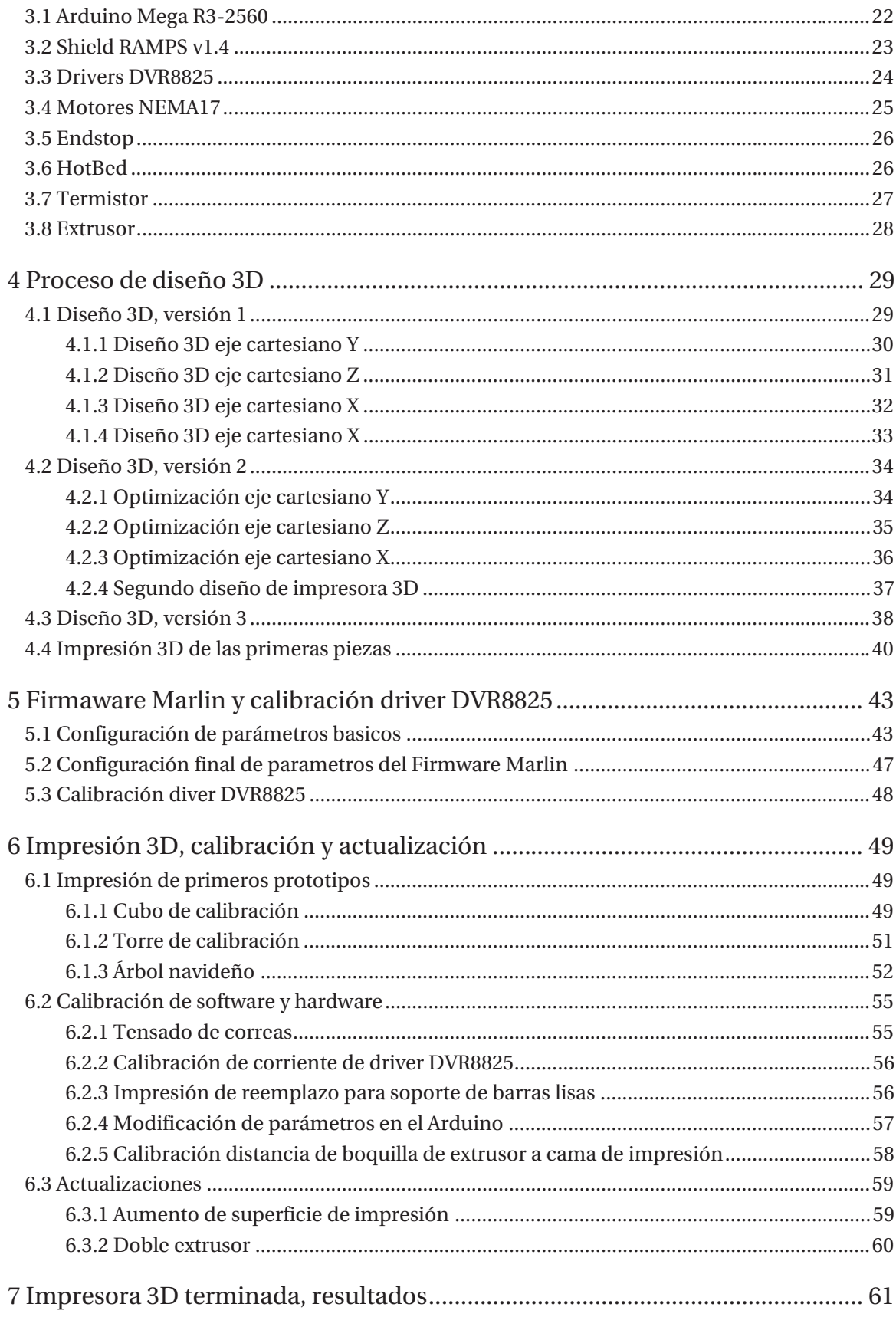

#### Índice general

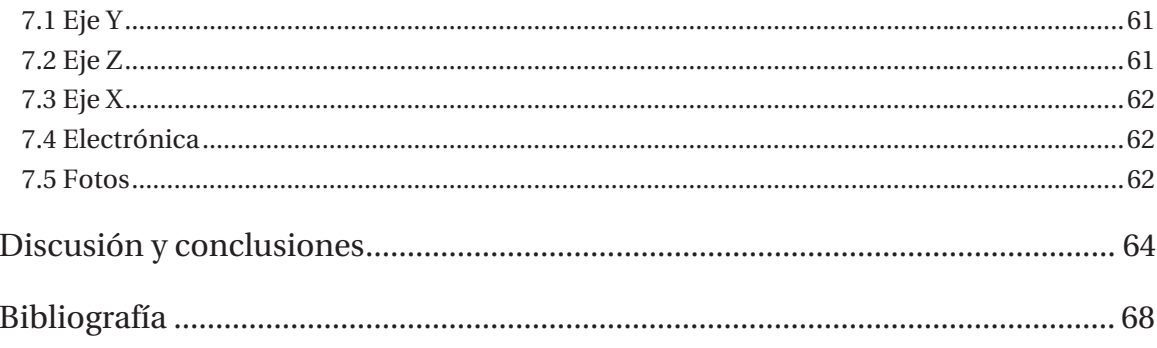

### **Introducción**

Se conoce la impresión como "marcar en papel u otro substrato con letras o cualquier otro carácter gráfico". La diferencia entre imprimir y la impresión 3D reside en que en el segundo caso se logra un producto tridimensional.

En 1982, fue inventado el primer método de impresión 3D. Desde entonces a la fecha su evolución a través de los diversos tipos de impresión 3D, ha logrado que su usó y alcance haya crecido exponencialmente en el tiempo.

Actualmente las impresoras 3D son un componente esencial en las fábricas industriales en la producción de prototipos o productos finales, además son ampliamente usadas en la construcción de maquetas arquitectónicas, pero su escalamiento en el tiempo ha sido increíble debido a que su uso ha traspasado las barreras llegando a áreas donde era impensado, por ejemplo, la medicina en donde se están creando prótesis de extremidades, huesos, implantes e incluso la impresión de tejido vivo.

Este proyecto tiene como objetivo la fabricación de una impresora 3D, de código abierto autorreplicables, tomando como base los modelos del proyecto RepRap, es decir, impresoras de modelado por deposición fundida a través de un filamento de plástico.

Se busca superar los obstáculos que se puedan presentar en el diseño de la estructura, re diseño de piezas, calibración de motores, configuración de drivers, programación y montaje. Además de ser un aporte académico para la comunidad universitaria tanto en el diseño de la impresora 3D, como su posterior implementación en el Laboratorio de Redes de la Escuela De Ingeniería Eléctrica-PUCV, para ello será fundamental generar documentos online en donde los estudiantes tengan a su disposición una guía completa sobre el montaje de cada componente, piezas necesarias a imprimir, calibración de los drivers, carga de los softwares necesarios para su funcionamiento, materiales a comprar, proveedores, consideraciones importantes, guía de solución a problemas típicos y por ultimo posibilidades de expansión de la impresora 3D, así poder tener una máquina que dependiendo de las necesidades se puede expandir con el componente diferenciador que esta misma impresora 3D construye sus nuevas partes.

El movimiento de impresoras autorreplicables inició en el año 2009, cuando Josef Prusa, comenzó a trabajar en impresoras 3D bajo el proyecto RepRap. En aquel entonces, la impresión en 3D seguía siendo principalmente accesible sólo a grandes empresas industriales y no era muy conocida por el público en general, pero eso pronto iba a cambiar. Simplificando el modelo RepRap original Mendel, Josef simplificó mucho la impresión, montaje y uso, dando lugar al modelo más conocido mundialmente el cual cuenta con una gran cantidad de versiones, la impresora 3D Prusa I3, cuyas características fundamentales es la reducción en la cantidad de piezas a usar, costo de los materiales y la gran calidad de impresión debido a su sólida estructura.

Luego de este hito, una gran cantidad de empresas, especialmente españolas, han salido al mercado con impresoras 3D bajo la misma filosofía del creador de este movimiento, Josef Prusa, esto ha significado un avance sostenido en el tiempo respecto a los avances en la impresión 3D. Además, de una notable baja de precio a nivel mundial, permitiendo la adquisición ya no sólo por grandes empresas, si no por personas individuales, pequeñas y medianas empresas. A su vez, con la masificación de este tipo de máquinas, diferentes personas alrededor del mundo han aportado su conocimiento a este proyecto, permitiendo que crezca de manera acelerada.

Actualmente en el mercado de impresoras 3D de código abierto se caracteriza por el uso de dos tipos de estructuras, la primera y más usada, la cartesiana, que a su vez tiene dos variantes, cada una de ellas presenta ventajas y desventajas que se transmiten en la facilidad en el montaje, calibración y uso. Además, existe el sistema Delta que está basado en el robot de este mismo nombre. Presenta grandes ventajas respecto a las impresoras cartesianas, pero su mayor problema es la poca documentación existente al día de hoy, la gran cantidad de componentes que se usa en el proceso de armado y la dificultad en el proceso de calibración de los diferentes componentes.

Los tres tipos de estructuras existentes para impresoras 3D que basan su funcionamiento en la fundición de plástico, cuentan con varios componentes en común, pero el que resalta es el extrusor, que es el elemento encargado de la fundición del material calentándolo a una temperatura suficientemente alta para poder extruirlo por la boquilla de este dispositivo. Es importante mencionar que este componente está formado por una gran cantidad de partes, donde cada una de ellas cumple un rol fundamental en el proceso de impresión. Además, presentan una base común de diferentes componentes electrónicos y mecánicos , como lo es el dispositivo de control que se basa en la placa Arduino Mega R3-2560 sumado a una shield Ramps V1.4 que permite una fácil interconexión de los diferentes componentes electrónicos tales como finales de carrera encargados de delimitar las dimensiones de desplazamiento de la máquina, motores NEMA17 necesarios para el movimiento de la estructura, que a su vez van acompañados con drivers de control que permiten un correcto funcionamiento.

El dispositivo encargado de la deposición del plástico sobre la superficie de impresión es el extrusor, el cual, dependiendo del tipo de estructura puede ser de dos tipos, el primero es directo, los motores con el Hotblock se encuentran dentro del mismo carro de impresión, lo que presenta una menor complejidad en el diseño de la maquinaria, pero conlleva altas inercias estructurales por su gran volumen y peso. El segundo tipo denominado Bowden (indirecto), el calentador o Hotblock se encuentra en el carro móvil, pero el motor encargado de traccionar el filamento de plástico está ubicado en la estructura principal de la impresora 3D.

Para el desarrollo del proyecto, es fundamental conocer los diversos softwares de diseño asistidos por computadora, tanto pagados, gratuitos y open source. Para el desarrollo del primer prototipo de impresora 3D se utilizará el programa gratuito desarrollado por AutoDesk 123D Design, el cual permitirá el desarrollo total del proyecto de diseño

Tras la finalización del primer prototipo de impresora 3D, se realiza un estudio constante sobre las mejoras que se pueden implementar para optimizar el diseño y mejorar las prestaciones, a su vez la disminución del uso de filamento de impresión 3D y el tiempo. Así, se obtendrá el segundo prototipo el cual considerará todas las mejoras que se puedan implementar.

Al completar el segundo diseño de prototipo de impresora 3D, se comienza con el proceso de impresión 3D de cada una de las piezas que lo componen, para luego proceder a la construcción total de la máquina. En este proceso, se verifica qué piezas 3D necesitan ser nuevamente impresas en 3D o cual necesita ser diseñada de nuevo para cumplir con las especificaciones esperadas. Así se obtuvo el último modelo de impresora 3D, el cual cuenta con todas las características deseadas. Además, de todas las consideraciones en diseño para poder contar con las actualizaciones de funcionalidades.

El proceso de construcción de la impresora 3D, es arduo y exige una alta rigurosidad, cumpliendo con cada una de las medidas especificadas en el manual de montaje desarrollado para este fin.

Luego de finalizar la construcción total, es necesario adentrarse en la programación de la máquina, específicamente en el Firmware Marlin que es un completo programa desarrollado para impresoras 3D que presta soporte a más de 40 tipos de placas y cuenta con altas funcionalidades. Además, de una gran cantidad de configuraciones para adaptarse a cada tipo de máquina y movimiento. Este firmware tiene la comunidad de desarrolladores más grande del mundo para este tipo de programa, por lo cual cada cierto tiempo se tienen a disposición nuevas actualizaciones que reducen los "bugs", añaden nuevas configuraciones y optimizan el código, reduciendo el tamaño total del archivo, lo que a su vez ocasiona que la impresora 3D, desarrolle sus tareas de una manera más rápida.

Este último proceso, es el más arduo debido a que son gran cantidad de parámetros que probar para obtener los resultados esperados. Para ello, es fundamental realizar las primeras pruebas de impresión 3D. Es así como surge el estudio del software laminador, que son los encargados de crear las instrucciones necesarias para que la impresora 3D, logre desarrollar el diseño realizado por computadora.

Se realiza una gran cantidad de pruebas de impresión 3D a través de modelos 3D, que cuentan con la funcionalidad de examinar el movimiento de cada eje cartesiano, para así corroborar cual es el que está presentando problemas y qué se debe realizar alguna medida de mitigación.

Al completar el paso anterior, se prosigue a una serie de optimizaciones de software y hardware para finalizar con la impresión 3D de diversos modelos cuyas dificultades busca probar cada una de las características de la impresora 3D.

## **1 Antecedentes del proyecto**

Previo a definir la creación del proyecto, sus objetivos y características, es importante investigar y documentar las tecnologías que se utilizarán y también cómo han sido abordadas, por distintas entidades, proyectos similares al propuesto.

#### **1.1 Contextualización**

#### **1.1.1 ¿Qué es una impresora 3D?**

Una impresora 3D o máquina de fabricación aditiva, es una máquina capaz de producir objetos y piezas de distintos materiales. Su cualidad principal es que, en lugar de retirar material de un bloque (eliminación de exceso de material) o emplear un molde, se basan en las tecnologías de procesos aditivos. Este concepto de fabricación aditiva describe a las tecnologías en las que un objeto es creado mediante la definición de una secuencia de capas. En otras palabras, una sección transversal es impresa en un substrato 2D, y mediante el movimiento de este substrato capa a capa en la coordenada Z, se obtiene un producto en tres dimensiones lo que será el modelo final. Esto aporta mayor flexibilidad a la hora de fabricar geometrías complejas y abarata los costos relacionados con moldes, herramientas y material sobrante (se aprovecha casi todo, y los elementos mal impresos pueden ser reutilizados con la maquinaria adecuada, creando un nuevo filamento).

Mediante esta tecnología es posible obtener diferentes piezas sólidas a partir de un modelo digital y siempre sin usar las clásicas tecnologías de mecanizado. Además, una de las ventajas principales es la capacidad de estas impresoras de crear casi cualquier tipo de perfil en las diferentes piezas, con formas complejas que serían casi imposibles con las técnicas tradicionales. También destacada la capacidad de obtener un objeto físico, totalmente listo para el uso.

En los últimos años ha habido un gran auge en la venta de dispositivos de impresión 3D, debido a la caída de los precios, ya que grandes compañías con precios altos no pueden competir con el proyecto RepRap, que más adelante se explicará, en el que se basa este proyecto de titulación.

Este tipo de tecnología 3D está adquiriendo cada vez más importancia en la creación de objetos. Se cree que en un futuro puede marcar un antes y un después en la industria de fabricación, ya sea, por ejemplo, en impresión de una prótesis como en la impresión de un hogar.

Existen numerosas tecnologías de fabricación aditiva, que se diferencian por el tipo de materiales que utilizan como en el proceso físico que emplean para construir las piezas. Por ejemplo, pueden depositar plástico fundido con un cabezal (extrusor) o sintetizar un fotopolímero con ayuda de un haz de láser. Todas estas tecnologías se analizarán en el segundo capítulo.

#### **1.1.2 Historia de la impresión 3D**

Diferentes procesos de impresión 3D han sido inventados y siguen en desarrollo desde finales de 1970, pero la primera impresora 3D aparece en torno al año 1984, cuando una tecnología denominada "stereolithography" [1] fue inventada por Charles Hull. Esta tecnología fue usada para crear un modelo 3D de una figura, y permitió a los usuarios realizar pruebas de diseño antes de investigar en un proceso de fabricación más realista.

Después de esto, el siguiente hito en el desarrollo de la impresión 3D ocurre en 1987, con la invención del Sinterizado Laser Selectivo. Esta técnica fue desarrollada y comercializada en 1987 por DTM, y consistía en un proceso que fundía un polvo metálico mediante laser sobre el substrato, para crear el objeto deseado.

Entre 1988 y 1992 aparece la tecnología de "Fused Deposition Modelling (FDM)", esta tecnología utiliza unas boquillas o cabezales y un filamento de plástico como método para crear los objetos tridimensionales. Fue creado por Scott Crump en 1988, el cual un año más tarde fundó Stratasys, para intentar convertir su diseño en algo comercialmente viable. De hecho, su primera máquina de FDM salió al Mercado en 1992.

1993-1996: En estos años se patenta la "Impresión Tridimensional" (Three Dimensional Printing 3DP). Dicha patente se desarrolló en el MIT y posteriormente fue otorgada a Z Corp (ahora parte de 3D Systems), quién desarrolló la idea en su primera impresora Z402 en 1996. Básicamente, se basaban en un método similar a una impresora de inyección de tinta estándar, pero siendo capaz de realizarlo en las tres coordenadas del espacio.

Posteriormente, en 1996 empieza a establecerse el término Impresora 3D y la idea de impresora auto-replicante mediante el desarrollo del proyecto RepRap.

Cabe destacar que en este proyecto de título se hará especial mención al proyecto RepRap (Esto será abordado en la sección siguiente). Esto es debido a que sabiendo que actualmente hay diferentes páginas y comunidades de impresores, en un primer momento este proyecto fue el que realizó la gran labor de unificar a la comunidad de desarrolladores inicial. Además, sentó las bases de las diferentes ideas de impresión 3D y estableció las diferentes metas. Es también importante mencionar el uso de licencias creative commons y código abierto, las cuales se estarán disponibles para su modificación.

#### **1.1.3 Proyecto RepRap**

Este proyecto es creado por el ingeniero y matemático Adrian Bowyer en la universidad de Bath en Inglaterra, en febrero de 2004.

El objetivo de este proyecto nace de la idea de crear una máquina de prototipado rápido "Replicating Rapid Prototyper" que sea capaz de replicarse a sí misma, es decir, de fabricar la mayor cantidad posible de sus componentes. De este modo, se crea una impresora que realiza impresiones de objetos útiles. Asimismo, la filosofía del proyecto RepRap es Open Source, esto quiere decir, los diseños y desarrollos de la comunidad se distribuyen en distintas páginas web, donde se pueden comentar, copiar, estudiar, distribuir y mejorar los diseños y códigos fuente que la comunidad realiza [2].

Actualmente, el proyecto RepRap está teniendo un gran éxito, por lo que seguramente en pocos años se podrá ver impresoras 3D en muchos hogares y empresas.

Esto es posible ya que, a nivel económico, las impresoras RepRap plantean un muy bajo costo en comparación con grandes empresas. Implica menos poder adquisitivo, más autonomía, más desarrollo tecnológico por parte del usuario y comunidad.

#### **1.2 Problemática**

En la actualidad existe un difícil acceso a la utilización de impresoras 3D, las cuales sólo se encuentran en fábricas del sector industrial, laboratorios y universidades. Esto se debe a su elevado valor monetario, sumado al difícil acceso. Además, estas máquinas muchas veces no cuentan con las mejores características, respecto a definición, calidad, utilización de componentes. A su vez al ser de código propietario presentan serias limitaciones tanto de hardware como software, lo que impide obtener las mejores prestaciones.

En la Escuela de Ingeniería Eléctrica, existe una sola impresora 3D modelo Makerbot Replicator 2, esta no cuenta con las mejores características técnicas, como su resolución de 2400 micrómetros, boquilla de diámetro 0.4 [mm], sin superficie de impresión calefaccionada, limitación en el uso de distintos materiales como ABS, Pla en sus diversas variantes, nylon etc [3]. Por otro lado, sumado a las limitaciones de hardware y software, se posee un desconocimiento general por parte del alumnado sobre el uso de las impresoras 3D, tanto en la generación de diseño de las piezas por computador, su codificación a los formatos correctos y los parámetros necesarios a ajustar para una correcta impresión y así obtener un uso eficiente de tiempo además del material, para lograr una pieza de excelente calidad, sin dañar ningún componente de la impresora 3D.

#### **1.3 Solución propuesta**

Se plantea desarrollar una impresora 3D de código abierto de alta calidad a un bajo costo, para la implementación en el laboratorio de Redes de la Escuela de Ingeniería Eléctrica. Para ello, será necesario diseñar la estructura base y sus subcomponentes, los cuales serán impresos a través de una impresora 3D, facilitando así las posibles modificaciones a la estructura principal que permitan adquirir o prescindir de ciertas funcionalidades. A lo anterior, se sumará que los materiales a usar serán de fácil acceso por las personas, encontrándolos en una gran cantidad de lugares.

Para que la impresora se logre posicionar como una solución factible y acerque el uso al alumnado, es necesario que posea las siguientes características:

- x Funcionamiento óptimo de la impresora, fácil de calibrar y reparar.
- x Excelente calidad de impresión y altas prestaciones al uso de diversos materiales.
- x Fácil acceso a los diseños de la estructura para su modificación, adaptándose a las necesidades del usuario.
- x Generación de archivos en la nube de software a usar con sus respectivos códigos.
- x Incluir manual de uso, calibración de componentes y montaje de la estructura.
- Incluir manual de posibles upgrades.

#### **1.4 Objetivos del proyecto**

En este proyecto se pretende diseñar y construir una máquina de fabricación aditiva de gama media-alta a un bajo precio que mejore las prestaciones de las actuales impresoras de código abierto, que permita un fácil uso, reparación, montaje y posibilidades de upgrades. Así acercar el mundo de la impresión 3D a la comunidad. Para cumplir con lo anterior es necesario definir los objetivos que llevaran a concluir esta propuesta de forma óptima.

- x Diseño estructural que permita la menor cantidad de materiales, por lo tanto, una menor dificultad en el montaje final.
- x Piezas fácilmente modificables para lograr mayores prestaciones como ampliación de la superficie de impresión.
- x Uso de materiales económicos, pero de gran calidad y fácil acceso.
- x Utilización de software de código abierto, que permita una fácil modificación, obteniendo las mejores prestaciones.
- x Fácil calibración de motores y drives
- x Guía de montaje, calibración y actualizaciones.

#### **1.5 Estado del arte**

La impresión 3D se remonta al año 1970, en donde surge el primer proceso de impresión 3D capaz de generar piezas físicas, esto fue posible mediante el uso de la técnica de Estereográfica. Desde entonces han surgido numerosas tecnologías.

A continuación, se resumen en una Tabla 1-1 las principales tecnologías disponibles:

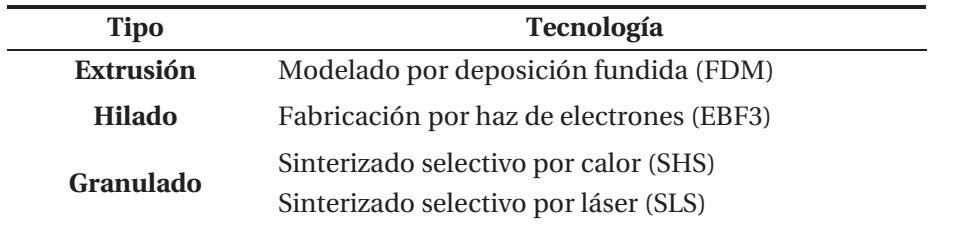

Tabla 1-1: Tipos de tecnologías de impresión.

En la actualidad, los tres procesos de fabricación aditiva más extendidos en el mercado son los que se describen a continuación:

#### **1.5.1 Sinterizado selectivo por láser**

Esta tecnología utiliza un láser de alta potencia para fundir pequeñas partículas de plástico, metal, polvos cerámicos o de vidrio en una masa que tiene la forma tridimensional deseada. El láser funde selectivamente el material en polvo mediante el escaneo de las secciones transversales (o capas) generados por el programa de modelado en 3D en la superficie de un lecho de polvo [4]. Después de escanear cada sección transversal, el lecho de polvo se reduce en un espesor de capa. A continuación, una nueva capa de material se aplica en la parte superior y el proceso se repite hasta que se completa el objeto, Figura 1-1.

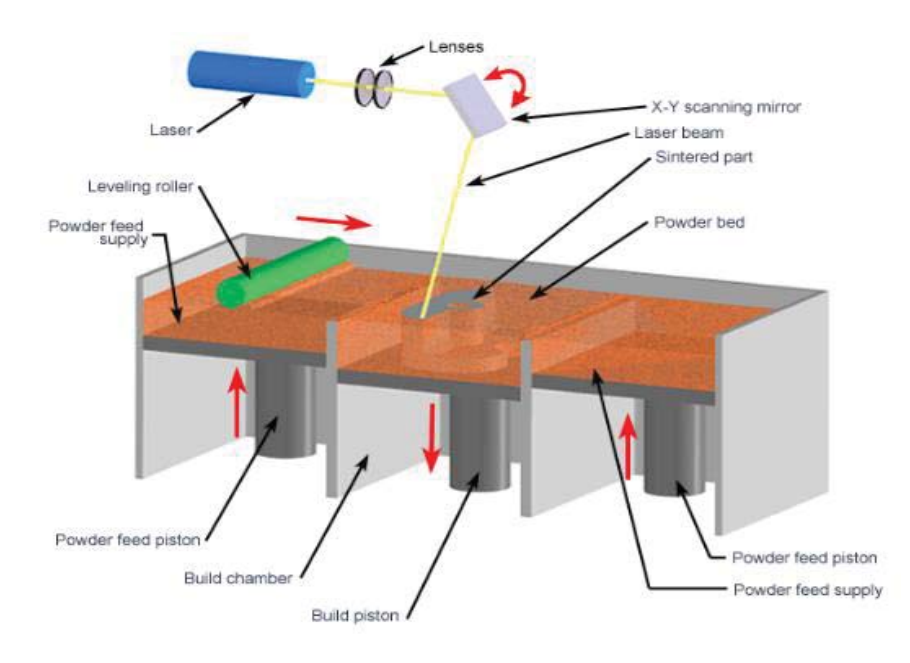

Figura 1-1: Proceso de sinterizado selectivo por láser [4] .

#### **1.5.2 Estereolitografía**

La tecnología principal en el que la foto polimerización se utiliza para producir una pieza sólida de un líquido. Esta tecnología emplea una tina de resina curable por radiación ultravioleta de fotopolímero líquido y un láser ultravioleta para construir las capas del objeto de uno en uno [4]. Para cada capa, el rayo láser traza una sección transversal del patrón de la parte en la superficie de la resina líquida. La exposición a la luz del láser ultravioleta cura y solidifica el patrón trazado en la resina y se une a la capa de abajo.

Después de que el patrón ha sido trazado, la plataforma del elevador desciende por una distancia igual al grosor de una sola capa, típicamente 0,05 mm a 0,15mm. Entonces, una cuchilla rellena de resina hace un barrido a través de la sección transversal de la pieza, recubriéndolo con material fresco (Figura 1-2) . En esta nueva superficie del líquido, el patrón de la capa posterior se traza, uniéndose a la capa anterior. El objeto tridimensional completo es formado por este proceso. La Estereolitografia requiere el uso de estructuras de soporte que sirven para fijar el objeto a la plataforma.

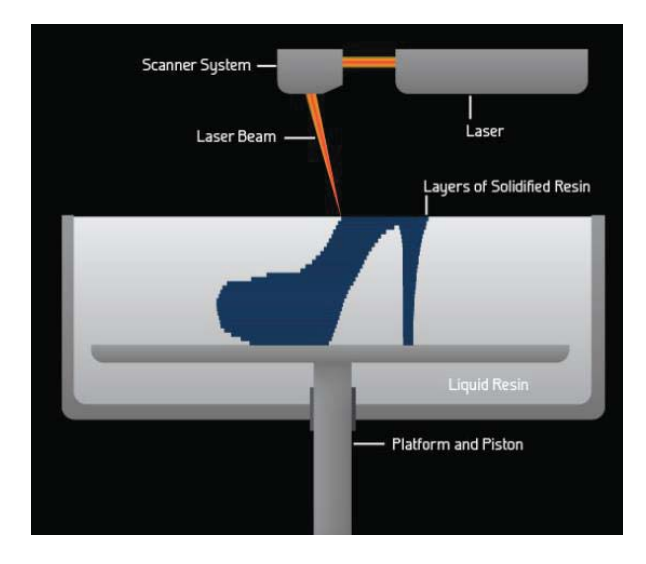

Figura 1-2:Proceso Estereolitografia [4].

#### **1.5.3 Deposición por plástico fundido**

En 1992 se patentó el método de deposición de plástico fundido (FDM). Esta tecnología FDM funciona utilizando un filamento de plástico o alambre de metal que se desenrolla de una bobina o rollo y suministra el material a una boquilla de extrusión que puede encender o apagar el flujo. La boquilla se calienta para fundir el material y puede moverse tanto en sentido horizontal como vertical mediante un mecanismo de control numérico, controlada directamente por un software de fabricación asistido por ordenador. El objeto se produce mediante la extrusión de material fundido para formar capas sucesivas, estas se endurece inmediatamente después de la extrusión desde la boquilla, Figura 1-3.

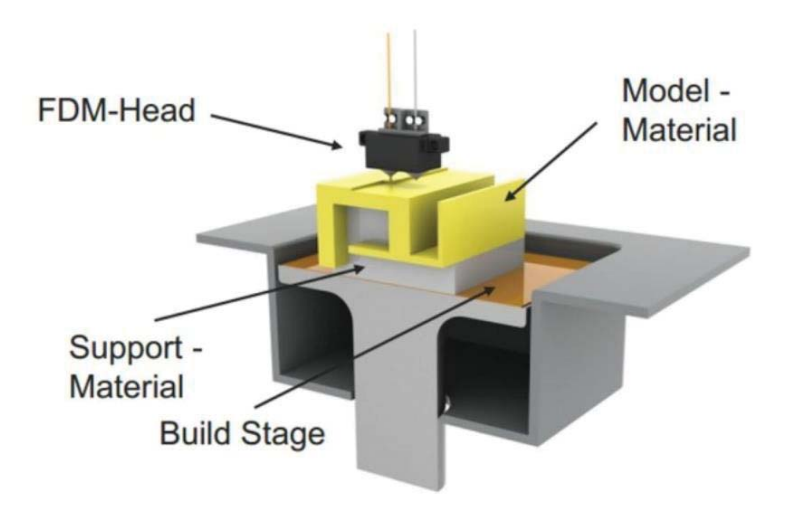

Figura 1-3:Proceso de deposición por plásticos fundido [4].

# **2 Impresoras 3D, por deposición de plástico fundido**

En la actualidad existen tres grandes grupos de modelos de esta tecnología que se nombraran a continuación.

#### **2.1 Personales autoreplicables**

En 2005, surge en la Universidad de Bath el movimiento RepRap, que pretende generar una Impresora 3D capaz de imprimir otras impresoras. Coincidiendo con la liberación de la patente FDM en el año 2006 se producen los primeros prototipos, pero no es hasta el año 2007 donde se publican los planos del primer modelo: Mendel. En la actualidad el proyecto RepRap mantiene 28 modelos. Todos ellos se encuentran protegidos bajo licencia GPL del proyecto GNU o Creative Commons. Sus características principales son:

- **Open Hardware:** Al ser libres y auto replicantes cualquier persona puede descargar los modelos 3D de las piezas que las componen, imprimirlos y construir con la ayuda de un manual su propia impresora. Además, puede aportar mejoras o incluso desarrollar su propio modelo basándose en los modelos ya existentes. Muchas empresas han basado sus modelos de impresoras en algunos ya existentes de código abierto.
- x **Bajo costo:** Están más enfocadas hacia su facilidad de montaje y la asequibilidad de sus componentes. Por ello, el presupuesto para la construcción de una no debe de superar los \$250 mil CLP. Su precio resulta bastante reducido en comparación con el de un equipo comercial, por encima de los \$1 millón de CLP. También pueden adquirirse kits de montaje que incluyen todos los componentes a partir de \$350 mil CLP.
- x **Accesibilidad:** Gracias a la difusión mediante internet y a su reducido precio, presentan una mayor facilidad de difusión.
- x **Menores prestaciones:** Las tolerancias en su producción y los materiales empleados son de menor calidad que otros modelos comerciales. Es por ello que tanto la resolución de los prototipos como la tasa de piezas correctas por pieza fallida es muy superior.
- x **Dificultad de manejo**: Debido a que están orientadas a usuarios avanzados y no al público general, así como a sus bajas prestaciones, obtener una calidad aceptable con su uso no resulta inmediato. No obstante, con los últimos modelos y tras una buena

calibración, pueden obtenerse resultados aceptables e incluso mejores que con algunos modelos comerciales.

#### **2.2 Personales de calidad media**

Como alternativa a las impresoras libres surgen una serie de empresas que ofrecen modelos comerciales y funcionales. Algunos ejemplos son los modelos de Makerbot Industries [5] y Ultimaker [6] , se caracterizan por:

- x **Relación calidad precio:** Ofrecen una muy alta calidad para su precio en comparación con los modelos comerciales de gama superior. Son la opción elegida por muchos particulares y por pequeñas y medianas empresas de diseño y arquitectura.
- x **Facilidad de uso:** Al estar enfocadas a un sector no tan técnico y al poseer el soporte de una empresa, están orientadas a ofrecer una experiencia de uso más intuitiva.
- x **Garantía:** A diferencia de las impresoras libres auto replicables, ofrecen una cierta garantía de funcionamiento.

#### **2.3 Profesionales de altas prestaciones**

Este tipo de impresoras no sólo engloban los modelos FDM, si no que todas las otras tecnologías pertenecen exclusivamente a esta categoría. Llevan en el mercado más de dos décadas y están orientadas a ofrecer una herramienta de prototipado rápido a empresas del sector industrial. Algunos ejemplos son los modelos comercializados por Stratasys [7] o 3d Systems [8] . Se distinguen de las otras categorías por los siguientes puntos:

- x **Altas prestaciones:** Las principales características de estos modelos son las altas prestaciones que ofrecen y el amplio abanico de materiales con los que trabajan: desde plásticos y resinas hasta metales. La resolución llega hasta las pocas decenas de micras, y tanto el acabado como la robustez de los prototipos son muy superiores a los de otros modelos de gama más baja.
- x **Elevado precio:** El principal inconveniente es su elevado costo de adquisición y operación. Necesitan personal cualificado para hacerlas funcionar, es por ello que su uso queda restringido al sector profesional.
- **Compromiso de calidad**: La calidad de los prototipos y el buen funcionamiento vienen garantizados por las empresas suministradoras de estos equipos. A menudo, incluyen software propio que asegura un funcionamiento óptimo en todo momento. Las revisiones periódicas a cargo del soporte técnico contribuyen a una menor tasa de fallos.
- x **Hardware cerrado:** Tanto el hardware como los controladores son prácticamente inaccesibles. No se puede operar fuera de los parámetros preestablecidos por el fabricante. Este factor supone una merma a la hora de realizar trabajos de investigación.

#### **2.4 Comparación de las tres gamas de impresoras 3D**

Comparando las tres gamas de impresoras 3D (Tabla 2-1) vemos claras diferencias y similitudes entre ellas. Las impresoras comerciales de gama baja están basadas en las impresoras libres, con lo cual comparten muchas similitudes tanto en el software como en el hardware. Estas, a su vez, se basaron en las patentes (ahora libres) de las impresoras FDM profesionales, por lo que ciertos aspectos mecánicos son similares. Por ejemplo, la mayoría usan sistemas guiados por correas dentadas para la posición del cabezal, lo cual puede disminuir tanto el área de trabajo como en la calidad final obtenida.

| Características:           | Profesionales de altas<br>prestaciones | Personales de<br>calidad media                    | <b>Personales</b><br>autorreplicables |
|----------------------------|----------------------------------------|---------------------------------------------------|---------------------------------------|
| <b>Open Hardware</b>       | X                                      | X                                                 | $\checkmark$                          |
| Garantía                   | $\checkmark$                           | ✓                                                 | X                                     |
| Costo                      | Alto (\$10.000 USD)                    | Medio (\$3000<br>USD)                             | Bajo (500 USD)                        |
| Relación<br>calidad precio | Baja (Precio muy elevado)              | Media (mas<br>elegida por el<br>usuario promedio) | Media (mejor<br>relación existente)   |
| <b>Accesibilidad</b>       | Baja                                   | Media                                             | Alta                                  |
| <b>Prestaciones</b>        | Altas                                  | Media                                             | <b>Bajas</b>                          |
| Dificultad de<br>manejo    | Altas (solo personal<br>capacitado)    | Medio (usuario<br>común)                          | Altas (usuario con<br>conocimientos)  |

Tabla 2-1:Resumen de características, de impresoras 3D.

#### **2.5 Impresoras 3D de código abierto**

Esta sección está dirigido al estudio de las diversas empresas existente actualmente en el mapa mundial en la fabricación de impresoras 3D, de código abierto. Realizando un análisis a sus características.

A continuación, se expondrá una lista con las impresoras más relevantes existentes en el mercado.

#### **2.5.1 M-Prime One**

Es una impresora de altas prestaciones a un bajo precio con un diseño ergonómico, el cual se aprecia en la Figura 2-1. Es desarrollada en España por la Start-up M-Prime. Entre sus principales características cuenta con la compensación automática de desnivel de la base gracias a un sensor que detecta a que distancia se encuentra la base de la punta del extrusor [9]. Se resumen las características principales en la Tabla 2-2:

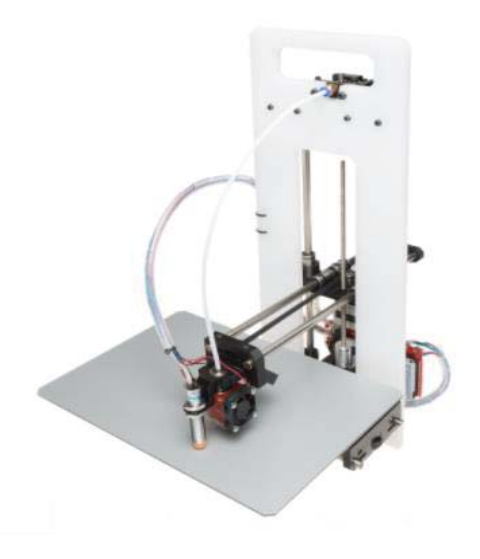

Figura 2-1:Impresora 3D M-Prime One [9].

Tabla 2-2:Características Impresora 3D: M-Prime One [9].

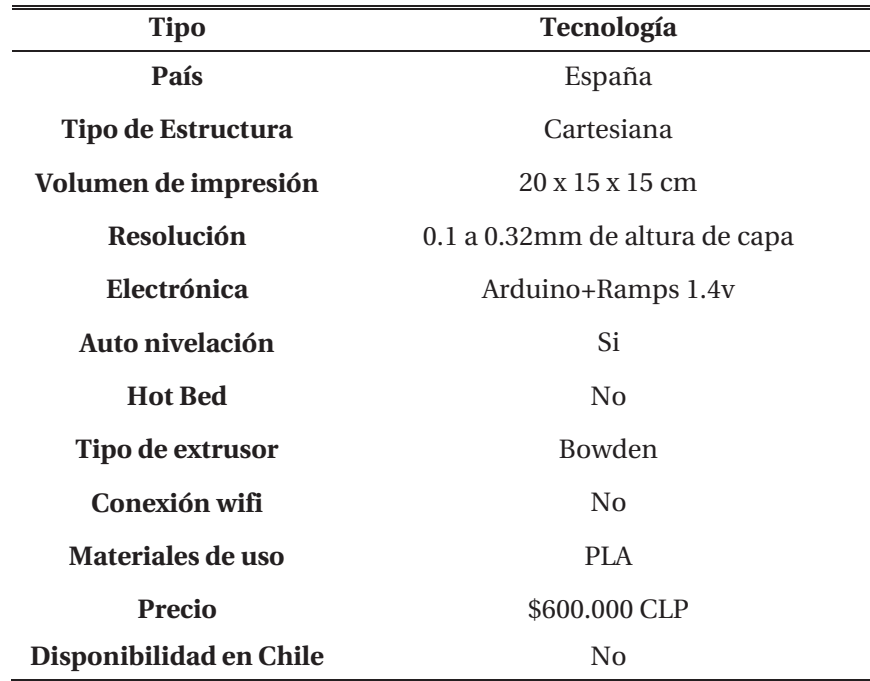

#### **2.5.2 Printrbot Simple Maker**

Actualmente, se encuentra en el primer lugar en la categoría de mejor impresora portátil para escuelas (año 2016) [10]. Es considerada en el mercado como una de las mejores máquinas para la iniciación en el mundo de fabricación aditiva. Se destaca en el segmento de las impresoras 3D económicas por su diseño (Figura 2-2) lo cual permite apreciar su funcionamiento desde todo ángulo y su capacidad de conexión WiFi, que permite un control desde la nube. Es desarrollada por la Start-up estadounidense Printrbot. Se resumen las características principales en la siguiente Tabla 2-3:

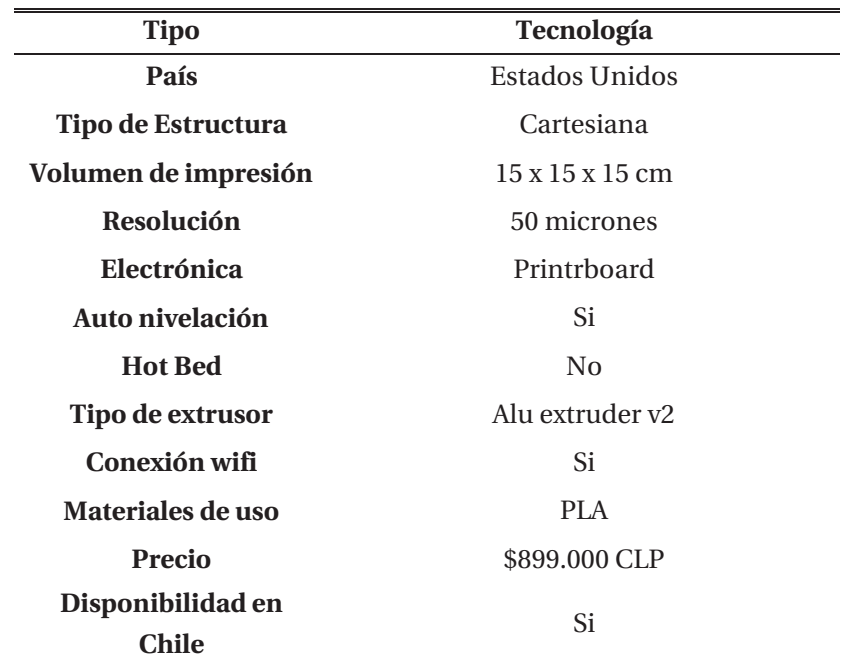

Tabla 2-3:Características impresora 3D: Simple Maker [10].

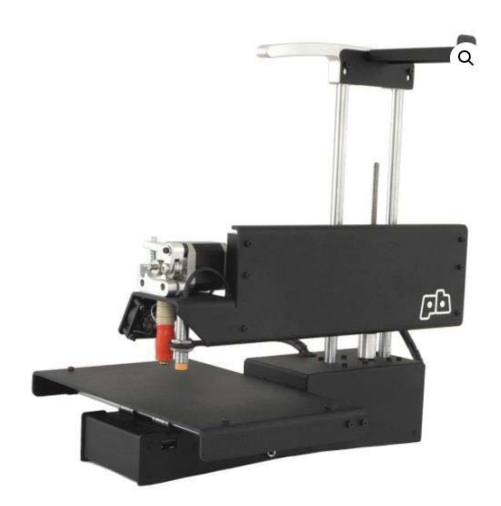

Figura 2-2:Impresora 3D, Printrbot Single Maker [10].

#### **2.5.3 BCN3D Delta**

Fabricada en España por BCN3DR. Compartiendo la filosofía Open Source, sus diseños, materiales, programas se encuentran en la página Web [11] . Esta impresora cuenta con una estructura formada por un sistema de ejes paralelos (Figura 2-3), la cual ocupa coordenadas esféricas para la impresión, esto permite alcanzar una alta resolución de 50 micrones. Se destaca sobre las demás impresoras debido a su gran volumen de impresión, duplicando a las impresoras cartesianas y con su sistema BCNozzle permite un uso multi-material. Se resumen las características principales en la Tabla 2-4:

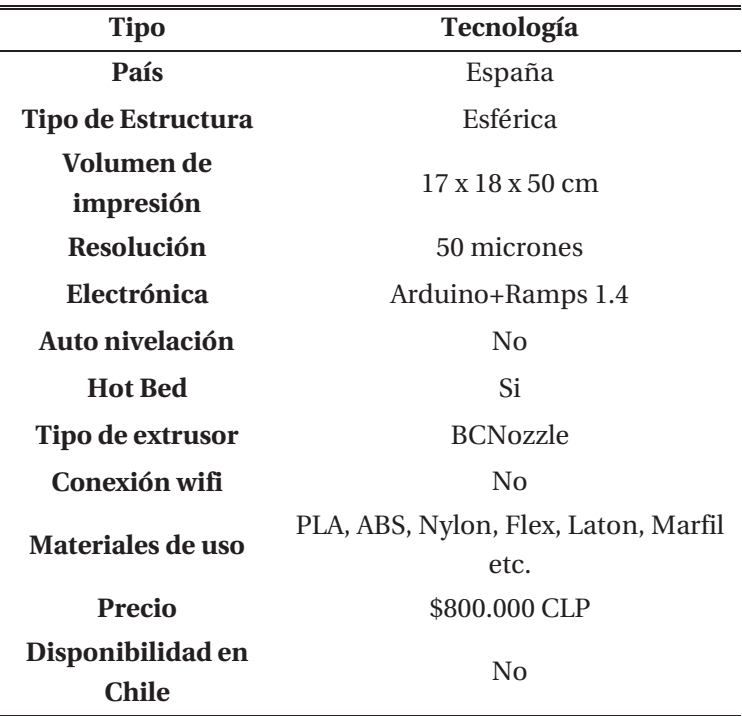

Tabla 2-4: Características impresora 3D: BCNDELTA [11].

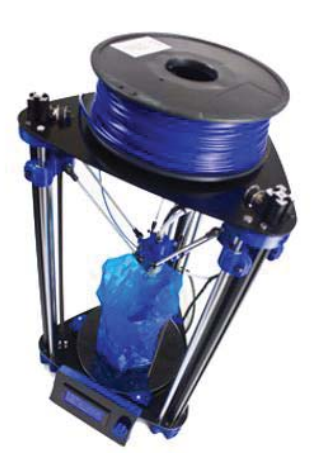

Figura 2-3:Impresora 3D, BCN Delta [11].

#### **2.5.4 Prusa I3 MK2**

Del creador del movimiento de impresoras autorreplicables Open Source, Josef Prusa, es la última versión lanzada al mercado, como se ha caracterizado en sus versiones anteriores cuenta un diseño que permite un fácil montaje (Figura 2-4), modificación y uso [12]. Es la impresora Open Source más vendida a nivel mundial registrando ventas alrededor de todo el mundo y ha obtenido la puntuación más alta de la revista MAKE: Magazine review, superando incluso a impresoras que triplican su valor. Dentro de sus características principales cuenta con una alta resolución. Además, cuenta con upgrades que permite imprimir hasta con 4 materiales distintos a la vez. Se resumen las características principales en la siguiente:

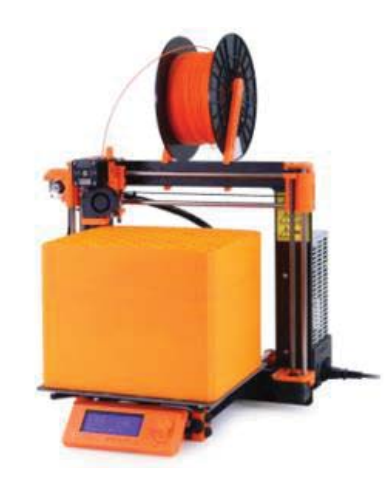

Figura 2-4:Impresora 3D, Prusa I3 MK2 [12].

Tabla 2-5:Características Impresora 3D: Prusa I3 MK2 [12].

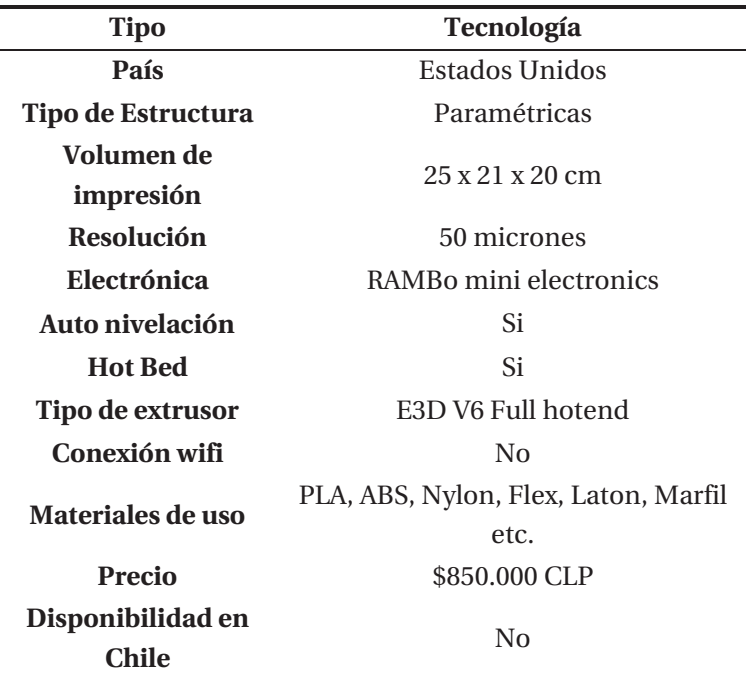

#### **2.5.5 Impresoras 3D disponibles en Chile**

Debido a la gran cantidad de empresas y Start-up existentes a nivel mundial y a su vez la impresionante cantidad de impresoras 3D de código abierto disponibles, es necesario realizar una comparación entre las más sobresalientes del rubro, identificando sus virtudes y debilidades. Se resumen las características principales en la Tabla 2-6:

A pesar de su bajo precio la impresora Prusa I3 Mk2 cuenta con las mejores características, destacando su alta resolución en torno a los 50 micrones, auto nivelación que permite tener siempre la impresora calibrada, superficie calefaccionada la cual es fundamental para poder imprimir con diferentes filamentos. Además de poseer el único sistema existente en el mercado con la capacidad de imprimir con 4 filamentos a la vez, todo esto a un bajo precio en relación a impresoras de código propietario que cuentan con la mitad de las características mencionadas anteriormente.

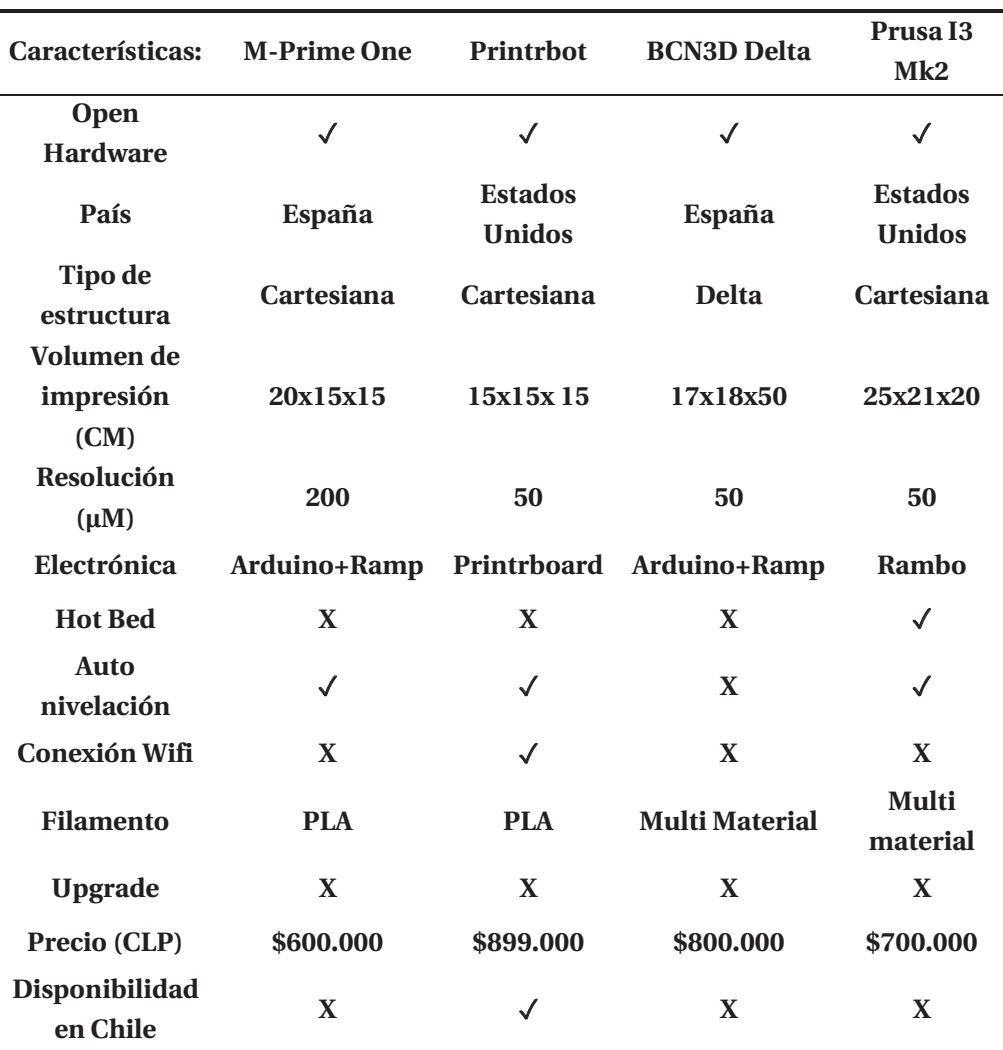

Tabla 2-6:Compracion de características de impresoras 3D más destacadas.

#### **2.6 Estructuras de impresoras 3D**

Actualmente, las impresoras Cartesianas son, junto con las Delta, los dos tipos de impresoras 3D más utilizados. Las impresoras 3D Cartesianas son el tipo más conocido y usado por las personas. Sin embargo, las impresoras 3D Delta están experimentando un crecimiento en los últimos tiempos. Es por eso que se hace interesante plantearnos las características de ambas, para poder establecer una comparación.

#### **2.6.1 Impresoras 3D cartesiana**

Estas impresoras reciben este nombre debido al sistema de coordenadas que utilizan para el movimiento, el cartesiano. El movimiento se traduce en tres ejes ortogonales, donde el origen puede variar según la máquina. El dispositivo depositador de material se desplaza en estas coordenadas para realizar la impresión. Además, cuentan con una cama de impresión cuadrada que se desliza a lo largo un eje, impulsada por un motor paso a paso que transmite el movimiento, para ayudar a la impresión.

En estas impresoras, la cama de impresión puede descender el cual se denomina sistema Corexy, o bien el eje X se levanta y la cama de impresión se desplaza en el eje Y. El segundo es el sistema más usado actualmente por la mayoría de las impresoras, estos dos casos serán analizados a continuación.

El modelo más usado actualmente es con desplazamiento de la superficie de impresión en el eje Y, debido a su gran ventaja que no necesita una estructura de soporte grande y robusta para la obtención de movimiento. Gracias a su simplicidad en la construcción y montaje, resulta realmente útil en el desarrollo de impresoras 3D a bajo costo, su funcionamiento se basa en el movimiento del eje X , el cual se desplaza verticalmente para depositar material sobre la superficie de impresión la cual realiza un movimiento en el eje Y, estos movimientos se reflejan en la (Figura 2-5). Este sistema presenta un problema respectos a las inercias generadas en el movimiento que a su vez conlleva en la perdida de precisión.

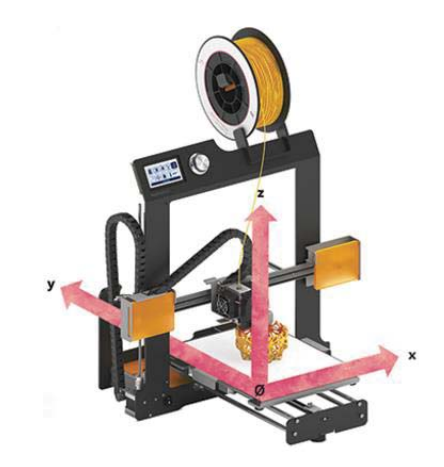

Figura 2-5:Impresora 3D Con sistema de movimiento de la plataforma de impresión [14].

Se debe a que el tipo de estructura presenta un problema inherente que puede provocar problemas en la precisión debido a la flexibilidad de los materiales, especialmente el marco principal y un segundo motivo, pero no menos importante que es producido por las desprolijidades en el proceso de construcción, es por ello que es necesario analizar las fuerzas en el eje móvil.

Cuando realiza un movimiento en el eje X+, se produce un par en el motor en sentido anti horario, lo cual ocasionará una fuerza de tensión sobre las correas, si una de ellas no está correctamente tensada producirá un efecto que se traducirá en la perdida de pasos en el eje X, en el caso ideal en donde las correas se encuentran completamente tensadas desde un punto de físico ideal, los vectores se anulan y permiten un desplazamiento libre del eje.

El sistema CoreXY, permite mover una plataforma en los ejes X e Y, pero manteniendo los motores en la estructura fija tal como se observa en la (Figura 2-6).

La principal característica de esta tecnología es su velocidad, que se consigue gracias a los motores que se encuentran ubicados en la parte fija de la estructura, por lo cual, no se deben desplazar. Normalmente dentro de los componentes de una impresora 3D, los motores son el elemento con mayor peso, por tanto, tienen una mayor inercia. Si la cinética se reduce, se logra conseguir mayor aceleración y por tanto alcanzar una velocidad en un menor tiempo y en menor espacio [15].

La segunda característica que resalta de este sistema, es la sencillez que recae en que solo 3 piezas principales existen en todo el sistema, estructura, plataforma en el cual se desplaza el extrusor y el carro del extrusor.

Finalmente, presenta una alta adaptabilidad porque no existen demasiadas limitaciones en cuanto al material que se puede utilizar en la construcción de la estructura. Es importante establecer que el peso es un factor determinante para reducir la inercia generada por el movimiento de los motores. La mayoría son de aluminio o metacrilato.

Para entender el funcionamiento de este sistema, es necesario realizar un análisis respecto a la Figura 2-7, se observa una plataforma que se puede desplazar hacia arriba o abajo libremente, el patrón cruzado de cables estabiliza la barra y lo mantiene en forma horizontal. Eliminando tantos las fuerzas como los momentos, este efecto se observa siguiendo el movimiento de las correas (rojo y azul) que comprenden el mecanismo.

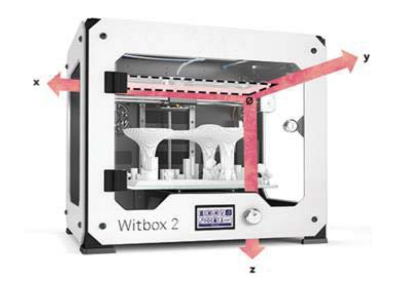

Figura 2-6:Impresora 3D con sistema de movimiento CoreXY [14].

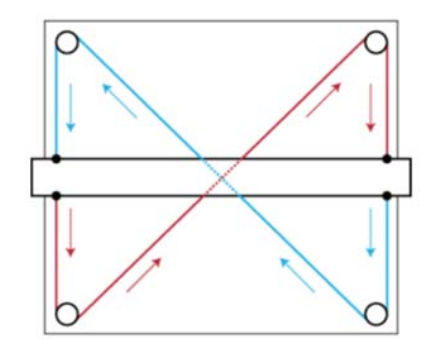

Figura 2-7:Sistema de movimiento CoreXY [15].

#### **2.6.2 Impresoras 3D Delta**

Las impresoras 3D de este tipo, están basadas en el robot delta [16], cuentan por lo general con una cama de impresión circular, que se mantiene fija otorgando mayor precisión. El extrusor está suspendido por encima, posicionado mediante tres brazos articulados que se deslizan hacia arriba y abajo sobre unas guías verticales dispuesta en una configuración triangular (Figura 2-8). Dependiendo de la altura de cada brazo, se consigue el posicionamiento del extrusor en todo el espacio disponible para la fabricación.

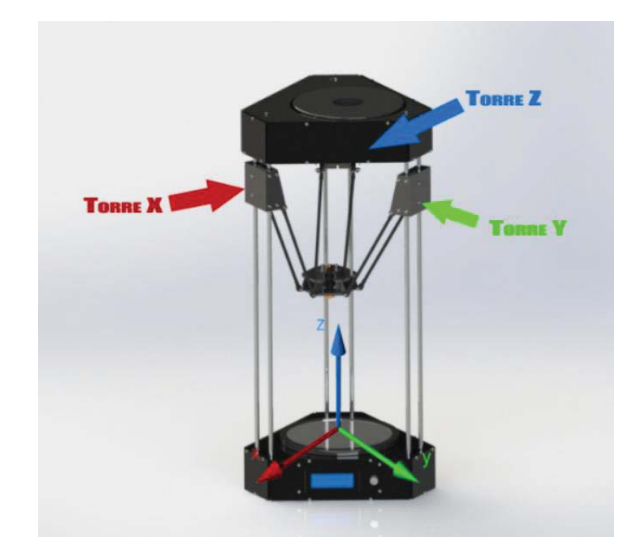

Figura 2-8:Impresora 3D con sistema de movimiento Delta [16].

Debido a esta forma de posicionarse, los límites de fabricación de estas impresoras están definidos por el diámetro de la base y la altura de los brazos verticales.

El funcionamiento mecánico consiste en el desplazamiento sobre los tres pilares verticales de las tres varillas que sujetan el extrusor. La transmisión de movimiento puede hacerse a través de correa y poleas, varillas roscadas o husillos.

Respecto a las ventajas de este sistema resalta, la alta velocidad y aceleración de impresión, una alta definición, amplia capacidad de movimiento, cama de impresión estática, no hay blacklash.

La desventaja principal consiste en la difícil calibración de la impresora y la falta de documentación extendido.

#### **2.6.3 Comparación de los sistemas de movimiento: Cartesiano v/s Delta**

Las impresoras tipo delta, se caracterizan por alcanzar mayor rapidez en comparación con las tradicionales cartesianas, así como por su gran estabilidad. Además, cuentan con la posibilidad de incrementar la altura de fabricación sin mermar la calidad de ésta. Sin embargo, necesitan una buena calibración inicial y no existe demasiada información disponible.

El tipo cartesiano es la impresora más común, lo que hace posible encontrar gran cantidad de recursos para su construcción y modificaciones, son fáciles de arreglar y calibrar, el volumen de la máquina es menor y el volumen de impresión suele ser mejor que la delta. Como desventaja, las velocidades son menores.

Las ventajas de ambos tipos de sistema de movimiento se detallan en Tabla 2-7 y las desventajas en Tabla 2-8.

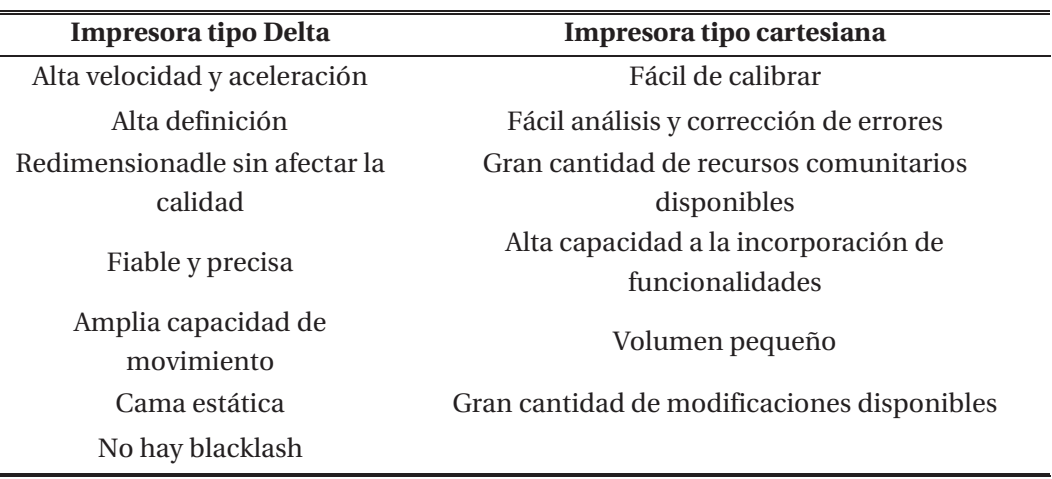

Tabla 2-7:Ventajas de cada sistema de movimiento.

Tabla 2-8:Desventajas de cada sistema de movimiento.

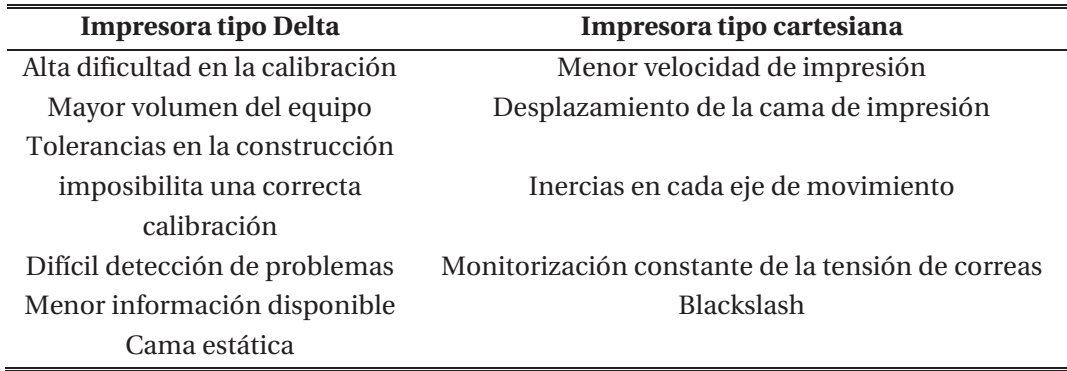

# **3 Componentes electrónicos**

El sistema de control es el hardware encargado de recibir y ejecutar el código Gcode para controlar todas las funciones de la impresora 3D. Estará encargado de mover motores, leer temperatura y otras funciones.

#### **3.1 Arduino Mega R3-2560**

El controlador es el cerebro de la impresora. En la mayoría de las impresoras 3D y máquinas estilo CNC se ha popularizado el uso de controladores basado en Arduino. Es importante mencionar que en el mercado existen múltiples opciones de placas controladoras que pueden ser intercambiables y realizan las mismas funciones. Arduino Mega 2560 R3 [17] (Figura 3-1) es la opción más elegida a nivel mundial por ser una tarjeta de desarrollo open-source que sigue el lineamiento del movimiento RepRap. Está construida con un microcontrolador modelo Atmega2560, por su configuración cuenta con 54 pines digitales de entrada o salida, 16 entradas analógicas.

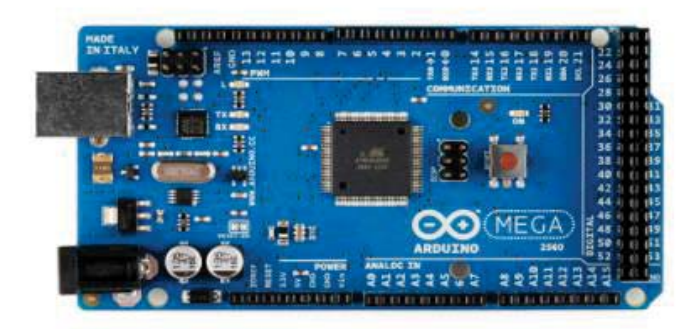

Figura 3-1:Placa Arduino Mega R3 2650 [17].

Posee un puerto USB el cual cumple la función de alimentación y permite la programación por medio del software Arduino IDE [17]. El ATmega 2560 viene pre cargado con un gestor de arranque que le permite cargar un nuevo código sin el uso de un programador externo.

Las características relevantes de esta placa open-source se resumen en la siguiente Tabla 3-1:

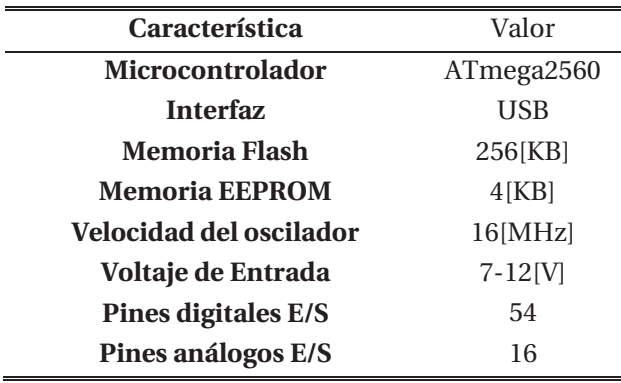

Tabla 3-1: Características Arduino Mega r3 2560 [17].

La placa Arduino puede funcionar de dos maneras, recibiendo y ejecutando la información que llega directamente del ordenador a través del puerto USB o de manera autónoma leyendo los datos cargados en la tarjeta SD. Este dispositivo es el encargado de ejecutar los archivos Gcode provenientes del software de laminación.

#### **3.2 Shield RAMPS v1.4**

El RepRap Arduino Mega Pololu Shield V1.4 (Figura 3-2), es la shield que se instalará en el Arduino Mega y que permitirá controlar los elementos de potencia sin peligro de dañar la placa.

El diseño modular incluye 5 espacios para la conexión de drivers de control paso a paso (Drivers que gestionan la potencia que se les entrega a los motores). Además, cuenta con 3 Mosfet de potencia para calentar la cama caliente (hotbed) y dos Hotblock, conector para pantalla LCD y diferentes pines para conectar los diversos sensores de temperatura y finales de carrera [18] .

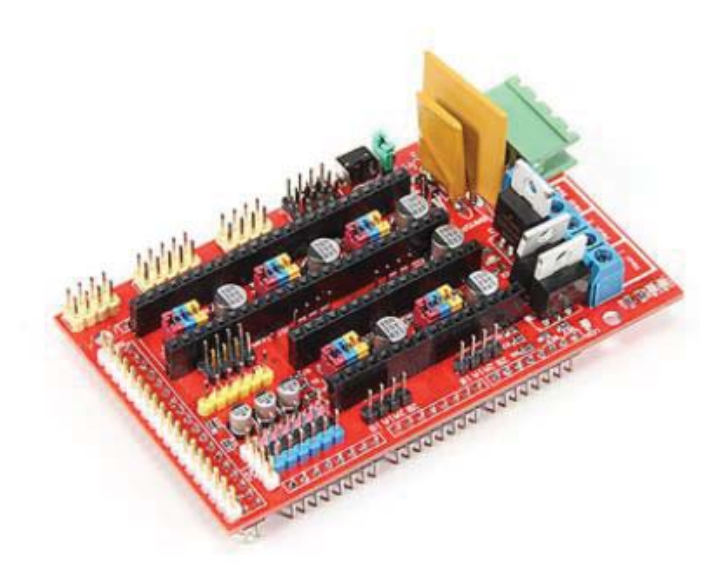

Figura 3-2: Shield RAMPS V1.4 [18].

Dentro de las principales características que presenta esta placa están:

- Expandibles para controlar otros accesorios.
- $\bullet$  3 Mosfet.
- $\bullet$  Fusible 5[A] para protección y seguridad de los componentes.
- Control de cama caliente mediante un fusible de 11[A].
- Control sobre 5 drivers y 5 motores paso a paso.
- x Fácil acceso a componente lo que permite un rápido intercambio de ellos.
- x 6 conectores para finales de carrera.
- x Se puede añadir lector para tarjeta SD.

Esta es una tarjeta Open Source, los planos están disponible en la web de RepRap [18].

#### **3.3 Drivers DVR8825**

La placa Arduino no es capaz de entregar la corriente ni tensión necesaria para el movimiento de los motores, por se tiene la necesidad de utilizar los drivers DVR8825 (Figura 3-3). Estos actúan cuando el Arduino envía la señal, el driver permite el paso de corriente desde la fuente de alimentación a la bobina del motor. De esta forma separa la corriente que alimenta el Arduino, de la corriente que circula por las bobinas de los motores. Va instalado sobre la Shield RAMPS (Figura 3-4).

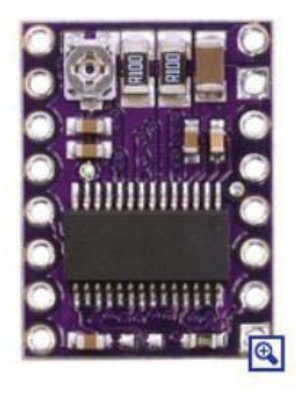

Figura 3-3: Driver DVR8825 [19].

Dentro de sus características destacan [19]:

- $\bullet$  6 resoluciones de pasos diferentes: un paso, 1/2 de paso, 1/4 de paso, 1/8 de paso, 1/16 de paso y 1/32 de paso.
- x Tensión máxima de alimentación 45[V].
- Protección contra alzas de temperatura y corriente.
- x Ajuste de corriente mediante potenciómetro.
- Corriente máxima 2.5 [A].

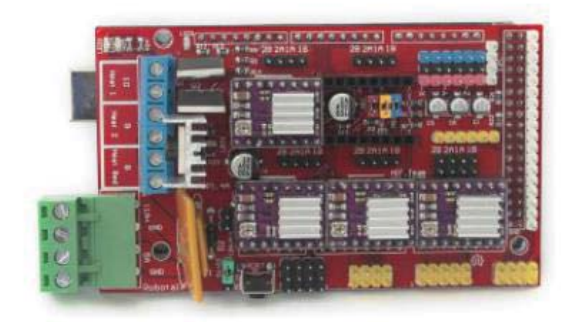

Figura 3-4: Shield RAMPS con 4 drivers DVR8825.

#### **3.4 Motores NEMA17**

El motor NEMA 17 es el más utilizado para la creación de impresoras 3D, principalmente por su robustez, gran torque (0.6KG/Cm a 4.8 Kg/Cm) y que es muy fácil de comprar a un bajo precio.

Un motor paso a paso es un dispositivo que convierte pulsos eléctricos en desplazamiento angulares discretos lo que significa que es capaz de avanzar una cierta cantidad grados en cada paso que está determinado por el sistema de control. Este motor recorre por paso 1.8°, es decir que se necesitan 200 pasos para completar un giro de 360°. Para este trabajo se utilizará el motor NEMA 17 modelo JK42HS40-1704 (Figura 3-5), se detallan sus características más relevantes [20]:

- $\bullet$  Pasos: 1.8 $\circ$
- x Tensión de funcionamiento: 12 a 15.4[V]
- Torque:  $4[Kg-cm]$
- Numero de bobina: 2.
- $\bullet$  Corriente por bobina 1.7[A]
- Resistencia por bobina: 1.65[Ω]
- x Temperatura de trabajo: -20°C hasta 40°C
- Dimensiones:  $4.3x4.3x4$ [cm]

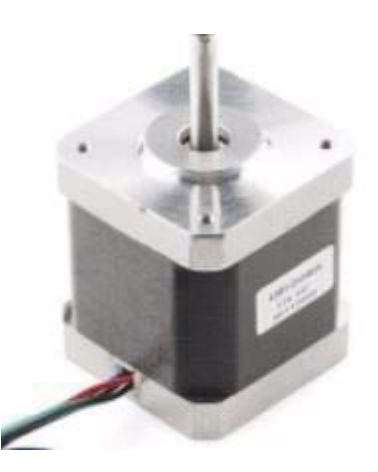

Figura 3-5: Motor Nema 17 [20].

#### **3.5 Endstop**

Los finales de carrera (Figura 3-6) son los elementos que indican a la impresora 3D donde está el inicio de la impresión, el punto 0,0,0. Determinan los límites de movimiento de un sistema al detectar la llegada del límite y detener el movimiento del motor.

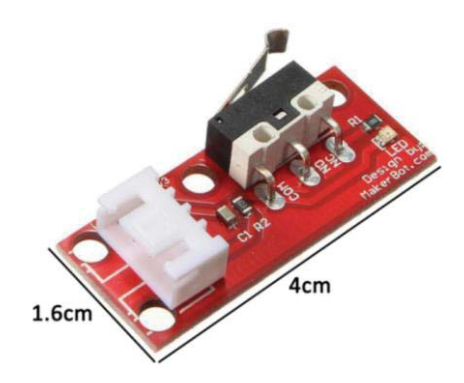

Figura 3-6: Final de carrera de 3 pines [5].

Este tipo de sensor es mecánico, creado por Makerbot [5], su principio de funcionamiento se basa en un interruptor de palanca para detectar cuando se activa. Existen de dos tipos, los normalmente abierto que cuando se encuentran en reposo, el circuito permanece abierto y en posición normalmente cerrado, cuando en estado de reposo, el circuito permanece cerrado.

#### **3.6 HotBed**

Uno de los elementos indispensables para poder imprimir en una gran cantidad de materiales con diferentes características y propiedades es la denominada cama caliente. Su uso se justifica en gran medida a que cada material presenta su técnica y propiedades, es por ello que necesitan diferentes temperaturas para eliminar el Warping (levantamiento de la pieza respecto a la superficie de impresión por el cambio de temperatura experimentado).

La base caliente (Figura 3-7) transforma energía eléctrica en energía térmica, consiste en un circuito impreso que contiene una resistencia, la cual al aplicar tensión se calienta [21]. Al tener la base de la impresora a una temperatura más elevada que la ambiente, el material cuando es extruido no experimentara un cambio abrupto en la temperatura respecto a cuando sale del HotEnd y por tanto mejora la adherencia. Dentro de sus características resalta:

- $\bullet$  Área total: 214x214[mm]
- Profundidad de las pistas:  $35$ [µm]
- Resistencia:  $1.5[Ω]$
- x Voltaje de alimentación: 12[V]
- Corriente máxima: 9[A]
- Material: FR-4 1.6[mm]

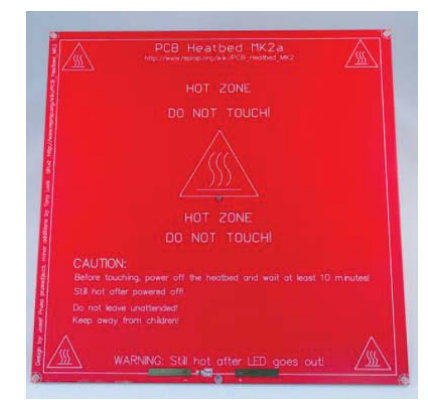

Figura 3-7: HotBed Mk1 [21].

#### **3.7 Termistor**

Un termistor es un sensor resistivo de temperatura. En un semiconductor donde la resistencia varia con la temperatura, esta característica es aprovechada para la medición. En las máquinas de fabricación aditiva es fundamental tener un control de temperatura tanto de la cama caliente como del Hotblock, debido a que frecuentemente se supera los 100°C, por lo cual se podría dañar algún componente si no se tiene un control adecuado.

El termistor NTC3950 (Figura 3-8), tiene una resistencia de coeficiente negativa, es decir que cuando aumenta la temperatura el valor de resistencia disminuye. A continuación, se destacan las características [22]:

- Tipo: NTC
- Resistencia:  $100[kΩ]$
- Resistencia a 25°C:  $100$ [KΩ]+/-1%
- x Rango de operación: -40°C a 300°C
- $\bullet$  Vida útil: 1000 horas a 300°C.
- Encapsulado: Vidrio resistente al calor.
- x Cable: AWG 22 con protección con funda de silicona.
- Tolerancia: 1%.

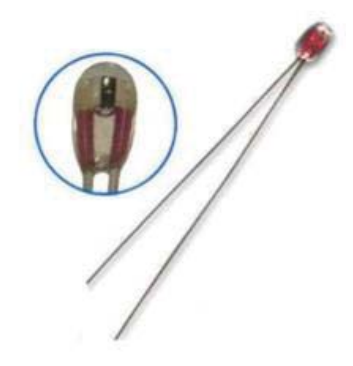

Figura 3-8: Termistor NTC3950 [22].

#### **3.8 Extrusor**

El extrusor, también conocido como Hotend es el encargado de fundir el filamento y depositarlos sobre la superficie de impresión. El principio de funcionamiento se basa en 3 zonas (Figura 3-9):

- x Zona 1: es donde se introduce el filamento de plástico de un diámetro de 1.75mm por el extremo frio del extrusor esta es la zona encargada de mantener el equilibro de temperaturas, evita que el calor se propague por todo el Hotend y llegue hasta el extrusor.
- x Zona 2: es donde se produce el cambio de estado del material. Está conectada con la zona fría y la zona caliente.
- x Zona 3: el material termina el cambio de estado y se funde por completo, cambia su forma hasta adaptarse al diámetro de la boquilla. Es esta zona donde encontramos el extremo inferior de la boquilla, el bloque calefactor (que no entra en contacto con el filamento). El bloque calefactor alberga en su interior un cartucho calefactor que proporciona la energía necesaria para alcanzar y mantener la temperatura y un sensor de temperatura (termistor).

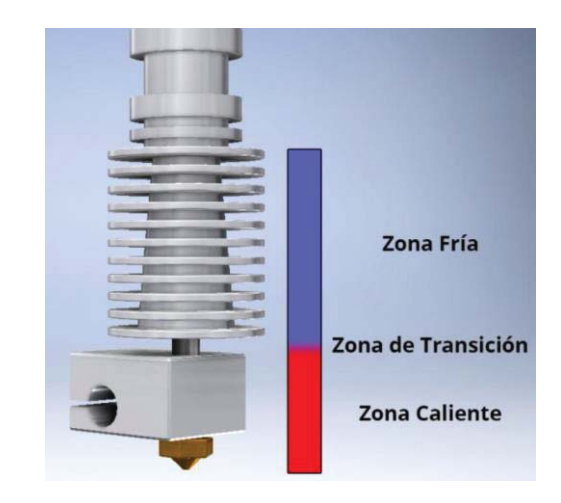

Figura 3-9: Zonas de un fusor.

El dispositivo depositador de plástico que se utilizara será el E3D V6, el cual dentro de sus características resaltan [23]:

- Modelo: E3D V6 Full metal
- x Temperatura máxima: 250 a 270°C
- $\bullet$  Potencia bloque calefactor:  $40[W]$
- x Material: 100% metal
- x Ventilación: Si
- x Diámetro de boquilla: 0.3 o 0.4[mm]
- x Boquillas intercambiables: Si
- Diámetro de filamento: 1.75[mm]
- x Filamentos aceptados: PLA, ABS, NYLON y Filaflex
## **4 Proceso de diseño 3D**

Al concluir la fase de estudio sobre los diversos tipos de estructura de impresora 3D, sumado a la elección de los componentes electrónicos y mecánicos, se proseguirá al diseño de la impresora 3D considerando todos los aspectos relevantes para obtener una estructura que disminuya los momentos de inercia, aumente la velocidad, reduzca las partes a imprimir y que tenga un diseño atractivo y ergonómico.

Se ha definido un área de impresión efectiva de 20x20x25 centímetros (ancho, largo, alto), el cual está sobre el estándar de la mayoría de las impresoras 3D de código propietario actualmente en el mercado que sus medidas son: 15x20x20 centímetros (Maker bot Replicator 2).

En esta ocasión se ha utilizado el software de diseño asistido por computadora 123Desing desarrollado por AutoDesk el cual es gratuito, es una herramienta que permite la creación de piezas tridimensionales de manera fácil y rápida. Además, tiene la funcionalidad de exportar la pieza en formato STL que es el estándar para el software de laminación.

## **4.1 Diseño 3D, versión 1**

El primer paso y fundamental, que acompañará todo el proceso de diseño, es el modelamiento de las piezas base como: motores, final de carrera, tuerca, rodamiento lineal, polea, engranaje motor, acople flexible y extrusor (Figura 4-1).

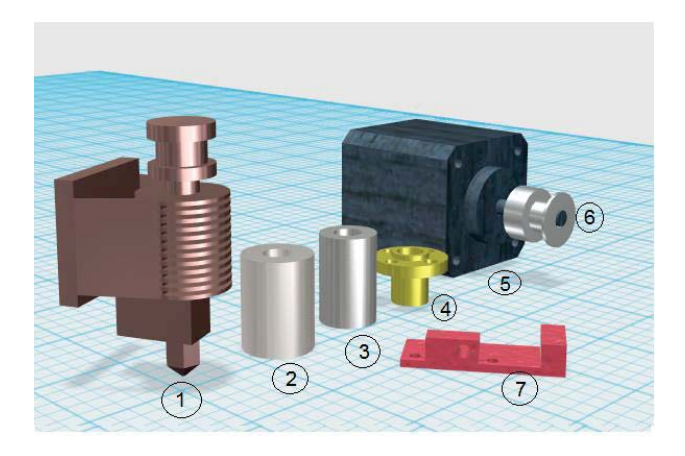

Figura 4-1: Elementos base para el proceso de diseño 3D.

Detalle de elementos:

- x 1: Diseño de extrusor con sistema Bowden o indirecto, del modelo E3D V6
- 2: Acople metálico entre eje motor y husillo 8[mm]
- x 3: Rodamiento lineal metálico para el uso con barrilla lisa cromada
- 4: Tuerca antibacklash
- 5: Motor NEMA17 1.7[A]
- x 6: Polea dentada para el uso con correa GT2 6[mm]
- 7: Final de carrera

#### **4.1.1 Diseño 3D eje cartesiano Y**

Para la construcción de este eje ha utilizado perfiles cuadrados de aluminio de 20x20[mm] (Figura 4-2) los cuales proporcionan una estructura firme la cual es necesaria debido a que sostendrá toda la estructura de la impresora 3D. Además, tiene un reducido peso y una baja flexibilidad, lo que disminuye el momento de inercia total del eje y de la estructura, permitiendo una mejora en la velocidad, aceleración y precisión de la máquina.

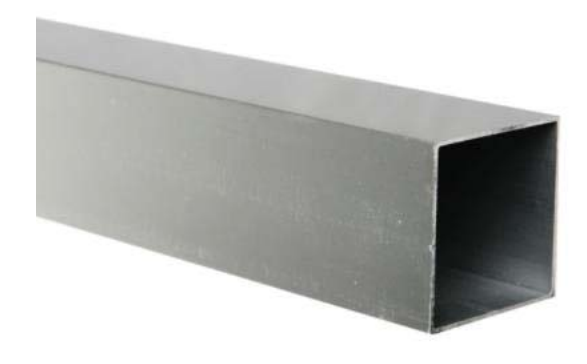

Figura 4-2: Perfil de aluminio cuadrado.

Pasos para el diseño del eje Y (Figura 4-3):

- x 1: Acoples para los perfiles que permitan una fácil unión entre ellos, además para prestar soporte en la instalación de la barra lisa cromada y el final de carrera. A su vez permita el paso del cableado por el interior del perfil.
- x 2: Diseño del soporte del motor el cual se encarga de anclar a la estructura principal.
- x 3: Tensor de correa cuya función es tener un mecanismo que permita por medio de un tornillo lograr un tensado perfecto de la correa sincronizada y que logre a su vez la disminución de la perdida de pasos.
- 4: Soporte rodamiento lineal.
- x 5: Diseño de cama de impresión que soportará a la superficie calefaccionada y que permita el anclaje de los rodamientos lineales.

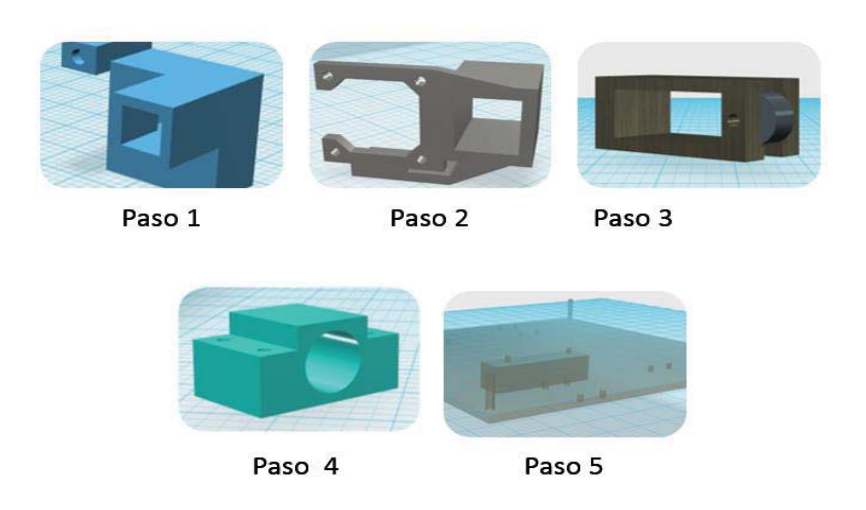

Figura 4-3: Pasos para el desarrollo del eje Y.

Montaje final de todos los elementos (Figura 4-4):

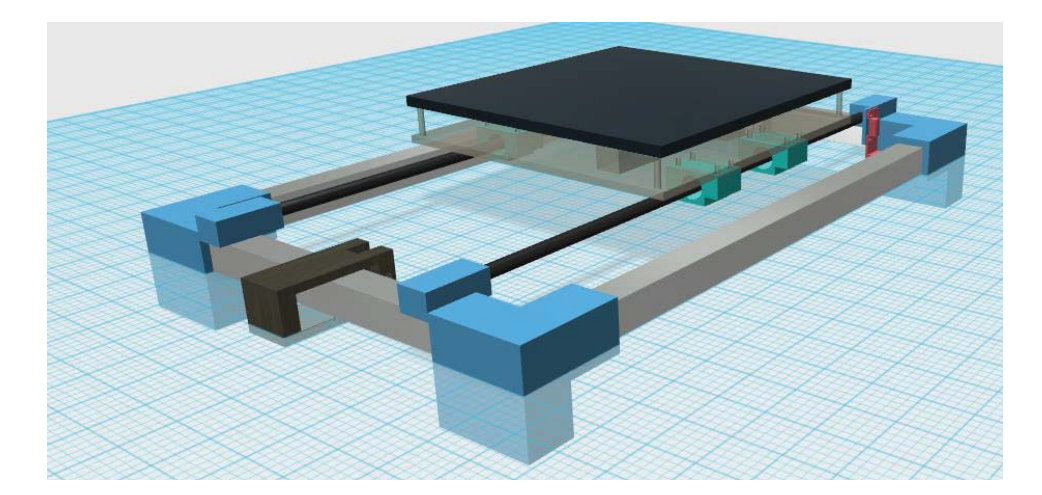

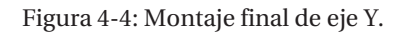

#### **4.1.2 Diseño 3D eje cartesiano Z**

Este eje permite el desplazamiento del carro del extrusor en la coordenada Z, permitiendo elevar el carro y así obtener piezas en 3 dimensiones, este movimiento se realiza a través de un motor el cual está acoplado a un husillo. Además, cuenta con dos barras lisas cromadas que sirven como sistema de guía, brindado estabilidad a la estructura.

El diseño propuesto disminuye el uso de un motor, pero manteniendo la funcionalidad total del sistema.

Paso del diseño del eje Z (Figura 4-5):

x 1: Acople del motor a la estructura del eje Y, permitiendo el anclaje de las barras lisas cromadas y el husillo.

- $\bullet$  2: Estructura que brinde soporte al husillo y barras lisas cromadas.
- x 3: Sistema que permita el montaje del motor, barras lisas cromadas que facilite el movimiento del carro del extrusor.
- x 4: Tensor de correa del carro del extrusor.

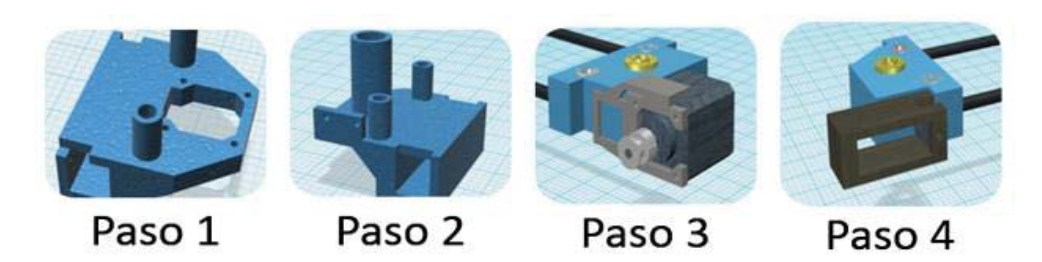

Figura 4-5: Pasos para la construcción del eje Z.

El montaje final del eje Z se puede ver en la Figura 4-6:

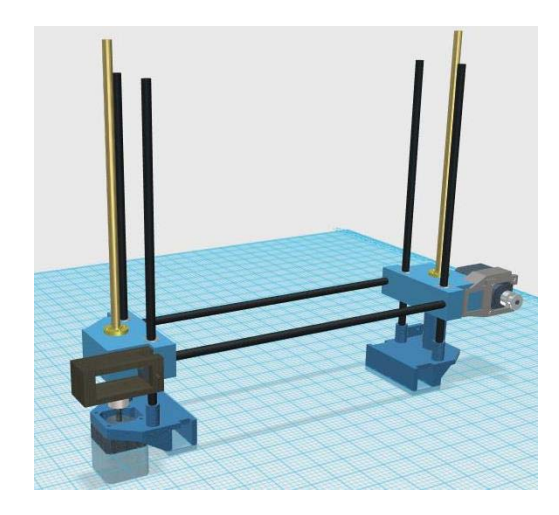

Figura 4-6: Montaje final eje Z.

#### **4.1.3 Diseño 3D eje cartesiano X**

Este eje es el encargado de guiar y permitir el movimiento del carro del extrusor, es fundamental que cuente con las dimensiones adecuadas y excelentes terminaciones para que el desplazamiento sea con el menor roce posible, facilitando el proceso de impresión y evitando sobrecalentamiento del motor.

El diseño propuesto del carro del extrusor permite un fácil montaje del E3D V6, además por las dimensiones queda fácilmente expansible para la integración de un segundo extrusor. Cuenta con 4 rodamientos lineales de 8mm para facilitar el movimiento a través de las guías lineales, y espacio para ventiladores de capa que permita imprimir en multi-material.

Consideraciones importantes en el diseño del carro del extrusor (Figura 4-7):

- x 1: Debe contar con espacio para ventilador que permita enfriar el extrusor y dos ventiladores de capa.
- 2: Permitir un fácil montaje del extrusor
- $\bullet$  3: Tener sistema encargado de sujetar la correa del motor del eje X.
- x 4: Sistema que delimite el máximo movimiento del carro al interactuar con el final de carrera.

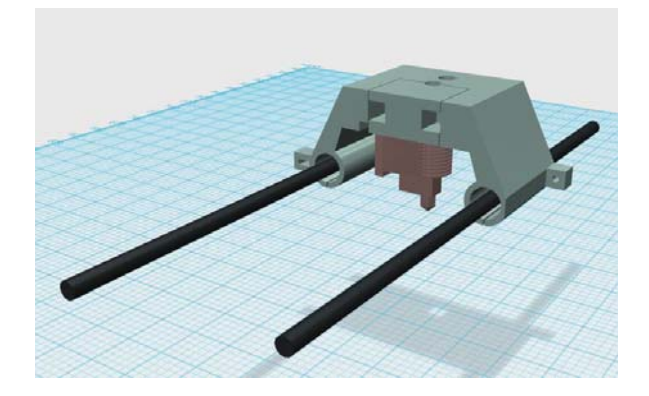

Figura 4-7: Carro del extrusor.

#### **4.1.4 Diseño 3D eje cartesiano X**

Luego del proceso de diseño de cada uno de los ejes, se procede a montar toda la estructura (Figura 4-8) en el software de diseño asistido por computadora, comprobando las consideraciones importantes realizadas previamente, como la reducción del momento de inercia al contar con perfiles de aluminio, así aumentando la velocidad y precisión.

Por último, debido al diseño optimizado del carro del extrusor que permite distribuir uniformemente el peso sobre el eje Z. Además, entrega facilidad de modificar y actualizar este componente para la incorporación de un segundo extrusor.

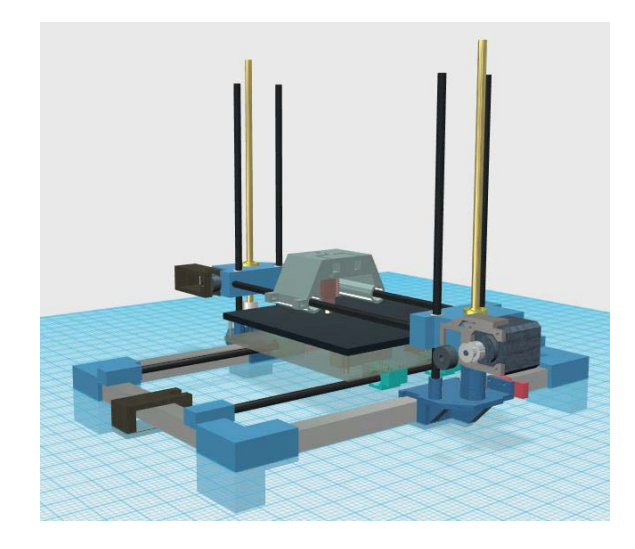

Figura 4-8: Diseño total de impresora 3D.

## **4.2 Diseño 3D, versión 2**

Es fundamental conocer el primer prototipo de impresora 3D (Figura 4-8), para entender las problemáticas existentes en cada eje cartesiano y las mejoras en cada uno de ellos.

En este diseño se observa la ausencia de una estructura de soporte (marco) que permita disminuir los momentos de inercias de la estructura eje cartesiano Z. Además, de falencias en el montaje de las guías lineales que permiten el movimiento en el eje Z y la ausencia de doble motor en el mismo eje. Sumado a lo anterior el método de tensado en el eje cartesiano X presenta deficiencias en la forma en que se realiza. Por último, los acoples de la estructura en el eje cartesiano Y, presentan gran volumen, por lo cual existe un consumo excesivo de filamento de impresión 3D.

### **4.2.1 Optimización eje cartesiano Y**

La primera optimización realizada tiene como funcionalidad disminuir la cantidad de filamento 3D a utilizar en el proceso de impresión, debido al gran volumen y el diseño de la pieza conlleva en un uso excesivo de material y tiempo de impresión, esta pieza se observa en la Figura 4-9.

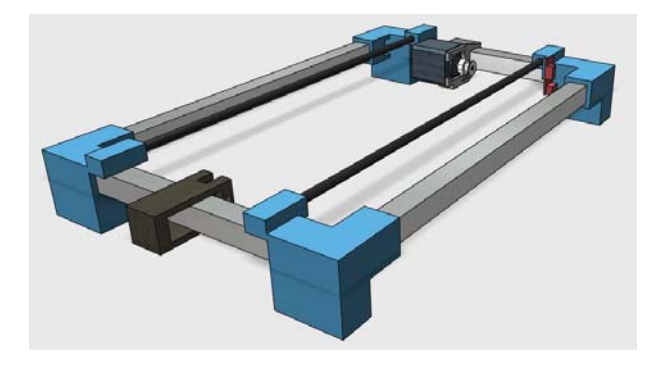

Figura 4-9: Eje cartesiano Y.

En la Figura 4-10 se observa la optimización de los acoples de los perfiles de aluminio, el primer detalle que resalta es su diseño estilizado, sumado a lo anterior presenta una estructura firme y que a su vez brinda todo el soporte necesario para este eje cartesiano, este tipo de diseño conlleva disminución del filamento 3D en 55 gramos y en dos horas menos de impresión 3D, para cada uno de los 4 acoples.

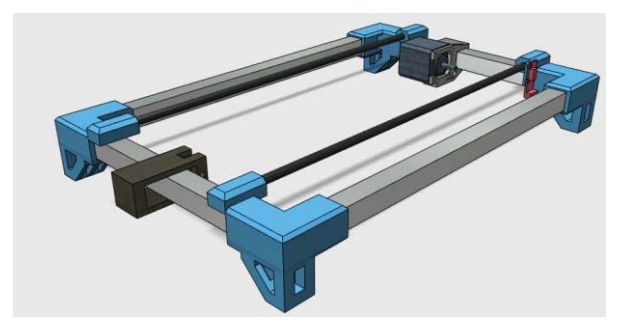

Figura 4-10: Optimización eje cartesiano Y.

## **4.2.2 Optimización eje cartesiano Z**

Este eje cartesiano es el que presenta mayor deficiencia en el primer prototipo, debido principalmente a la ausencia de un motor para el movimiento vertical de la máquina, no cuenta con un sistema de soporte de estructura que permita disminuir la inercia de la máquina y finalmente los soportes de las guías lineales son bastante débiles (Figura 4-6)

La primera modificación fundamental para el diseño de este prototipo es la incorporación de un segundo motor que permita el movimiento vertical de una forma eficiente, logrando levantar una mayor cantidad de masa, aumentado la velocidad y aceleración de este eje cartesiano (Figura 4-11).

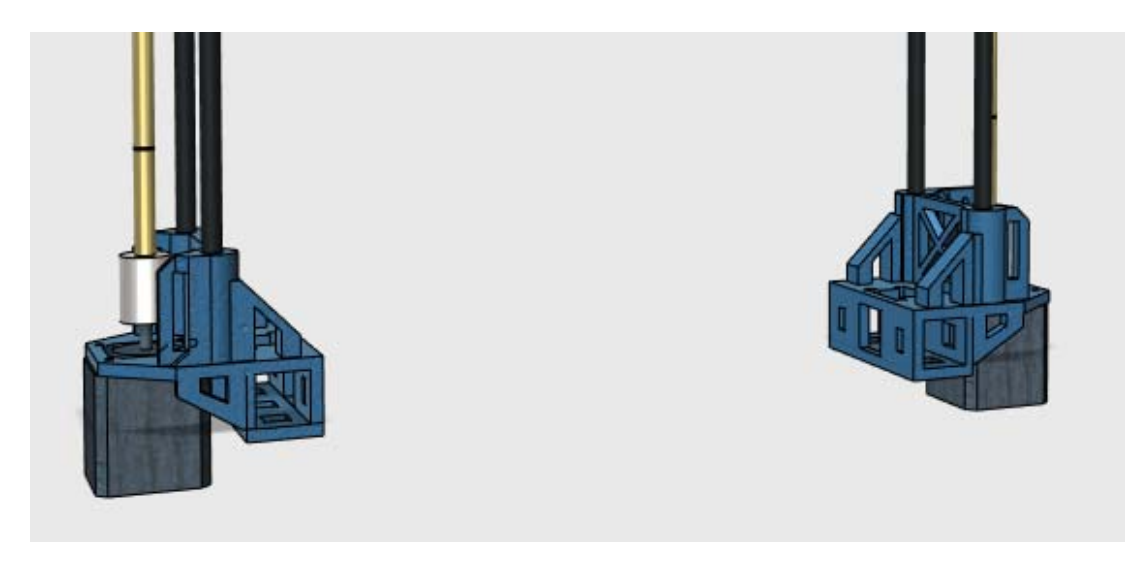

Figura 4-11: Doble motor eje cartesiano Z.

A su vez se ha fortalecido el soporte de la estructura a las guías lineales (Figura 4-12), lo que entrega una mayor robustez a la estructura.

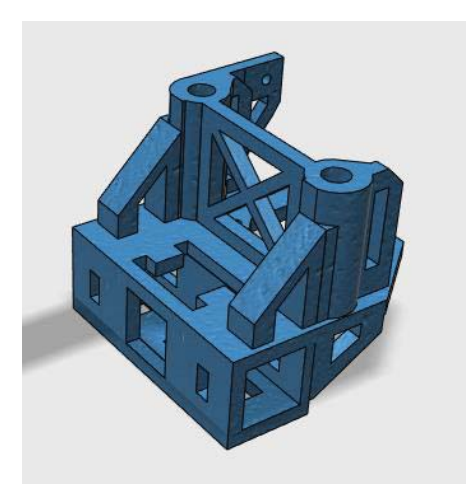

Figura 4-12: Optimización soporte de guías lineales.

Por último, se incorporó un perfil de aluminio en la parte superior (Figura 4-13), cuya función es disminuir el momento de inercia y flexibilidad del eje Z cuando el carro del extrusor se encuentra en movimiento.

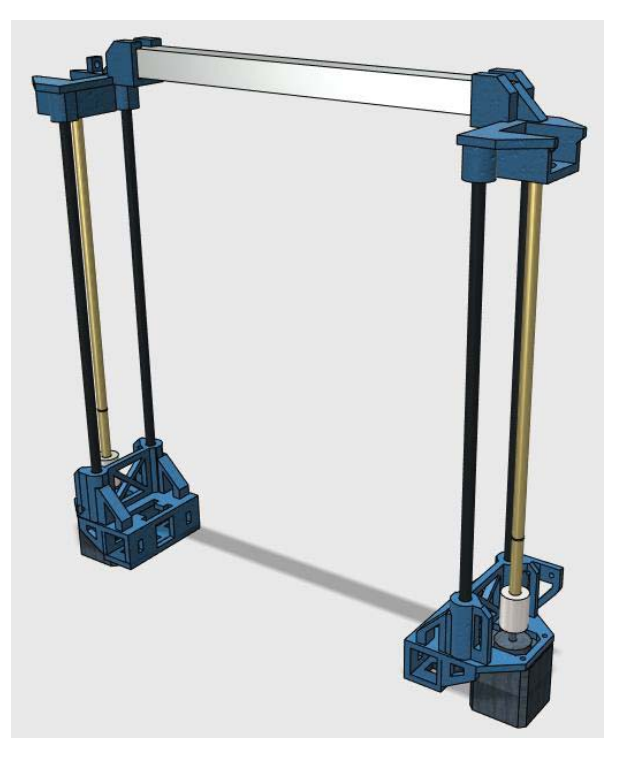

Figura 4-13: Soporte de aluminio.

#### **4.2.3 Optimización eje cartesiano X**

Este eje cartesiano presenta una deficiencia en el método de tensado de la correa que mueve el carro del extrusor, posee una forma ineficiente de realizar dicha tarea, a su vez que presenta un gran volumen (Figura 4-14).

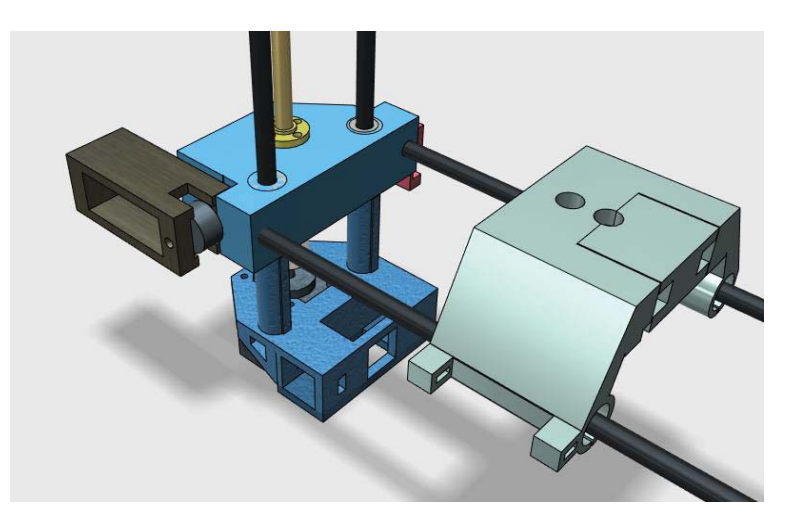

Figura 4-14: Tensor eje cartesiano X.

Para mejorar el método de tensado de este eje, fue necesario implementar un sistema en donde la polea encargada de esto, estuviera en la estructura de soporte de las guías lineales tanto del eje X como del eje Z, para ello se implementó el siguiente prototipo, el cual cuenta con 3 diferentes distancias donde ajustar la polea lo que permite a su vez tener 3 diferentes tipos de tensado, asegurando que la correa siempre se encuentre en el punto óptimo (Figura 4-15).

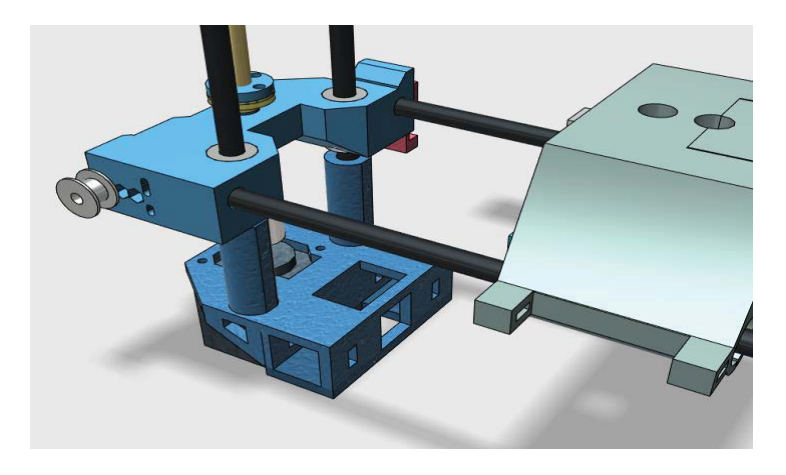

Figura 4-15: Tensor optimizado eje cartesiano X.

#### **4.2.4 Segundo diseño de impresora 3D**

A continuación, se presenta el segundo diseño de la impresora 3D, con todas las modificaciones y optimizaciones necesarias para el buen funcionamiento (Figura 4-16).

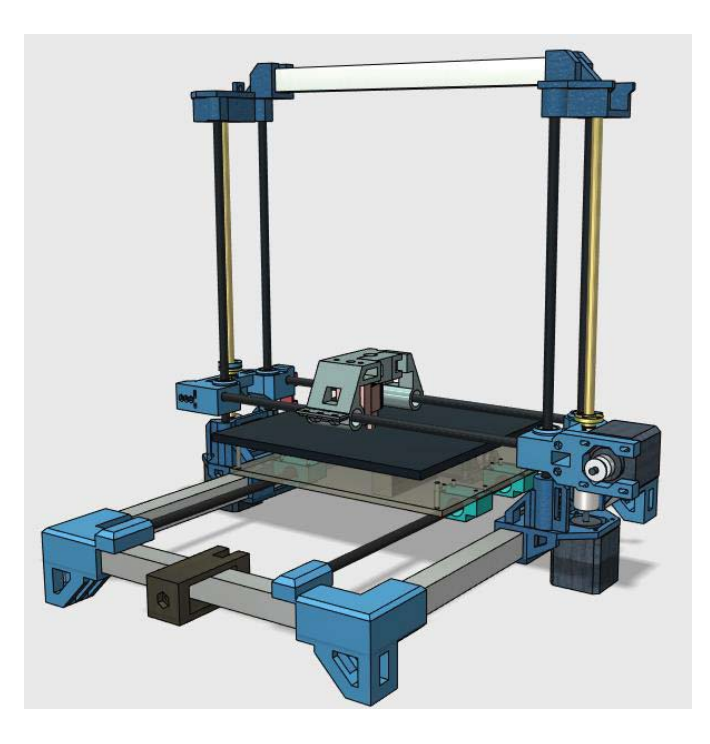

Figura 4-16: Segundo prototipo de impresora 3D.

## **4.3 Diseño 3D, versión 3**

En esta tercera iteración en el desarrollo de la impresora 3D, se ha realizado el diseño del soporte del motor del extrusor el cual se encuentra en la parte superior de la impresora 3D, este tipo de sistema se denomina "bowden" o indirecto. Esta configuración, permite disminuir los momentos de inercias que se generan cuando el carro del extrusor se encuentra en movimiento, debido a la ausencia del motor de tracción de filamento (Figura 4-17):

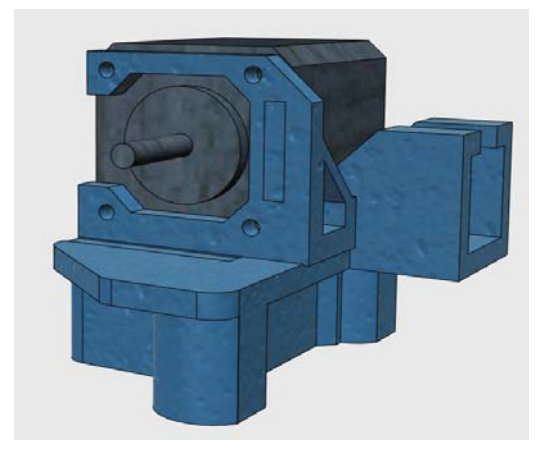

Figura 4-17:Soporte motor extrusor

Luego se prosigue con el diseño de las piezas encargadas de soportar la fuente de poder, la cual entrega la alimentación necesaria para el correcto funcionamiento de la impresora 3D (Figura 4-18):

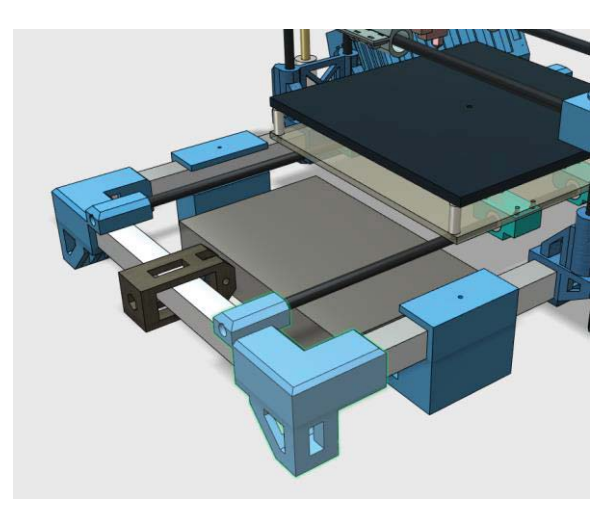

Figura 4-18:Acoples fuente de poder

Por último, se ha incorporado el diseño de la carcasa de la electrónica, la cual cuenta con el espacio suficiente para incorporar la placa Arduino mega, shield RAMPS, mosfet, ventilador de enfriamiento y espacio para el cableado. Además, de poseer en la misma carcasa la pantalla LCD haciendo un diseño todo en uno (Figura 4-19):

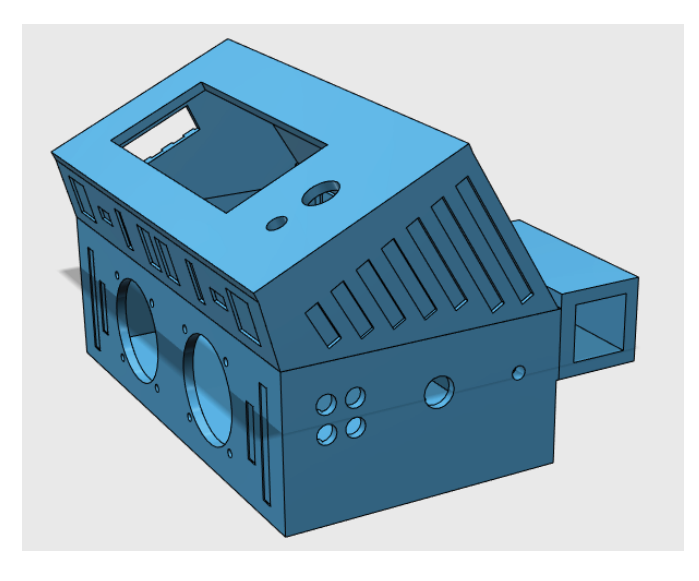

Figura 4-19:Diseño de carcasa de electrónica

Finalmente, el modelo de impresora 3D diseñado se presenta a continuación Figura 4-20:

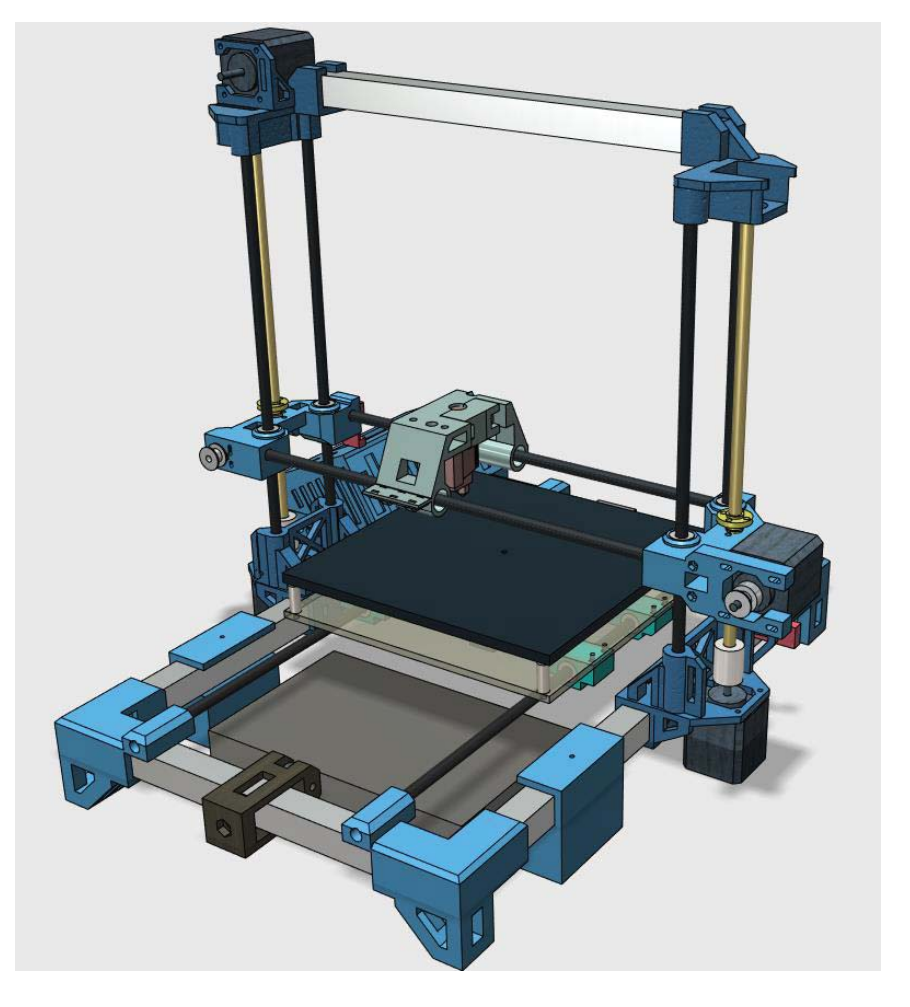

Figura 4-20:Tercer diseño y final de impresora 3D.

## **4.4 Impresión 3D de las primeras piezas**

Luego de completar el diseño 3D de la impresora, se prosigue a imprimir estas partes en una máquina de fabricación aditiva, es importante antes de comenzar este proceso tener la consideración de tolerancia de la máquina a usar. Además, de constantes de dilatación del plástico, todo esto para que una vez acabada la impresión y comience el proceso de construcción, las partes encajen a la perfección.

El manual de montaje de la impresora 3D, tanto de sus partes impresas en 3D, electrónica y extrusor se realiza en el apéndice A. A continuación, se presenta la Tabla 4-1 con el diseño de cada pieza, su posterior impresión y la cantidad:

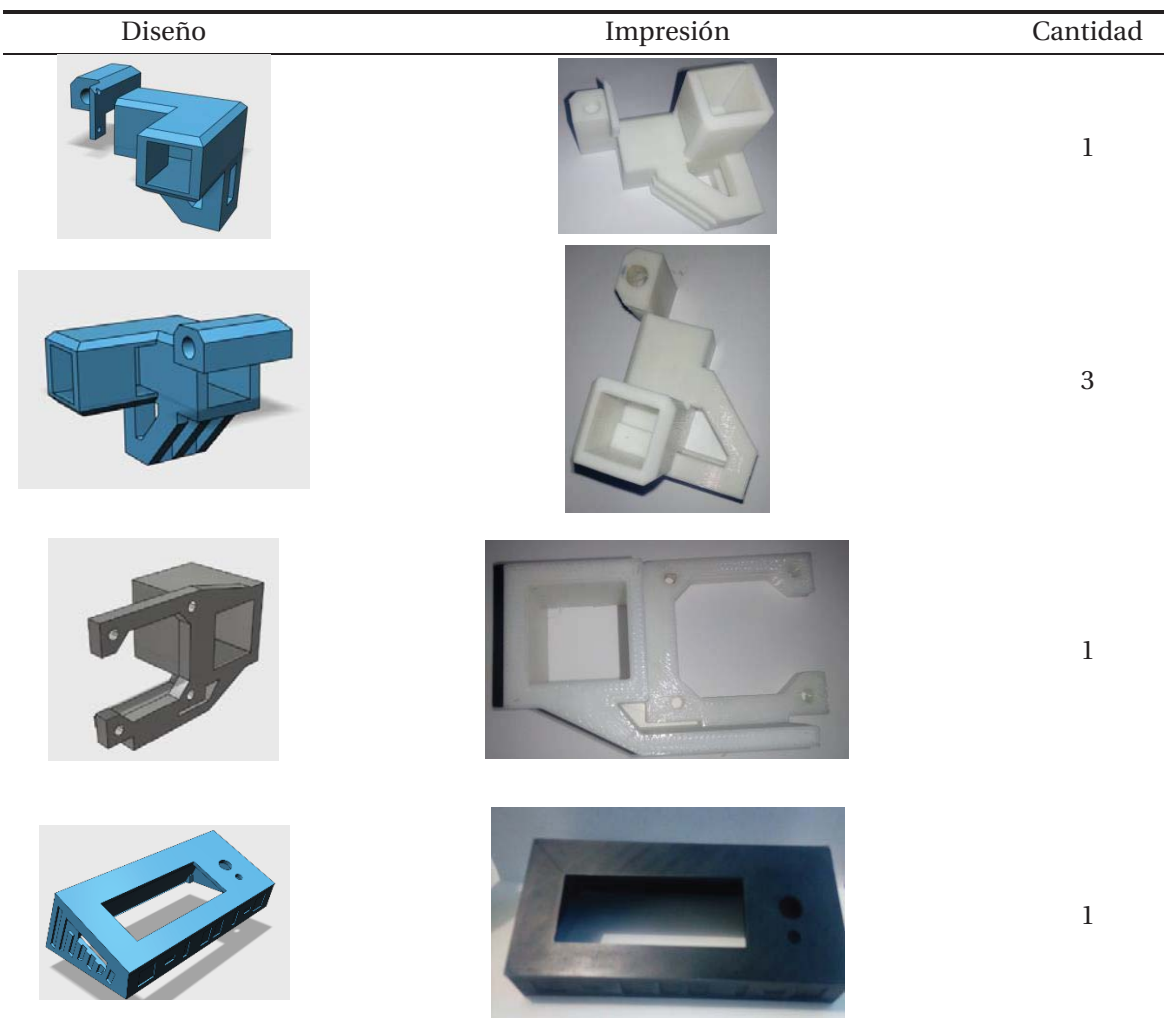

Tabla 4-1:Partes impresas.

#### **Proceso de diseño 3D**

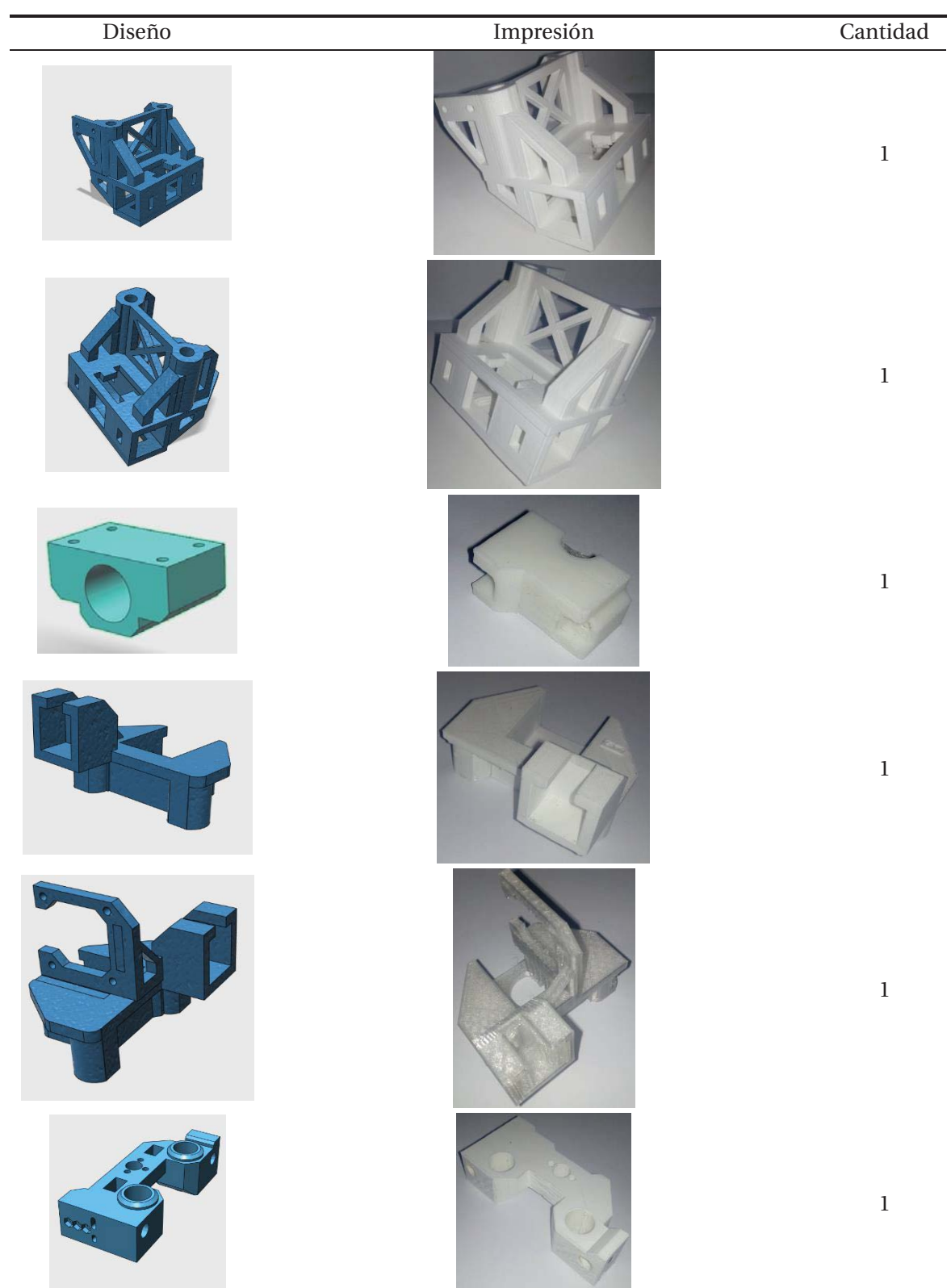

#### 4 **Proceso de diseño 3D**

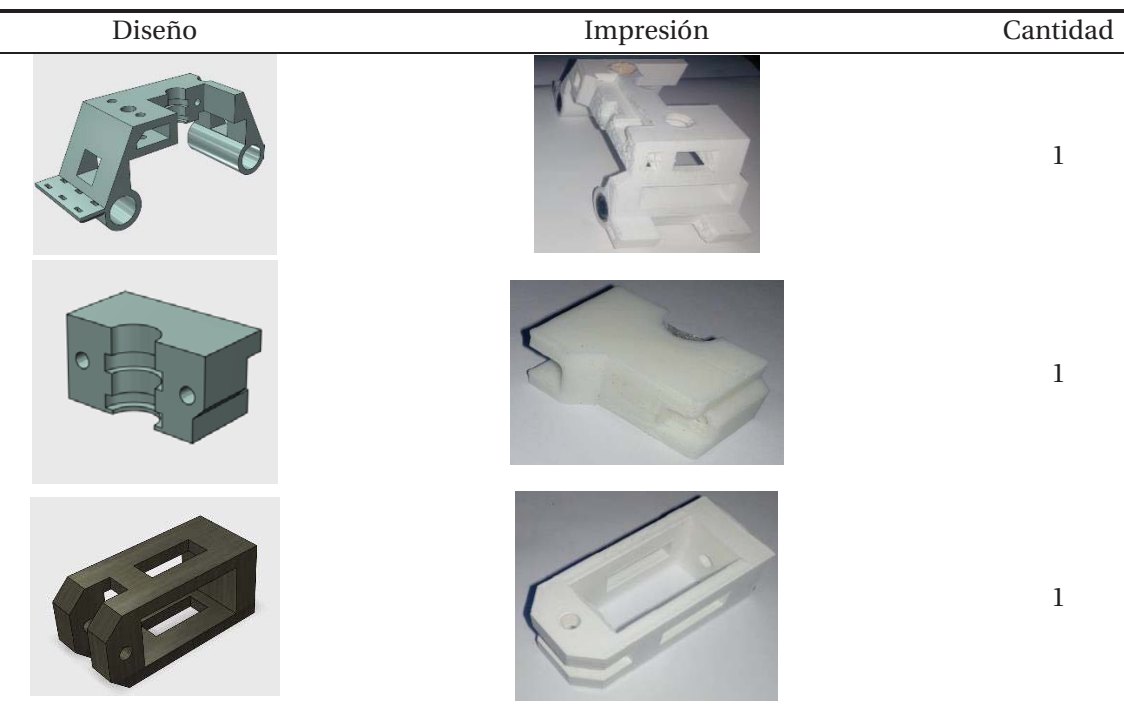

## La configuración óptima para el proceso de impresión se detalla a continuación Tabla 4-2

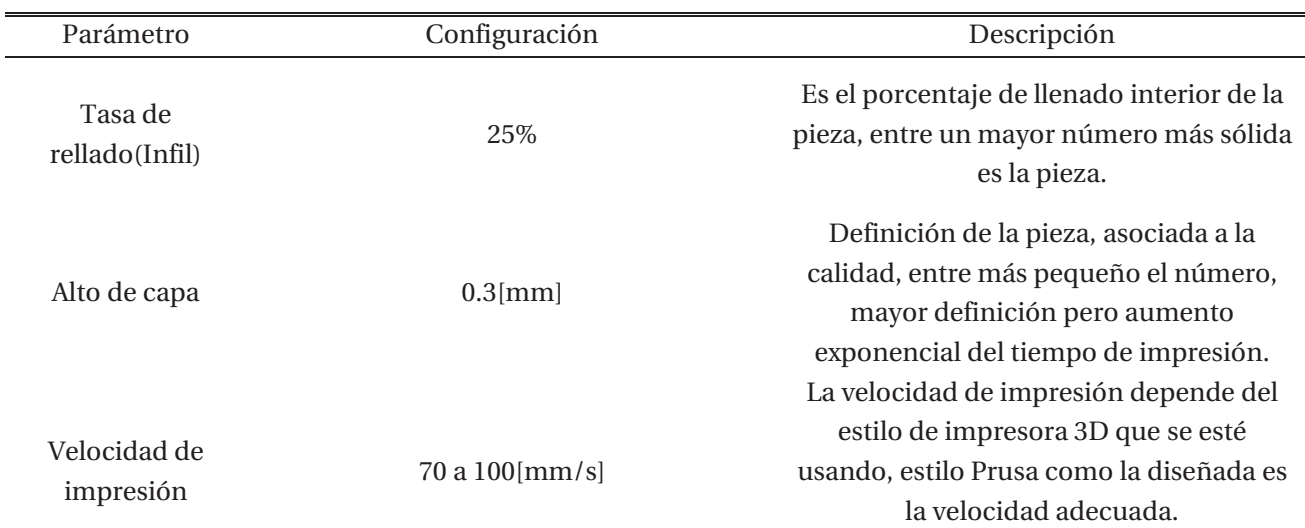

Tabla 4-2:Parámetros de impresión 3D.

# **5 Firmaware Marlin y calibración driver DVR8825**

Marlin [24] es un firmware de código abierto de la familia RepRap, es ampliamente utilizado en impresoras 3D de prototipado rápido. Marlin tiene una licencia bajo la GPLv3 gratuita para todas las aplicaciones y si se realizan modificaciones al código con fines comerciales, este debe ser compartido para respetar la licencia.

Dentro de sus características destacan:

- x Lectura de códigos G
- x Sistema de movimiento inteligente basado en diferentes tipos de aceleraciones
- **\*** Soporte para diversos tipos de cinemáticas: cartesiana, delta, core.
- Soporta más de 40 tipos de placas.
- x Control PID para calentador de extrusor, protección térmica y corte de seguridad.
- Soporte hasta 5 extrusores más una cama caliente
- x Interfaz de usuario LCD con más de 20 idiomas
- Impresión desde tarjeta SD.

Este programa al tener tantas características y soporte para gran cantidad de tipos de movimiento, electrónica, pantalla LCD, motores, ventiladores etc, resulta realmente complejo su configuración. Es por ello que no existe un archivo universal, fácil de cargar y que funcione de inmediato, por ello es indispensable conocer y estudiar en profundidad este firmware.

## **5.1 Configuración de parámetros basicos**

En primer lugar, se debe tener instalado el programa de Arduino en su última versión [17], luego se conecta el Arduino con la shield RAMPS instalada en él y verificar que la placa es reconocida por el computador, completando este paso se debe abrir el archivo Marlin.ino.

La mayor cantidad de parámetros a configurar se encuentra en el fichero "Configuration.h" (Figura 5-1), en donde se encuentra el tipo de movimiento, velocidades, aceleraciones etc.

| $\circledcirc$ |                                                                     |                                                         |                                                                                   |                 |  |  |
|----------------|---------------------------------------------------------------------|---------------------------------------------------------|-----------------------------------------------------------------------------------|-----------------|--|--|
|                | Archivo Editar Programa Herramientas Ayuda                          |                                                         |                                                                                   |                 |  |  |
|                | <b>DEEL</b> Subir                                                   |                                                         |                                                                                   |                 |  |  |
| Marlin §       |                                                                     | Conditionals.h   Conditionals LCD.h                     | Conditionals post.h                                                               | Configuration.h |  |  |
| $1 + 4$        |                                                                     |                                                         |                                                                                   |                 |  |  |
|                | * Marlin 3D Printer Firmware                                        |                                                         |                                                                                   |                 |  |  |
|                |                                                                     |                                                         | * Copyright (C) 2016 MarlinFirmware [https://github.com/MarlinFirmware/Marlin]    |                 |  |  |
|                |                                                                     |                                                         |                                                                                   |                 |  |  |
|                | * Based on Sprinter and grbl.                                       |                                                         |                                                                                   |                 |  |  |
|                |                                                                     | * Copyright (C) 2011 Camiel Gubbels / Erik van der Zalm |                                                                                   |                 |  |  |
|                |                                                                     |                                                         |                                                                                   |                 |  |  |
|                |                                                                     |                                                         | * This program is free software: you can redistribute it and/or modify            |                 |  |  |
|                |                                                                     |                                                         | * it under the terms of the GNU General Public License as published by            |                 |  |  |
|                | * the Free Software Foundation, either version 3 of the License, or |                                                         |                                                                                   |                 |  |  |
|                | * (at your option) any later version.                               |                                                         |                                                                                   |                 |  |  |
|                |                                                                     |                                                         |                                                                                   |                 |  |  |
|                | * This program is distributed in the hope that it will be useful,   |                                                         |                                                                                   |                 |  |  |
|                | * but WITHOUT ANY WARRANTY; without even the implied warranty of    |                                                         |                                                                                   |                 |  |  |
|                | * MERCHANTABILITY or FITNESS FOR A PARTICULAR PURPOSE. See the      |                                                         |                                                                                   |                 |  |  |
|                |                                                                     | * GNU General Public License for more details.          |                                                                                   |                 |  |  |
|                |                                                                     |                                                         |                                                                                   |                 |  |  |
|                |                                                                     |                                                         | * You should have received a copy of the GNU General Public License               |                 |  |  |
|                |                                                                     |                                                         | along with this program. If not, see <http: licenses="" www.gnu.org=""></http:> . |                 |  |  |
|                |                                                                     |                                                         |                                                                                   |                 |  |  |

Figura 5-1: Software Arduino

El primer parámetro y más importante es definir el modelo de placa que se tiene instalada en la impresora. En este caso es la Shield RAMPS 1.4, con configuración de un extrusor, un ventilador y cama caliente. Para ello se accede al fichero board.h (Figura 5-2) y se realiza la búsqueda de la tarjeta, la cual se debe ingresar en el fichero configuration.h en este caso MOTHERBOARD BOARD\_RAMPS\_14\_EFB (Figura 5-3).

| $\infty$                                                    |                | Marlin - b                                                                   |  |  |  |
|-------------------------------------------------------------|----------------|------------------------------------------------------------------------------|--|--|--|
| Archivo Editar Programa Herramientas Ayuda                  |                |                                                                              |  |  |  |
| Verificar                                                   |                |                                                                              |  |  |  |
| Marlin §<br>Conditionals.h                                  |                | Conditionals LCD.h<br>Conditionals_post.h<br>Configuration.h<br>Configuratio |  |  |  |
| #define BOARD UNKNOWN -1                                    |                |                                                                              |  |  |  |
| #define BOARD GEN7 CUSTOM                                   | 10             | // Gen7 custom (Alfons3 Version) "https://github.com/l                       |  |  |  |
| #define BOARD GEN7 12                                       | 11             | // Gen7 v1.1, v1.2                                                           |  |  |  |
| #define BOARD GEN7 13                                       | 12             | // Gen7 v1.3                                                                 |  |  |  |
| #define BOARD GEN7 14                                       | 13             | // Gen7 v1.4                                                                 |  |  |  |
| #define BOARD CNCONTROLS 11 111 // Cartesio CN Controls V11 |                |                                                                              |  |  |  |
| #define BOARD CNCONTROLS 12 112                             |                | // Cartesio CN Controls V12                                                  |  |  |  |
| #define BOARD CHEAPTRONIC                                   | $\overline{2}$ | // Cheaptronic v1.0                                                          |  |  |  |
| #define BOARD SETHI                                         | 20             | // Sethi 3D 1                                                                |  |  |  |
| #define BOARD MIGHTYBOARD REVE                              | 200            | // Makerbot Mightyboard Revision E                                           |  |  |  |
| #define BOARD RAMPS OLD                                     | $\overline{3}$ | // MEGA/RAMPS up to 1.2                                                      |  |  |  |
| #define BOARD RAMPS 13 EFB                                  | 33             | // RAMPS 1.3 (Power outputs: Hotend, Fan, Bed)                               |  |  |  |
| #define BOARD RAMPS 13 EEB                                  | 34             | // RAMPS 1.3 (Power outputs: Hotend0, Hotend1, Bed)                          |  |  |  |
| #define BOARD RAMPS 13 EFF                                  | 35             | // RAMPS 1.3 (Power outputs: Hotend, Fan0, Fan1)                             |  |  |  |
| #define BOARD RAMPS 13 EEF                                  | 36             | // RAMPS 1.3 (Power outputs: Hotend0, Hotend1, Fan)                          |  |  |  |
| #define BOARD RAMPS 13 SF                                   | 38             | // RAMPS 1.3 (Power outputs: Spindle, Controller Fan)                        |  |  |  |
| #define BOARD FELIX2                                        | 37             | // Felix 2.0+ Electronics Board (RAMPS like)                                 |  |  |  |

Figura 5-2: Fichero Board.h

```
// The following define selects which electronics board you have.
// Please choose the name from boards.h that matches your setup
#ifndef MOTHERBOARD
  #define MOTHERBOARD BOARD RAMPS 14 EFB
#endif
```
Figura 5-3: Elección de board en fichero Configuration.h

A continuación, se define el tipo de termistor usado, en este caso NTC100K, para ello se navega en el fichero configuration.h hasta encontrar la lista de termistores soportados Figura 5-4), en nuestro caso será el número 1.

```
//============================ Thermal Settings ==========================
//============================
* --NORMAL IS 4.7kohm PULLUP!-- 1kohm pullup can be used on hotend sensor, using correct resistor and table
* Temperature sensors available:
     -3 : thermocouple with MAX31855 (only for sensor 0)
    -2 : thermocouple with MAX6675 (only for sensor 0)
     -1 : thermocouple with AD595
     0 : not used
    1: 100k thermistor - best choice for EPCOS 100k (4.7k pullup)
```
Figura 5-4: Soporte de termistores.

Luego de configurar el tipo de placa que se utiliza y el termistor, es fundamental definir el área de trabajo de la máquina, para cuando lea un archivo G-code y comience el proceso de impresión, sepa las dimensiones máximas de impresión y realice ningún movimiento extra que pueda ocasionar algún daño a la estructura y componentes. Para configurar estos parámetros, se navega por el fichero configuration.h hasta // @section machine (Figura 5-5) donde se configura la posición mínima y máxima de cada eje.

```
// @section machine
// Travel limits after homing (units are in mm)
//PASOS LIMITE
#define X MIN POS 0
#define Y MIN POS 0
#define Z MIN POS 0
#define X MAX POS 190 //limite estructura eje X
#define Y_MAX_POS 190 //limite estructura eje Y
#define Z_MAX_POS_190 //limite estructura eje Z
```
Figura 5-5: Limites de trabajo de impresora 3D.

Por último, se configura los pasos por unidad, velocidad de cada eje en milímetros por segundo y la aceleración, para ello es necesario acceder al fichero Configuration.h, apartado "Movement Settings".

Para configurar los pasos por unidad de cada eje es necesario conocer el tipo de mecanismo que utiliza para el movimiento, puede ser husillo, correa o tuerca:

- x Eje X e Y: se utiliza correa Gt2 y polea dentada Gt2 de 20 dientes, este parámetro indica que tiene un paso de 2mm entre cada diente, esto quiere decir que por cada vuelta avanza 40mm, y al tener la configuración por driver de 32 micro pasos y un motor de 200 pasos entrega 6400 pasos, dividendo este número en los milímetros que avanza en una vuelta entrega un valor de 160 pasos por milímetro.
- x Eje Z: Se utiliza husillo de métrica 8, el cual tiene un avance de 8mm por vuelta, lo cual nos entrega teniendo como base los 6400 pasos, un valor de 800 pasos por milímetro.

Para terminar esta primera parte de configuración, se procede a definir la velocidad máxima de cada eje y aceleración, teniendo en cuanta el valor recomendado para impresora cartesiana tipo Prusa ronda entre 100[mm/s] a 300[mm/s] en velocidad para los ejes X e Y, para Z 2[mm/s] y la aceleración alrededor de 1000[mm/s] para los ejes X e y. Por ultimo para Z 75[mm/s]

```
//=========================== Movement Settings ===============================
// @section motion
// PASOS POR UNIDAD
                                    X, Y, Z, EO [, E1[, E2[, E3]]]
\star /
//#define DEFAULT_AXIS_STEPS_PER_UNIT { 80, 80, 4000, 500 }
#define DEFAULT_AXIS_STEPS_PER_UNIT { 160, 160.64, 800, 198.3 }
                                   X, Y, Z, EO [, E1[, E2[, E3]]]
\star//#define DEFAULT MAX FEEDRATE
                                   {500, 500, 2, 25}#define DEFAULT MAX FEEDRATE
                                 \{300, 300, 5, 25\}X, Y, Z, EO [, E1[, E2[, E3]]]
\star/
//#define DEFAULT MAX ACCELERATION
                                   { 9000, 9000, 15, 500 }
#define DEFAULT MAX ACCELERATION
                                   { 1000, 1000, 75, 1000 }
```
Figura 5-6: Configuración de movimiento.

### **5.2 Configuración final de parametros del Firmware Marlin**

Luego de realizar todas las mejoras en el hardware se procedió a modificar el programa Marlin, los diversos valores de velocidad máxima, aceleración máxima, jerk, pasos por unidad de los 3 ejes. En la siguiente Tabla 6-2: Configuración de parámetros de Marlin. se detallan los parámetros, su valor pasado y el valor óptimo encontrado a través de las diferentes pruebas realizadas con el cubo de calibración. Todos estos parámetros se modifican en la pestaña Configuration.h.

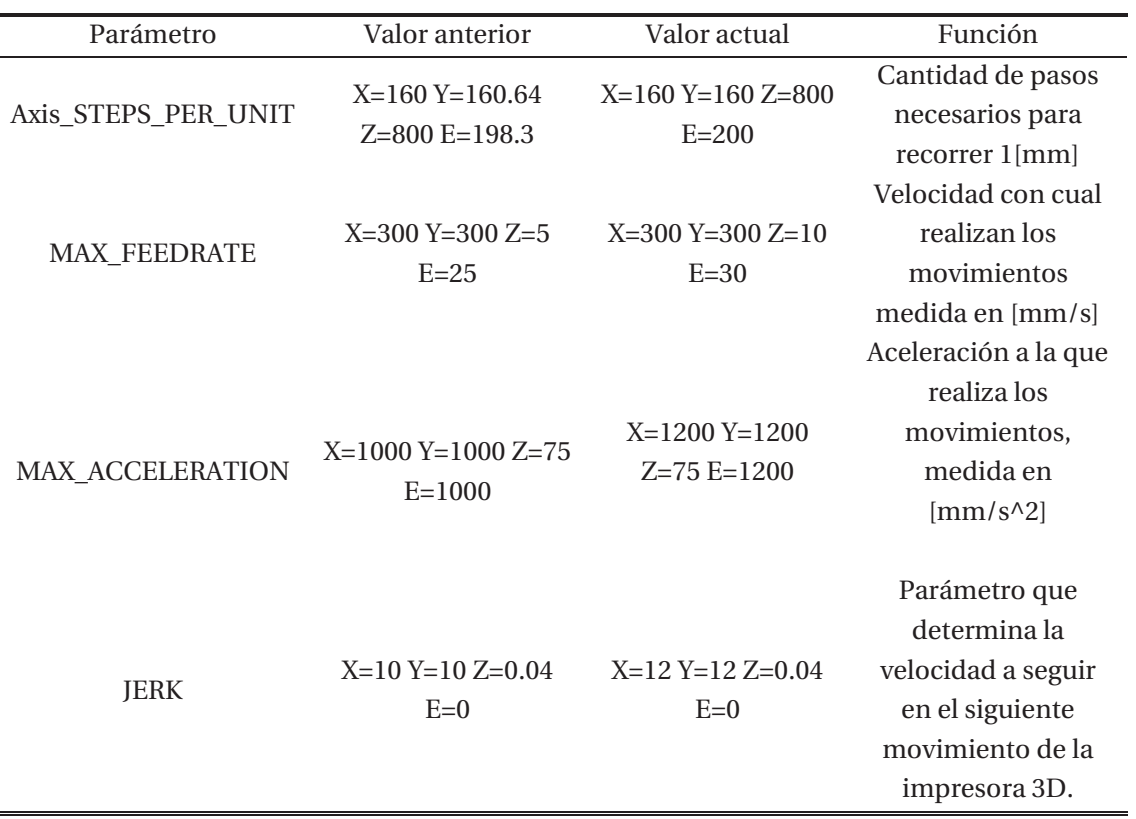

Tabla 12-1:Configuración de parámetros de Marlin.

Los pasos por unidad se debió re calcular debido a que existían inconsistencias en las medidas entre el valor del objeto en el software de diseño 3D respecto al valor final de la pieza impresa.

La velocidad máxima del movimiento de la impresora estaba de manera correcta exceptuando la velocidad del eje Z, ésta era muy baja por lo cual genera una huella de calor cada vez que realizaba una nueva capa.

El parámetro JERK, el cual determina la velocidad que debe tener la máquina para empezar el siguiente movimiento, este parámetro es fundamental debido a que una impresora 3D, solo sabe dos informaciones, la primera de ella es el movimiento actual y la segunda el movimiento futuro, es por ello que debe re calcular a qué velocidad acercarse al cambio de dirección. Entre menor sea el ángulo de cambio de movimiento, la disminución de velocidad será mínima, en cambio cuando el siguiente movimiento es un ángulo de 90°, la impresora debe frenar completamente para empezar el nuevo movimiento.

## **5.3 Calibración diver DVR8825**

Este es uno de los pasos más importantes en la electrónica de una impresora 3D, principalmente debido a que una mala calibración de los drivers, puede provocar en el primer de los casos un mal funcionamiento del motor, pérdida de pasos, aumento excesivo de la temperatura y deterioro de él. Además, esto puede ocasionar daños a la shield RAMPS, ya que circulará una tensión o corriente excesiva por la circuitería electrónica

Es fundamental para este proceso seguir una metodología rigurosa [25], respetando cada paso, para así conseguir el objetivo de obtener la calibración perfecta y como consecuencia no dañar ningún componente electrónico.

- x Paso 1: Medir con un tester la corriente que está consumiendo el sistema cuando ningún motor se encuentra conectado, ésta debe ser cercana a 90 [mAh].
- x Paso 2: Se conecta el motor del eje X y se va ajustando la corriente del driver girando el potenciómetro que se encuentra en él, la corriente que debe circular por este eje debe ser de 250[mAh] sumado a los 90 [mAh] que consume el sistema sin motores conectados nos debe dar 340[mAh].
- Paso 3: Repetir paso dos para eje Y, desconectando el motor del eje X.
- x Paso 4: Para el eje Z, como se tienen dos motores en paralelo la corriente que circula por este driver debe ser el doble, por ello nos debe dar una corriente de 590[mAh], es relevante mencionar que el motor del eje X e Y deben estar desconectados.
- x Paso 5: Para el motor del extrusor la corriente debe ser superior, debido a que es el encargado de tracción del filamento, la corriente recomendada es de 450 [mAh], por lo cual al medir la corriente no debe entregar 540[mAh], los motores de los 3 ejes deben estar desconectados.
- x Paso 6: Conectar todos los motores y verificar que el consumo de corriente debe estar entre 1.4[A] a 1.6[A].

Es importante mencionar que este valor de corriente es para mantener el torque estático de los motores.

# **6 Impresión 3D, calibración y actualización**

## **6.1 Impresión de primeros prototipos**

Luego de haber concluido el montaje de la impresora 3D, tanto de sus partes impresas en 3D, como también la electrónica y el extrusor se procede a desarrollar las primeras pruebas de impresión 3D. Para ello, se han elegido figuras que permiten corroborar que los 3 ejes cartesianos funcionan de manera adecuada.

En esta ocasión se examinarán en detección 3 figuras, pero es importante mencionar que la impresora 3D ya cuenta con cerca de 350 horas de impresión y más de 11 kilogramos de filamento, dentro de los cuales están: ABS, PETG, SMARFILL, PLA SAKATA 850, PLA SAKATA 870 y Nylon.

## **6.1.1 Cubo de calibración**

Es la primera pieza que se ha impreso en 3D con esta impresora 3D, su función es verificar que cada eje coordenado se encuentre en perfecto estado, es por ello que en cada una de sus caras está representada por una letra. Cada letra corresponde a un eje cartesiano XYZ Figura 6-1:

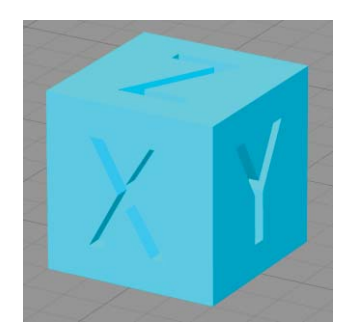

Figura 6-1:Cubo de calibración

La primera impresión de este cubo ha resultado exitosa, debido a que se ha impreso en su totalidad, no se ha despegado de la superficie de impresión y el extrusor no ha presentado ningún tipo de atasco. Es cierto que la calidad no es la mejor, tiene errores de capa, pérdida de pasos y un relleno poco uniforme, pero para ser la primera prueba es un resultado aceptable, Figura 6-2:

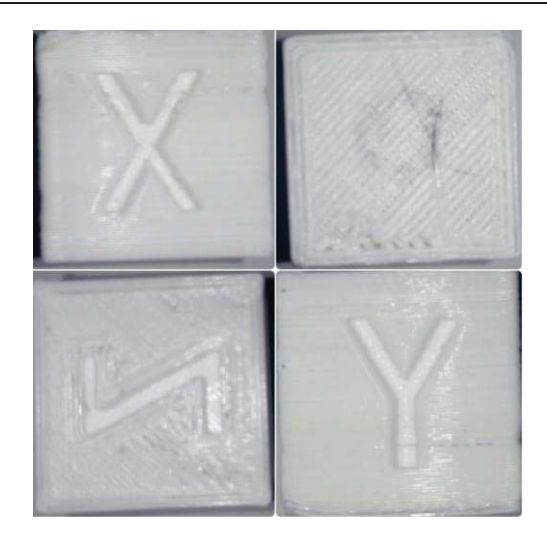

Figura 6-2: Primera prueba de impresión 3D

Luego de realizar un total de 18 pruebas de impresión 3D del cubo de calibración, se han encontrado los parámetros que mejor se ajustan a la impresora 3D construida. En la Figura 6-3 se observa todos los cubos impresos, en donde la calidad sufre un aumento progresivo, es importante mencionar que este proceso realizado conllevó cerca de 4 semanas, al concluir se logró que los tres ejes cartesianos funcionaran de la manera óptima (Figura 6-4).

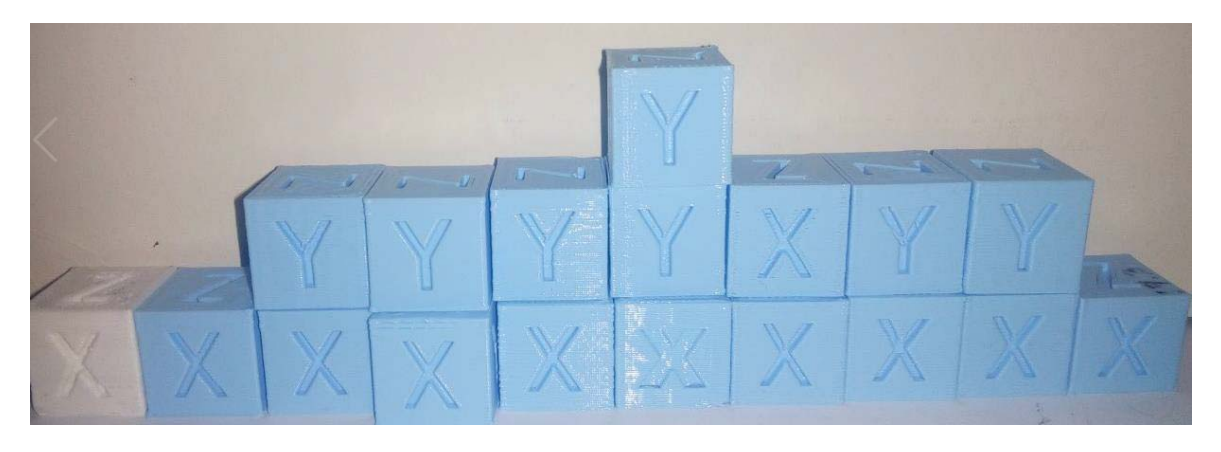

Figura 6-3: Pruebas de impresión 3D diferentes configuraciones.

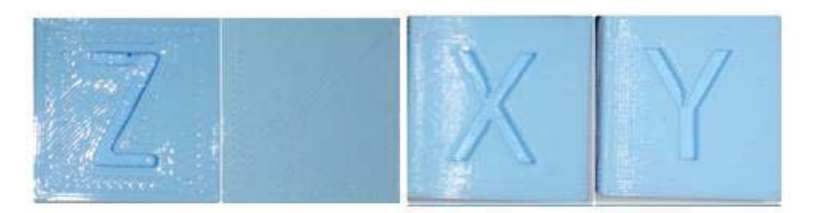

Figura 6-4: Cubo de calibración óptimo.

### **6.1.2 Torre de calibración**

Este elemento (Figura 6-5) tiene como finalidad corroborar que la impresora 3D se encuentre imprimiendo con las dimensiones adecuadas, es decir que cada eje cartesiano no posea un error mayor al 0.2[mm]. Además, tiene la particularidad que se realiza sin un rellanado interno de la estructura para verificar que los perímetros se estén realizando de manera óptima, es decir que posean ángulos de 90° y que cada uno de los perímetros se entrelacen entre sí, pero teniendo especial cuidado que no se solapen entre sí o que queden separados.

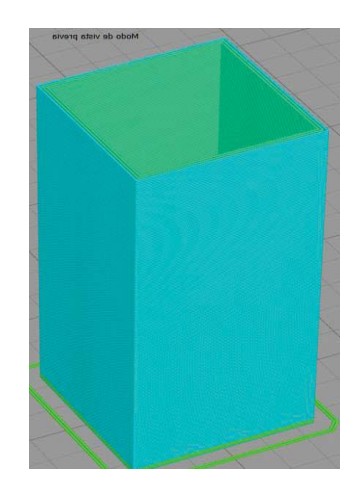

Figura 6-5: Torre de calibración,

Los resultados fueron realmente exitosos (Figura 6-6). Primero que todo por la calidad de impresión, todas las esquinas poseen esquinas en 90°, sin imperfecciones o detalles. Además, se corroboró que los perímetros se unen entre si no dejando espacio sin depositar material. Por último, las medidas fueron exactas (Figura 6-7) y menor al error esperado tal como se muestra en la Tabla 6-1, este error es de menos de 1%. Un logro extraordinario para una impresora 3D cuya estructura está formada por piezas realizadas por otra impresora 3D.

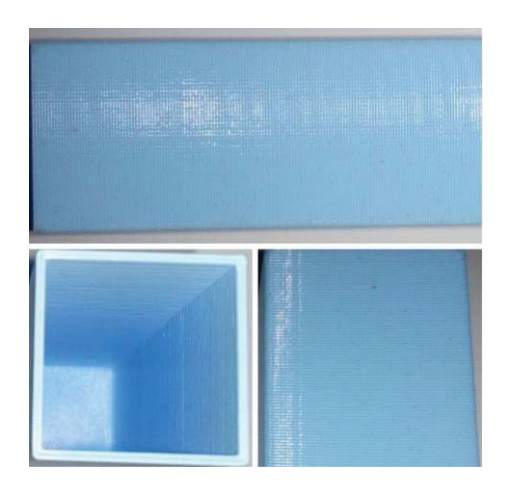

Figura 6-6: Impresión de torre de calibración.

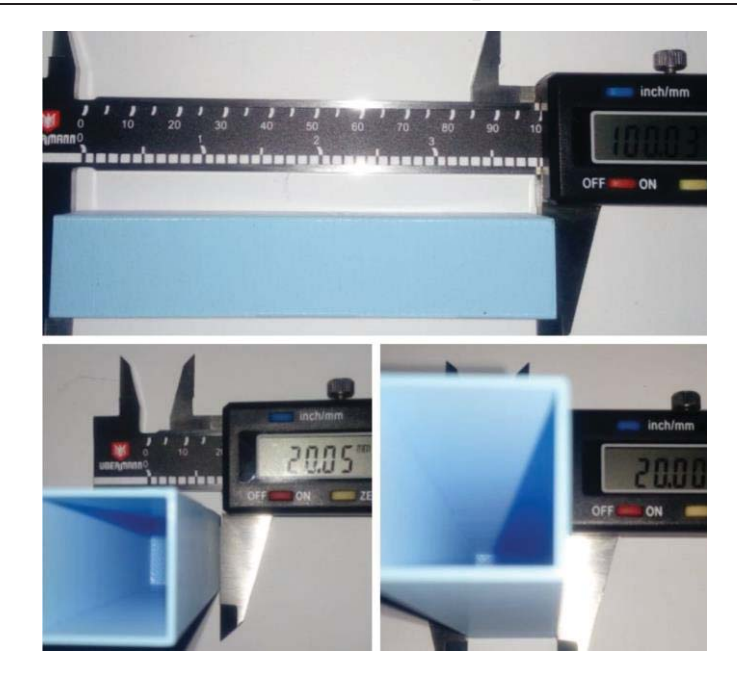

Figura 6-7: Medición de lados de torre de calibración.

Tabla 6-1: Medición y error

| Medida<br>diseño 3D | Medida impresión 3D | Error    |
|---------------------|---------------------|----------|
| Eje x: $20$ [mm]    | $20.05$ [mm]        | 0.05%    |
| Eje Y:20 [mm]       | $20.00$ [mm]        | $0\%$    |
| Eje<br>$Z:100$ [mm] | $100.03$ [mm]       | $0.03\%$ |

## **6.1.3 Árbol navideño**

En estas fechas en las que se acerca la navidad se decidió optar por un último diseño, uno de los más complejos que existe en la red (Figura 6-9) y donde numerosas personas en el mundo no han logrado desarrollarlo con éxito en máquinas tanto construidas por ellos, comprada de segunda mano, autorreplicables de empresas y en impresoras de código cerrado (Figura 6-8).

Dentro de las características que posee esta figura es que se necesita usar el método de impresión "vase mode" o modo espiral, la particularidad de esta configuración es que la impresión de la pieza solo cuenta con una capa de contorno y un 0% de tasa de llenado. Además, de no utilizar soporte (estructura encargada de soportar partes de la pieza a imprimir cuando se realizan ciertas formas en el aire, como puentes y arcos).

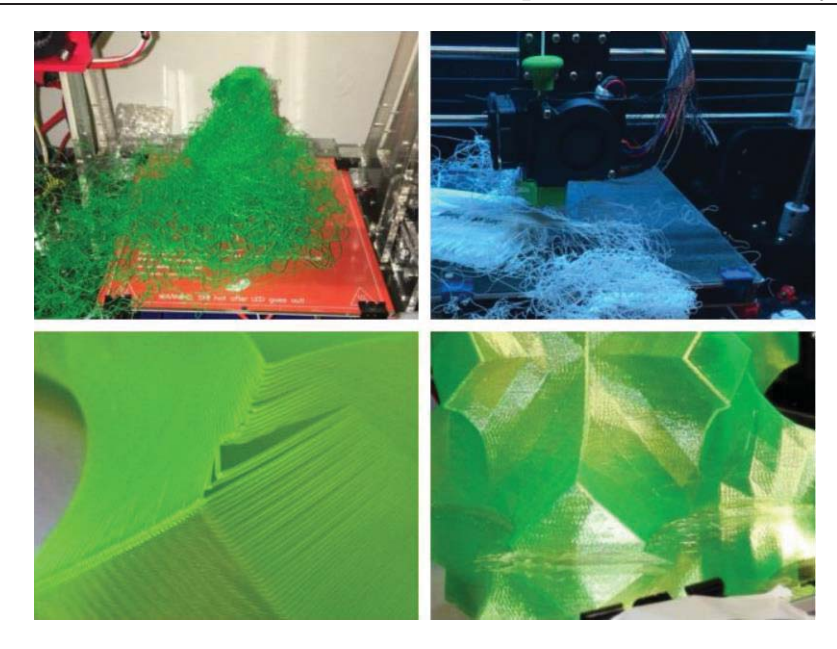

Figura 6-8: Fallas de impresión en diferentes impresoras 3D, 1-Prusa I3, 2-Anet a 10, 3-Makerbot Replicator5, 4-CR10-

En la Figura 6-8 se aprecia 4 fallas intentando imprimir este objeto en el modo esperial:1

- 1. La primera imagen corresponde a la impresora Prusa I3, en donde por diversos motivos se ha despegado de la superficie calefaccionada la pieza lo que ha resultado en una fallida impresión, valor impresora 650 USD.
- 2. La segunda imagen corresponde a la impresora Anet E10, tal como ha ocurrido en la imagen anterior esta figura se ha despegado de la base de impresión, debido a su falta de cama calefaccionada, valor impresora 450 USD.
- 3. La tercera imagen corresponde a la impresora de código cerrado Makerbot Replicator, la cual ha presentado falla en la unión entre capas, esto debido a la falta de un doble ventilador de capa (encargado de enfriar el filamento cuando es depositado en la pieza impresa) y a la baja resolución, valor impresora 1000 USD.
- 4. La cuarta foto corresponde a la impresora CR-10, la cual ha presentado fallas en la adherencia a la superficie calefaccionada, es por ello que han aplicado pegamento para mantener la pieza anclada a la superficie, valor impresora 750 USD.

Dentro de las características que posee esta figura es que se necesita usar el método de impresión "vase mode" o modo espiral, la particularidad de esta configuración es que la impresión de la pieza solo cuenta con una capa de contorno y un 0% de tasa de llenado. Además, de no utilizar soporte (estructura encargada de soportar partes de la pieza a imprimir cuando se realizan ciertas formas en el aire, como puentes y arcos).

El resultado ha sido exitoso (Figura 6-10), la pieza ha quedado con un acabado perfecto en cada uno de sus perímetros, no presentando fallas tanto en la base del modelo donde resulta realmente difícil la adherencia a la plataforma de impresión debido a que al ser solo un perímetro la superficie de contacto es de 0.4[mm], todo gracias a la utilización de una plataforma calefaccionada "superficie calefaccionada".

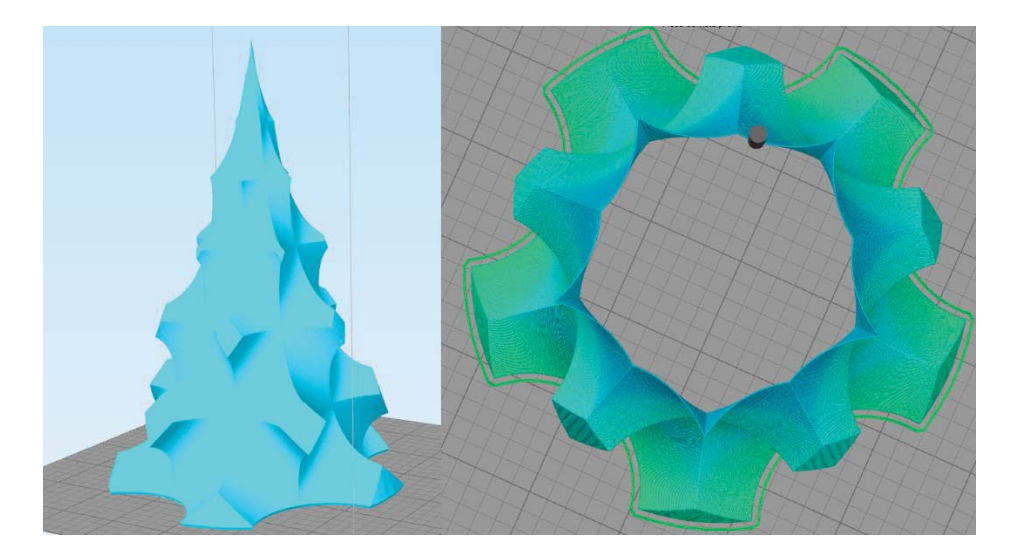

Figura 6-9: Diseño 3D y modo espiral.

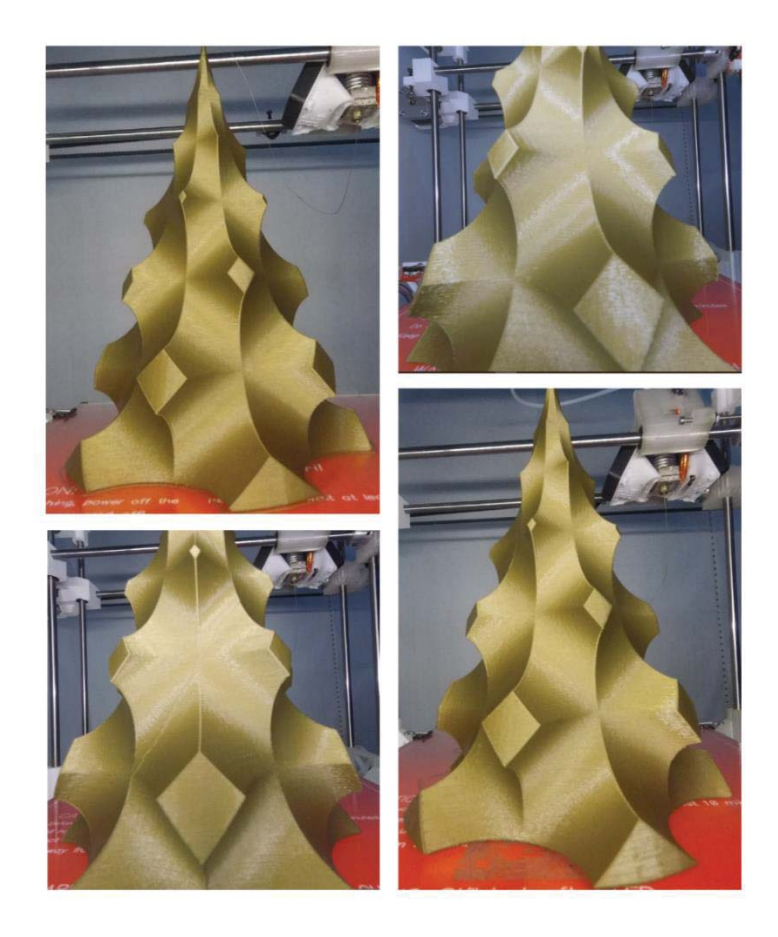

Figura 6-10 : Árbol impreso en filamento dorado.

## **6.2 Calibración de software y hardware**

Para obtener los resultados del capítulo 3, fue necesario realizar modificaciones tanto al software de la impresora 3D, como a su hardware. Para ello fue fundamental el proceso de prueba y error. Además, de realizar optimizaciones en el diseño 3D.

### **6.2.1 Tensado de correas**

La primera corrección realizada fue tensar de manera correcta las correas encargadas de establecer el movimiento de los ejes coordenados X e Y. Para realizarlo de manera adecuada, es fundamental seguir los siguientes pasos, para el eje X:

- 1. Corroborar que la polea y eje motor estén correctamente instalados.
- 2. Agarre de la correa al carro del extrusor sea firme y no presente ningún desperfecto.
- 3. Verificar que la correa aún se encuentre en su tiempo de vida útil, revisar con detenimiento los dientes, si se encuentran planos es momento de cambiar.
- 4. Desplazar la polea dentada al lugar próximo lugar de anclaje (Figura 6-11).
- 5. Verificar tocando suavemente la correa y deberá sonar, similitud al tensado de cuerdas de guitarra, en caso que aún no quede tensada se recomienda repetir la lista de pasos.

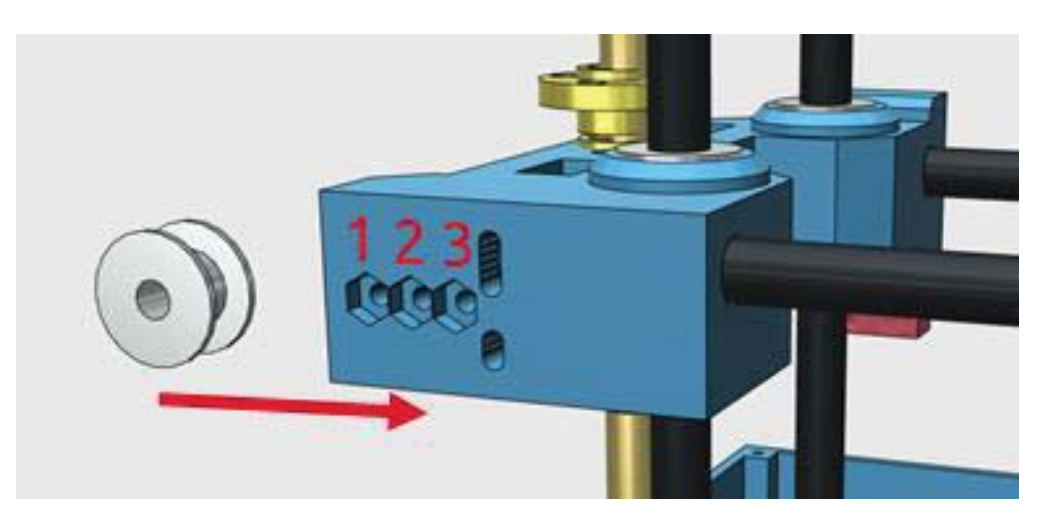

Figura 6-11:Posiciones de tensado para eje cartesiano X

Luego se debe realizar el proceso en el eje cartesiano Y, para ello se deben seguir el siguiente procedimiento:

- 1. Corroborar que la polea y eje motor estén correctamente instalados.
- 2. Agarre firme de la correa al soporte de la base de la cama caliente y no presente ningún desperfecto.
- 3. Verificar que la correa aún se encuentre en su tiempo de vida útil, revisar con detenimiento los dientes, si se encuentran planos es momento de cambiar.
- 4. Girar tornillo las vueltas que sean necesarias, cuidando no sobre estirar la correa (Figura 6-12).

5. Verificar tocando suavemente la correa y deberá sonar, similitud al tensado de cuerdas de guitarra, en caso que aún no quede tensada se recomienda repetir la lista de pasos.

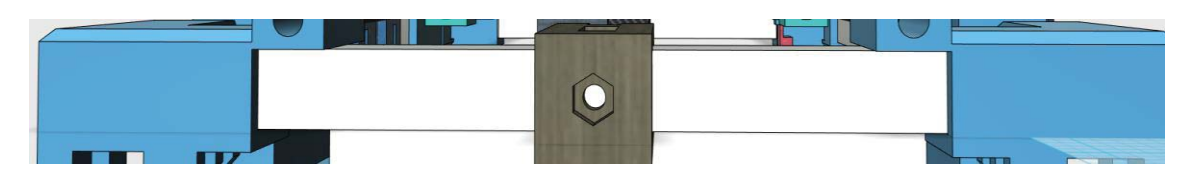

Figura 6-12:Tensado eje cartesiano Y

Al concluir estos dos procesos, la terminación de las esquinas de las figuras rectangulares mejoró en gran medida, permitiendo obtener ángulos de 90°.

#### **6.2.2 Calibración de corriente de driver DVR8825**

En capítulos pasados se realizó este proceso, pero es fundamental volver a revisar si cada uno de los parámetros se encuentra ajustado de manera correcta, para ello se debe seguir la siguiente metodología:

- 1. Paso 1: Medir con un tester la corriente que está consumiendo el sistema cuando ningún motor se encuentra conectado, esta debe ser cercana a 90 [mAh].
- 2. Paso 2: Se conecta el motor del eje X y se va ajustando la corriente del driver girando el potenciómetro que se encuentra en él, la corriente que debe circular por este eje debe ser de 250[mAh] sumado a los 90 [mAh] que consume el sistema sin motores conectados nos debe dar 340[mAh].
- 3. Paso 3: Repetir paso dos para eje Y, desconectando el motor del eje X.
- 4. Paso 4: Para el eje Z, como se tienen dos motores en paralelo la corriente que circula por este driver debe ser el doble, por ello nos debe dar una corriente de 590[mAh], es relevante mencionar que el motor del eje X e Y deben estar desconectados.
- 5. Paso 5: Para el motor del extrusor la corriente debe ser superior, debido a que es el encargado de tracción del filamento, la corriente recomendada es de 450 [mAh], por lo cual al medir la corriente nos debe entregar 540[mAh], los motores de los 3 ejes deben estar desconectados.
- 6. Paso 6: Conectar todos los motores y verificar que el consumo de corriente debe estar entre 1.4[A] a 1.6[A]

Al finalizar este proceso de comprobó que el driver del motor del extrusor se encontraba defectuoso, debido a que la corriente máxima que entregaba a dicho motor era de 190[mAh]. Es por esta causa que existían en la pieza lugares donde no había filamento, debido a la perdida de pasos del motor. Se prosiguió al cambio de driver, continuando con el proceso de calibración de la corriente el cual resulto exitoso.

#### **6.2.3 Impresión de reemplazo para soporte de barras lisas**

Esta es una de las partes fundamentales de la impresora 3D (Figura 6-13), debido a que interactúa tanto con el eje Y, eje X y eje Z. En una primera instancia esta pieza fue impresa con una tasa de

llenado del 10%, al ser instalada y luego de un par de horas de movimiento de la máquina, se corroboró que era necesario imprimirla de nuevo, pero con una tasa de llenado mayor, en este caso 20%.

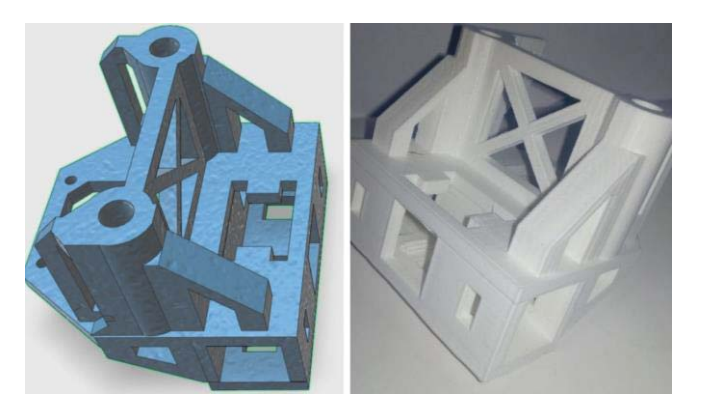

Figura 6-13:Diseño 3D y re impresión de acople eje Z.

#### **6.2.4 Modificación de parámetros en el Arduino**

Luego de realizar todas las mejoras en el hardware se procedió a modificar el programa Marlin, los diversos valores de velocidad máxima, aceleración máxima, jerk, pasos por unidad de los 3 ejes. En la siguiente Tabla 6-2: Configuración de parámetros de Marlin., se detallan los parámetros, su valor pasado y el valor óptimo encontrado a través de las diferentes pruebas realizadas con el cubo de calibración. Todos estos parámetros se modifican en la pestaña Configuration.h.

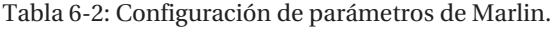

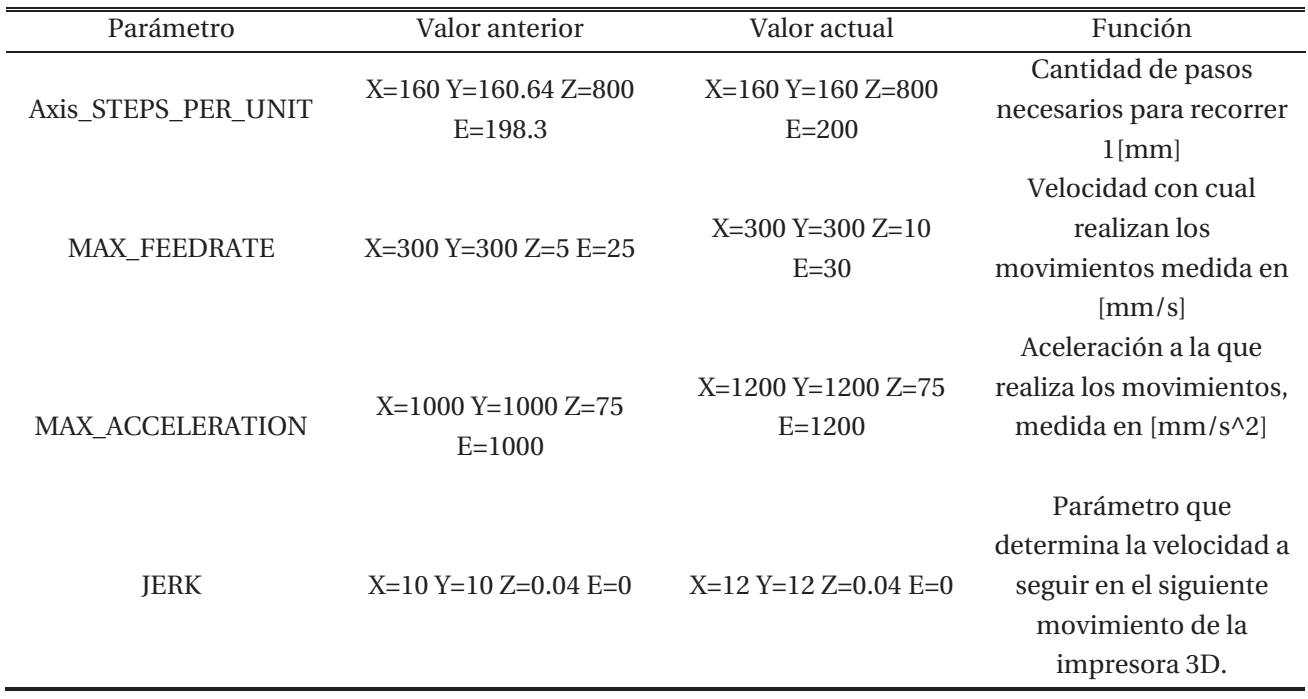

El factor paso por unidad se debió re calcular debido a que existían inconsistencias en las medidas entre el valor del objeto en el software de diseño 3D respecto al valor final de la pieza impresa.

La velocidad máxima del movimiento de la impresora estaba de manera correcta exceptuando la velocidad del eje Z, esta era muy baja por lo cual generaba una huella de calor cada vez que realizaba una nueva capa. Este parámetro va acompañado por el cambio de la aceleración de la máquina, con este aumento en la aceleración se logran mejores terminaciones en las esquinas.

### **6.2.5 Calibración distancia de boquilla de extrusor a cama de impresión**

Realizar esto de manera correcta es de vital de importancia para el éxito de una impresión 3D y sobre todo la calidad de la primera capa, la cual es la que se encuentra en contacto con la superficie de impresión. Ésta entrega la adherencia, en caso de que la cama este desnivelada puede ocasionar los siguientes problemas:

- 1. Atasco del extrusor, debido a que la boquilla se encuentra muy cerca de la superficie de impresión por lo cual impide la salida de filamento.
- 2. Falta de adherencia de primera capa, ocasionando el despegue de la pieza de la superficie de impresión.
- 3. Error en las dimensiones finales de impresión si las 4 esquinas no tienen la misma distancia, debido a que en ciertas partes de la cama de impresión la distancia entre la boquilla y la superficie puede ser menor por lo cual el filamento es obligado a comprimirse.
- 4. Formas irregulares, debido a la diferencia de la altura de la boquilla a la superficie de impresión las piezas en ángulos pueden adquirir ángulos incorrectos.
- 5. Terminaciones defectuosas en la adicción capa a capa en el proceso de impresión debido a una sobre extrusión o una baja extrusión.

Los pasos para calibrar las 4 esquinas de impresión de manera correcta se detallan a continuación. Es importante mencionar la existencia de un resorte separador entre la base de acrílico y la cama de impresión lo que permite a través de un tornillo poder ajustar la distancia de manera adecuada.

- 1. Llevar al origen los 3 ejes cartesianos.
- 2. Apagar la impresora 3D.
- 3. En la esquina superior derecha deslizar una hoja carta entre la boquilla y la superficie de impresión, en caso de esta no se pueda deslizar es necesario apretar el tornillo. En caso contrario se debe girar el tornillo en sentido contrario para que el resorte se expanda. El punto exacto es cuando la hoja se deslizar debajo de la boquilla con un leve rose.
- 4. Repetir proceso en la esquina superior izquierda, desplazando con la mano el carro del extrusor.
- 5. Repetir proceso en la esquina inferior izquierda, desplazando con la mano esta vez la plataforma de impresión.
- 6. Repetir proceso en la esquina inferior derecha, desplazando con la mano el carro del extrusor.

Corroborar llevando manualmente el carro del extrusor hasta el centro de la superficie de impresión y luego mover la plataforma hasta que el extrusor se encuentre en el centro de la cama caliente. Se debe poder insertar una hoja carta y se debe desplazar con cierto roce.

## **6.3 Actualizaciones**

Se han propuesto 2 modificaciones para aumentar las prestaciones de esta impresora 3D, para ello será necesario imprimir un par de piezas nuevas, modificar el software Marlin en el apartado de Configuration.h y comprar algunos materiales que se detallarán.

## **6.3.1 Aumento de superficie de impresión**

Actualmente la impresora 3D cuenta con un área útil de trabajo de 190[mm] en el eje X, 190[mm] en el eje Y, 190[mm] en el eje X. Ésta área de trabajo es óptima para impresiones a pequeña escala, pero cuando se necesita la capacidad de imprimir en una superficie mayor es necesario realizar modificaciones a la estructura de la impresora para lograr este objetivo (Figura 6-14). Por esto se propone el aumento de la superficie de impresión a 190[mm] en el eje X, 300[mm] en el eje Y, 300[mm] en el eje Z. Para esto se deben seguir los siguientes pasos:

- 1. Cortar la placa de acrílico con las dimensiones establecidas en el documento:
- 2. Adquirir cama caliente mk2 de 200x300[mm]
- 3. Retirar cama caliente antigua y base de acrílico, conservando cada uno de los soportes de los rodamientos lineales.
- 4. Instalar nueva base de acrílico y cama caliente Mk2.
- 5. Cambiar barras lisas M8 del eje Z de una longitud de 300[mm] a 400[mm] (ambos lados).
- 6. Calibrar distancia entre extrusor y superficie de impresión, seguir Capitulo 4-5.
- 7. Configurar Marlin, dimensiones máximas, fichero Configuration.h, apartado //sección machine.

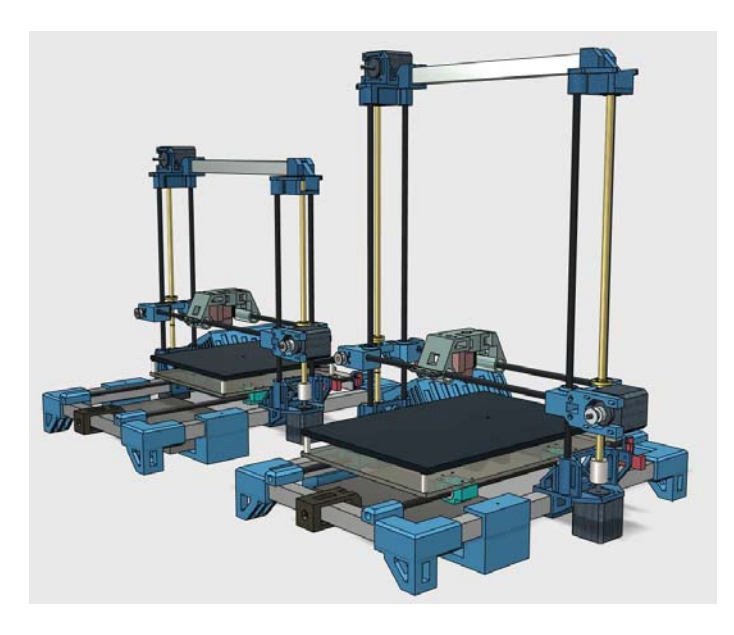

Figura 6-14: Modificación de área de impresión.

#### **6.3.2 Doble extrusor**

Para la realización de piezas más completas o la utilización de dos filamentos de diversas características en una misma pieza resulta necesario la instalación de un nuevo extrusor (Figura 6-15), esto trae consecuencias tanto en las partes nuevas a imprimir, materiales y programación, el proceso se detalla a continuación:

- 1. Retirar carro del extrusor del eje X
- 2. Imprimir carro con soporte para dos extrusores, archivo: carro\_doble.stl.
- 3. Adquirir extrusor E3DV6 Bowden, motor nema 17 y kit bowden.
- 4. Imprimir soporte de motor derecho.
- 5. Instalar los dos extrusores en el carro doble, cuidando cableado e uniones.
- 6. Instalar soporte de motor derecho a la estructura, luego el motor y finalmente el kit bowden.
- 7. Volver a la posición el carro doble en el eje X (Figura 6-16).
- 8. Configurar en el fichero Configuration.h de Marlin los siguientes parámetros: Number Of Extruder:2, Thermistor:1, Step:200.

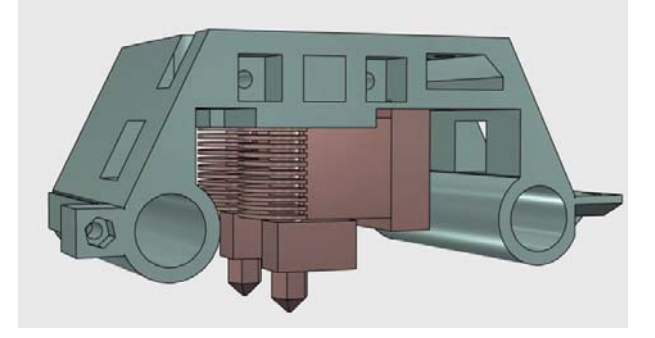

Figura 6-15: Doble extrusor.

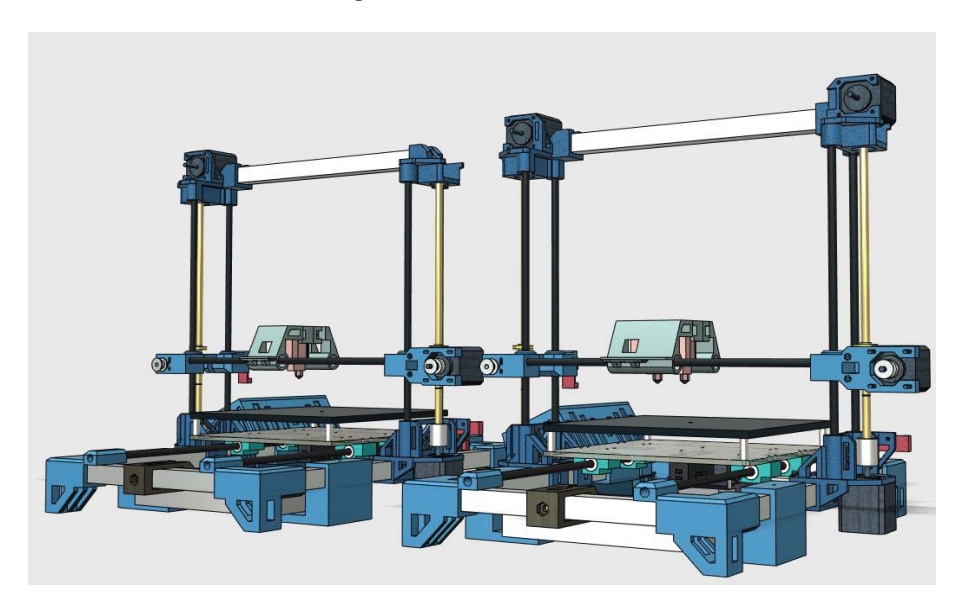

Figura 6-16: Modelo de impresora 3D de doble extrusor.

# **7 Impresora 3D terminada, resultados**

Se adjunta una breve descripción del funcionamiento de cada eje cartesiano, también una serie de fotos que detallan la impresora 3D terminada en su totalidad, es decir cada una de sus partes montadas. Además de la electrónica, se puede corroborar su funcionamiento en el link adjunto:

## **7.1 Eje Y**

Este eje cartesiano represento grandes retos debido a que debe poseer un movimiento fluido para que la calidad de impresión 3D sea de gran calidad, además debe evitar cualquier tipo de flexiones en su estructura ya que soporta todo el peso de la estructura en sus pilares.

Dentro de los detalles que resaltan es la perfilaría de aluminio usada de marco, lo que permite una gran rigidez. Otro detalle es el sistema de tensión de correa de este eje, que realiza la tarea de manera óptima y resulta muy fácil de ajustar cuando sea necesario.

Por último, el soporte de base de acrílico a través del soporte de rodamiento impresos en 3D representó un gran reto ya que los rodamientos lineales encajan con la presión justa en estas piezas impresas, esto permite disminuir en cerca de 200 gramos respecto a los rodamientos lineales con base ya estudiados.

Este eje ha resultado un éxito.

## **7.2 Eje Z**

El eje cartesiano con mayor complejidad debido a que es el encargado de soportar el peso del eje X y permitir que éste interactúe con los demás ejes de manera óptima. Además, por su falta de marco central con algún tipo de perfil representó un gran reto, es por ello que cada lado del eje Z cuenta con dos barras lisas lineales cuya funcionalidad es permitir el movimiento vertical de manera fluida y brindar soporte a toda la estructura.

Es relevante mencionar que el soporte de estas guías lineales debe ser impreso con gran relleno como se explica en el apéndice A, por último, el soporte de motor del extrusor en la parte superior corroboró la teoría de disminución del momento de inercia del eje Y, permitiendo imprimir a una velocidad que se encuentra entre los 90 [mm/s] a 150[mm/s] superior a impresoras 3D cartesianas de diseño parecido y como las estudiadas en capítulos anteriores.

## **7.3 Eje X**

Este eje cartesiano representa una gran innovación primero de todo porque el carro del extrusor se desplaza sobre dos guías lineales horizontales permitiendo la distribución de peso de manera uniforme. Además, provocando menor desgaste de los rodamientos lineales.

Por el diseño de un sistema de extrusión indirecto donde el motor de tracción de filamento se encuentra afuera del carro permite la disminución de los momentos de inercias cuando este se encuentra en movimiento.

El diseño de este eje permite una fácil reparación de los componentes por el sistema de extracción de barrillas lisas, con esto se disminuye los tiempos de mantenimiento.

## **7.4 Electrónica**

Luego de haber concluido el desarrollo de las partes mecánica existe la gran complejidad que la electrónica y su software debe interactuar de manera correcta, permitiendo que exista una armonía entre cada uno de los componentes.

Luego de más de 300 horas de impresión se corroboró que la decisión de usar Arduino Mega como placa controladora con la SHIELD RAMPS fue la mejor elección, tanto por la facilidad de programación al trabajar sobre la interfaz de Arduino, como la alta presencia de documentación tanto en sitios oficiales como de la comunidad Makers.

Seguir una metodología clara y consiente en el proceso de configuración de la electrónica fue fundamental para primero de todo no deteriorar ningún componente electrónico como a su vez a preservar la vida útil de ellos. Todo esto tiene como consecuencia la obtención de la mayor capacidad de cada elemento.

## **7.5 Fotos**

Representación de la impresora 3D terminada a través de una serie de fotos (Figura 7-1) donde se corrobora que cada uno de los elementos se encuentran instalados de manera óptima en la máquina. Además de observar el diseño armonioso.

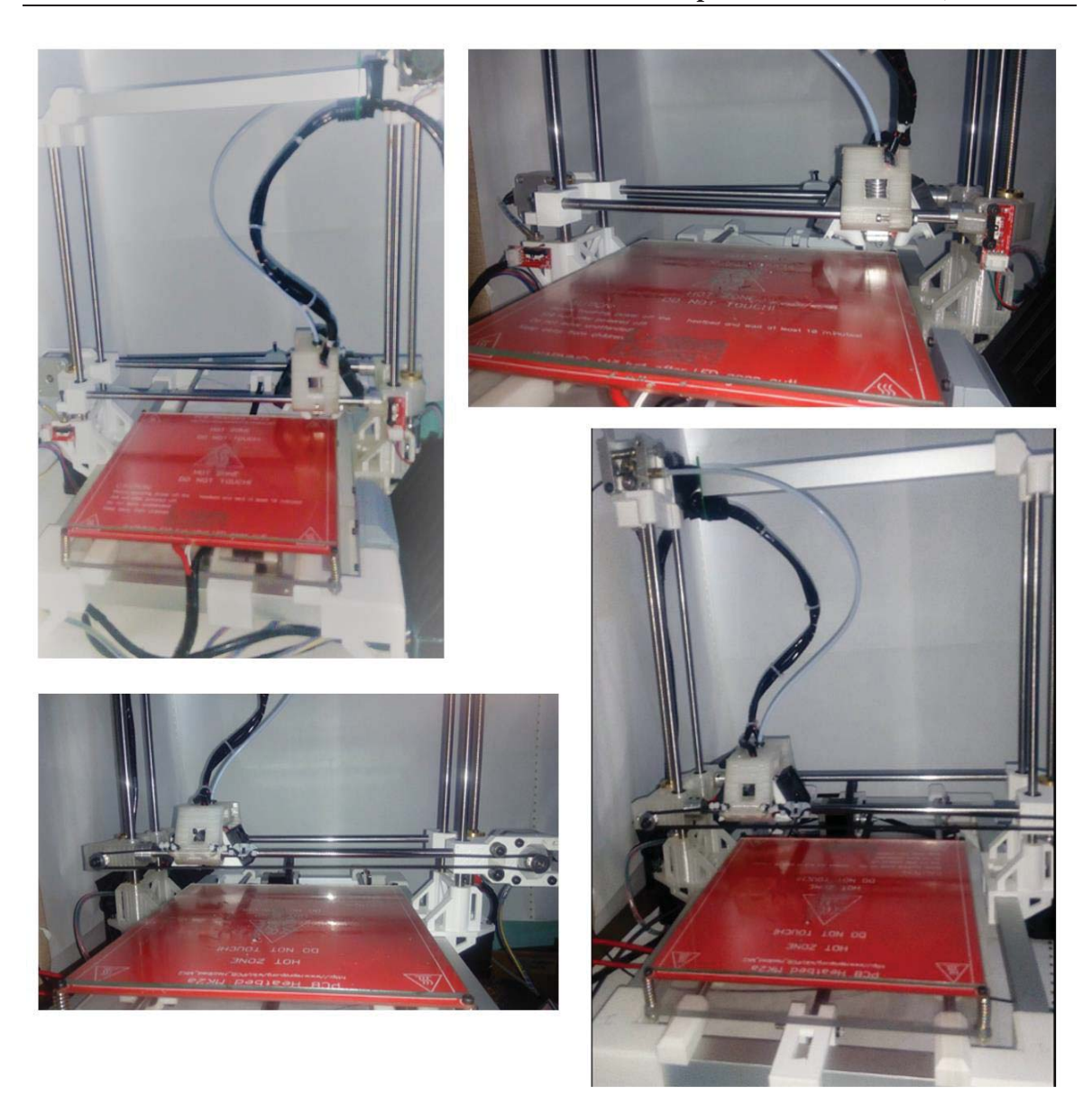

Figura 7-1 :Impresora 3D terminada.

## **Discusión y conclusiones**

La impresión 3D está incursionando en prácticamente todos los campos demostrando que tiene un potencial, al parecer, ilimitado. Sin importar la aplicación que se le dé, pareciera que todo lo puede, desde diseños casi imposibles, acelerar y abaratar prototipos de prueba y la fabricación de un producto, imprimir hogares completos desde la base hasta el techo, desarrollando vehículos de bajo costo, prótesis hechas a medida hasta órganos para ser trasplantados, llegando hasta el uso espacial.

Se podría pensar que cualquier cosa puede imprimirse con esta tecnología, y prácticamente es así, llegando al punto en que es posible imprimir un arma de fuego, que siendo en gran parte de plástico pasa desapercibido con los detectores de metales y volviéndose una gran amenaza. A pesar de esto, la impresora 3D tiene mucho potencial positivo, en un futuro se podrían salvar millones de vidas con los trasplantes de órganos hechos a medida, los miembros amputados podrían ser reemplazados por otro miembro hecho con las células vivas de cada paciente. Los avances tecnológicos son una prueba de que todo es posible y la imaginación es el único límite.

Este proyecto se presenta como un gran desafío debido a la cantidad de tecnologías a usar, desde software de diseños por computadora, como la calibración de los diversos drives de control a través de diferentes procesos, programación avanzada en entorno Arduino y la utilización de software de código abierto para la creación de los archivos necesarios para la impresión 3D de los modelos. Sumado a lo anterior, un proyecto de esta envergadura exige un montaje meticuloso y de primer nivel para el correcto funcionamiento.

Luego de la realización de un arduo estudio económico, sobre las diferentes impresoras 3D Open Source, analizando las ventajas, el componente innovador y las desventajas presente en cada modelo es fácil deducir que la impresora actualmente disponible en el mercado presenta un alto componente innovador en donde un gran apoyo al desarrollo son las comunidades online disponible en todo el mundo. Además, es importante mencionar que estas impresoras 3D presentan un bajo precio respecto a sus cualidades en relación con impresoras 3D de código propietario.

Es necesario mencionar que la impresora que destaca en este mercado es la Prusa I3 Mk2s, la cual tiene la mejor relación precio, calidad, obteniendo resultados con una excelente terminación y definición.
Es importante conocer las diferentes estructuras de impresora 3D, debido a que cada una presenta cualidades únicas, tanto ventajas como desventajas. Las impresoras con sistema cartesiano resaltan por su sencillez en la construcción, detección de errores, calibración y posibilidades de modificación, en cambio las impresoras 3D con sistema Delta cuentan con la característica de impresión a altas velocidades. Además, de una excelente definición en torno a los 50 micrones, pero su principal desventaja es la identificación de errores y la calibración.

Al conocer cada parte del componente fundamental de una impresora 3D, el extrusor, surge a la vista que es un elemento complejo compuesto por varias partes móviles, por lo cual la posibilidad de un mal funcionamiento es alta, por ello será necesario una alta prolijidad en el control, armado y programación de este elemento para obtener los mejores resultados.

Las impresoras 3D en su mayoría utilizan el sistema de coordenadas cartesianas, por su facilidad de construcción y programación, pero la disposición de los componentes representa serias limitaciones en la funcionalidad de estas máquinas, principalmente por los altos momentos de inercia. Lo que reduce la velocidad, aceleración y precisión.

El uso de materiales de alta calidad como perfiles de aluminio, husillos rectificados y barrilas lisas cromadas, resulta imprescindible para la construcción de una impresora 3D que permita un fácil montaje y construcción. Además, por las características de estos materiales, conllevará a una disminución de los momentos de inercia por la dureza y baja flexibilidad, entregando robustez a toda la estructura.

Luego de conocer las medidas de impresión máxima de la impresora 3D, se desarrolló el diseño de esta máquina de fabricación aditiva, comprobando que es un proceso arduo por la cantidad de piezas que interactúan entre sí.

El diseño del carro del extrusor presenta una alta complejidad ya que interactúa con los 3 ejes de movimiento. Además de alojar el componente fundamental en el proceso de deposición de plástico sobre la superficie de impresión el extrusor, el cual se debe desplazar de manera libre y con el menor roce posible. Por la forma de este carro se tiene una disminución de cerca de 300 gramos respecto a los carros comunes que están presente en diversas impresoras 3D de código propietario, permite por su diseño una distribución pareja del peso.

Un paso fundamental para encontrar las optimizaciones de la estructura es el proceso de impresión 3D de las piezas más relevantes, en donde resulta fácil apreciar si dichas piezas cumplen con la funcionalidad y prestaciones con la cual fueron diseñadas. Durante el proceso de impresión, este resultó mejor de lo esperado, ya que todas las piezas impresas funcionaron de manera óptima.

Para obtener el modelo final de impresora 3D, se realizaron 3 iteraciones, las cuales buscaron optimizar el uso del filamento 3D, reduciendo desde el primer modelo al último en cerca de 970 gramos. Además, se consigue piezas más robustas, lo cual implica menores inercias en el proceso de impresión 3D, también la planificación de cada pieza siempre teniendo como objetivo la mayor facilidad en el proceso de impresión 3D a través de otra máquina de fabricación aditiva, permitió que el uso de soportes y balsa se redujeran al mínimo.

Se comprobó que es relevante y fundamental prestar un alto grado de atención a la calibración de los drivers de los motores, para así obtener el mejor rendimiento de ellos, conservar sus características en el tiempo y que estos no se deterioren. Además, al realizar el proceso de manera correcta nos permitirá que el movimiento de cada uno de los ejes sea el adecuado, no perdiendo pasos y no sobrecalentado la electrónica.

Luego para el proceso de construcción de la maquina resulto fundamental contar con un alto grado de precisión en el montaje de cada pieza, para ello fue relevante contar con un pie de metro digital. Además, de respectar todas las medidas especificadas en el diseño 3D, como en el manual de construcción que detalla paso a paso como se debe construir esta máquina de fabricación aditiva.

El firmware Marlin, es un completo programa que entrega soporte a todas las impresoras del estilo RepRap, por lo cual es ampliamente modificable y cuenta con un sin número de funciones para alcanzar así el mayor rendimiento de cada impresora 3D, su desventaja es que al contar con tantas opciones resulta en un entendimiento complejo de cada una de ella y un arduo proceso de prueba y error para encontrar los parámetros óptimos, que son únicos para cada tipo de máquina, este proceso fue largo por la gran cantidad de pruebas que se realizaron, pero al comprender el funcionamiento se lograron grandes resultados, también se habilitaron sistemas de protección a través del software, como en caso que el termistor se deteriore o entregue un valor errado, el sistema detecta automáticamente ese error y pone en espera el proceso de impresión, así salvaguardar la integridad de la impresora 3D. Este sistema es fundamental debido a que si el termistor se deteriora y marca una temperatura que no es, software buscaría poder elevar la temperatura al rango determinado, ocasionando que los diversos componentes se dañen y puedan ocasionar un incendio.

El proceso de entendimiento y configuración del software laminador, conllevo alrededor de 4 semanas debido a que como esta impresora 3D es única, cada parámetro debía ser configurado de manera exacta para obtener una impresión 3D de forma correcta. Fue fundamental la realización de pruebas de impresión con piezas de calibración ampliamente distribuidas en la red, debido a que existe una documentación de los resultados, esto es fundamental para poder interpretar el objeto terminado y tomar las diferentes decisiones de cómo afrontar cada uno de los errores.

Luego de solucionar cada uno de los problemas que existieron desde el proceso de diseño 3D, impresión 3D, calibración de driver, configuración del firmware Marlin y el software laminador. Fue necesario corroborar el funcionamiento de cada uno de los componentes a través de la impresión 3D de piezas complejas, para corroborar que todo el proceso fue el óptimo.

Al finalizar el desarrollo de impresora 3D, es fundamental contar con la documentación adecuada para que cualquier usuario que quiera utilizar este tipo de máquinas en el futuro lo pueda hacer sin presentar riesgos para la persona y la impresora 3D. Es por de la existencia de un manual de

calibración de driver, tensado de correa, construcción y software laminador en donde este último es fundamental respetar el perfil diseñado. Debido a que cambios en él puede ocasionar problemas en la impresión, disminución de la calidad de impresión o deterioros de componentes.

Este proyecto resulto ser un gran desafío, debido a la alta complejidad en el diseño 3D, simulación 3D, programación, calibración y por sobre todo por la baja documentación que existe en internet, una cantidad limitada de documentos que únicamente desarrollan la teoría y no abarcan el proceso de construcción.

Se espera que esta impresora 3D, sea una gran herramienta para la comunidad universitaria, Además, es importante mencionar que esta máquina contribuyó a la realización de 3 diferentes proyectos de título de la Escuela de Ingeniería Eléctrica y 3 proyectos para el Laboratorio de Telecomunicaciones-PUCV.

## **Bibliografía**

- [1] Autodesk, «www.Autodesk.com,» 4 Septiembre 2014. [En línea]. Available: https://www.autodesk.com/redshift/history-of-3d-printing/.
- [2] RepRap, «RepRap,» 31 Octubre 2017. [En línea]. Available: http://reprap.org/.
- [3] 3dprinting, «3d Printing for Beginners,» 2013. [En línea]. Available: http://3dprintingforbeginners.com/filamentprimer/.
- [4] J.Bauer, Impresión 3D: Introducción al mundo de la impresión 3D, Independent Publushing Platform, 2015.
- [5] MakerBot, «MakerBot,» 2017. [En línea]. Available: https://www.makerbot.com/.
- [6] Ultimaker, «Ultimaker,» [En línea]. Available: https://ultimaker.com/. [Último acceso: 2017].
- [7] Stratasys, «Stratasys,» [En línea]. Available: http://www.stratasys.com/es/. [Último acceso: 2017].
- [8] 3. SYSTEMS, «3D SYSTEMS,» [En línea]. Available: https://es.3dsystems.com/. [Último acceso: 2017].
- [9] «Mprime,» [En línea]. Available: http://mprime.io/. [Último acceso: 2017].
- [10] «Printrbot,» [En línea]. Available: http://printrbot.com/.
- [11] «Bcn3d,» [En línea]. Available: https://www.bcn3dtechnologies.com/es/3d-printer/bcn3dsigma/. [Último acceso: 2017].
- [12] J.Prusa, «Prusa Printers,» [En línea]. Available: https://www.prusaprinters.org/prusa-i3/. [Último acceso: 2017P].
- [13] DIWO, «diwo.bq,» 22 12 2015. [En línea]. Available: http://diwo.bq.com/impresoras-3dcartesianas-vs-delta/. [Último acceso: Mayo 2017].
- [14] I. E. Moyer, «Corexy,» 2012. [En línea]. Available: http://corexy.com/theory.html. [Último acceso: 2017].
- [15] R. Celi, «Study, design and construction of a 3D printer implemented through a delta robot,» de *Electrical, Electronics Engineering, Information and Communication Technologies (CHILECON), 2015 CHILEAN Conference on*, Santiago, 2015.
- [16] Arduino CC, «Arduino Software,» [En línea]. Available: https://www.arduino.cc/en/Main/Software. [Último acceso: 2017].
- [17] R. Wiki, «RepRap,» [En línea]. Available: http://reprap.org/wiki/RAMPS\_1.4/es. [Último acceso: Junio 2017].
- [18] POLOLU, «Pololu,» [En línea]. Available: https://www.pololu.com/product/2132. [Último acceso: Junio 2017].
- [19] J. Motor, «Made-in-China,» [En línea]. Available: http://jkongmotor.en.made-inchina.com/product/pvdJZFXCiRks/China-Jk42hs40-1704-NEMA-17-3D-Printer-Stepper-Motor-42mm-Reprap-Motor.html. [Último acceso: Junio 2017].
- [20] RepRap, «RepRap-Wiki-HotBed,» [En línea]. Available: http://reprap.org/wiki/PCB\_Heatbed. [Último acceso: Junio 2017].
- [21] M. Electronics, «mouser,» [En línea]. Available: https://www.mouser.cl/Passive-Components/Thermistors-NTC/\_/N-6g7mw?No=125. [Último acceso: Junio 2017].
- [22] E3D, «E3D-ONLINE,» [En línea]. Available: https://e3d-online.com/v6. [Último acceso: Junio 2017].
- [23] Marlin, «MarlinFw,» 2011. [En línea]. Available: http://marlinfw.org. [Último acceso: Octubre 2017].
- [24] RepRap, «RepRap,» 2015. [En línea]. Available: http://reprap.org/wiki/Pololu\_stepper\_driver\_board. [Último acceso: Octubre 2017].

## **A Manual de usuario**

En esta sección se detalla los pasos necesarios para la construcción de la impresora 3D (Figura A-1), la cual está detallada por cada eje cartesiano para simplificar el proceso de construcción, al finalizar se procede con el montaje electrónico.

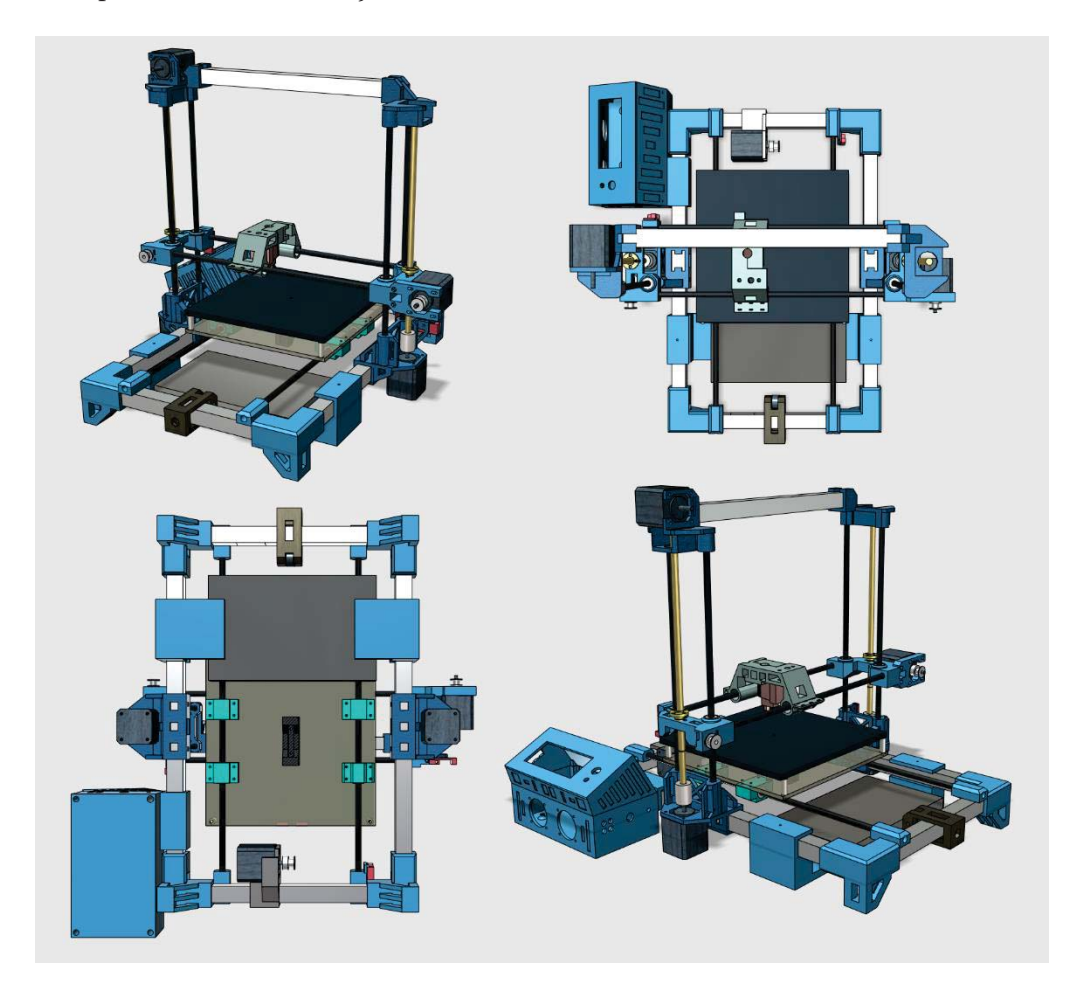

Figura A-1 :Diseño final de Impresra 3D.

## **A.1 Case de electronica**

Se presenta la pieza 3D terminada (Figura A-2), para luego detallar las partes a imprimir, los componentes necesarios, como la representación explicada por pasos y las indicaciones correspondientes.

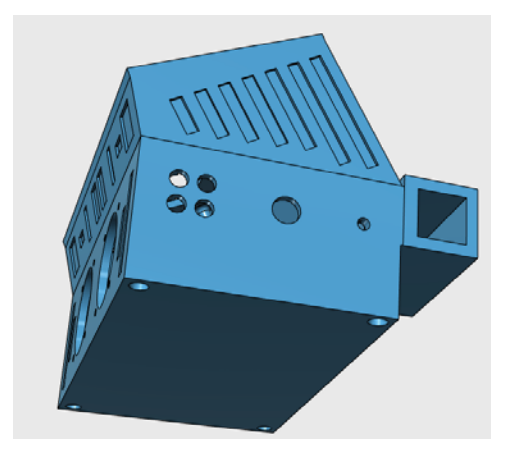

Figura A-2 :Contenedor de electrónica terminada.

## **A.1.1 Componentes.**

Los componentes necesarios para este elemento se detallan en la Tabla A-1 a continuación:

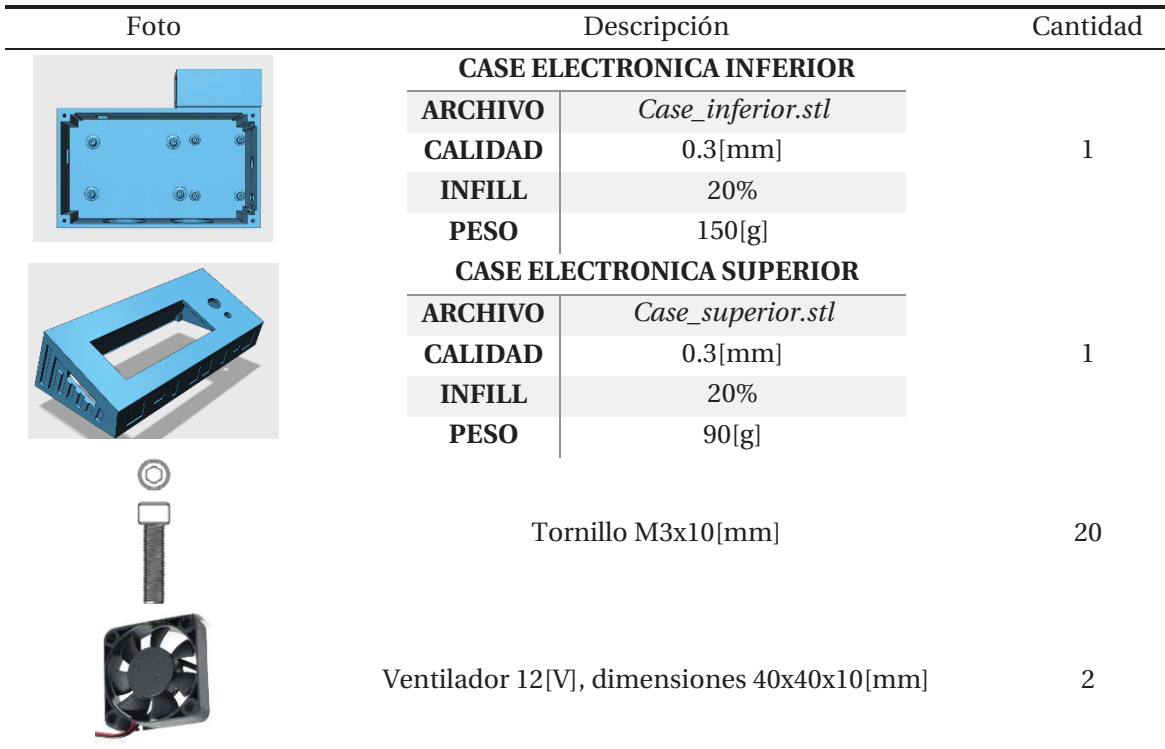

Tabla A-1 :Partes necesarias para la construcción de la case de la electrónica

## **A.1.2 Indicaciones**

Se representa en la figura 3D círculos con numeración que detalla el lugar en donde se debe instalar algún componente o tener cierta consideración en el proceso de montaje.

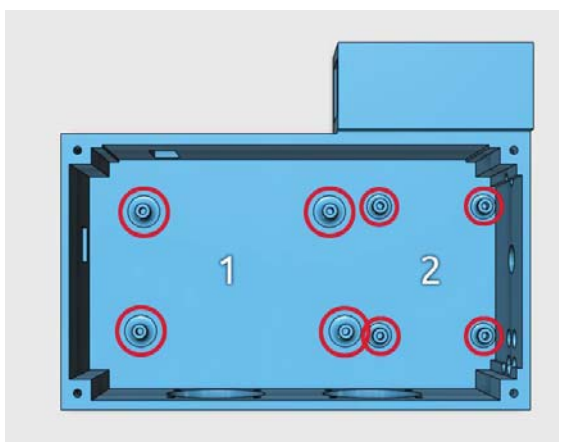

Figura A-3 :Lugar electronica

#### **Instalación de electrónica**

En la Figura A-3 se observa 8 círculos marcados en rojo, además de poseer un numero esta clasifican se detalla a continuación:

- 1. Instalación de Arduino mega con 4 tornillos M3x10[mm].
- 2. Instalación de Mosfet para cama caliente con 4 tornillos M3x10[mm].

#### **Cableado y ventiladores**

En la Figura A-4 se observa el lugar donde se debe insertar el cableado de los diversos componentes electrónicos, a continuación, se detalla la enumeración:

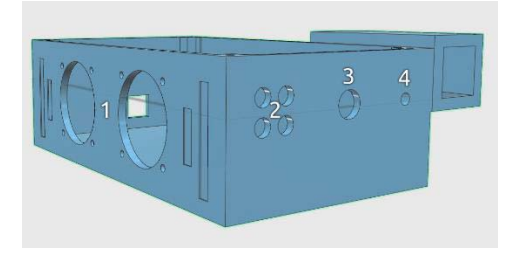

Figura A-4 :Montaje de cables de electronica

- 1. Instalación de ventilador dos ventiladores de 40x40x10[mm] con 4 tornillos M3x10[mm]
- 2. Lugar para introducir cables de los 4 motores a través de los agujeros.
- 3. Lugar para introducir cables que provienen del carro del extrusor, sistema calefactor, ventilador de extrusor y ventilador de capa.
- 4. Agujero para final de carrera de eje X.

#### **Pantalla**

Se debe sacar en primera instancia el acople de botón que se encuentra en el Display LCD, y luego se debe seguir el siguiente proceso indicado en la Figura A-5:

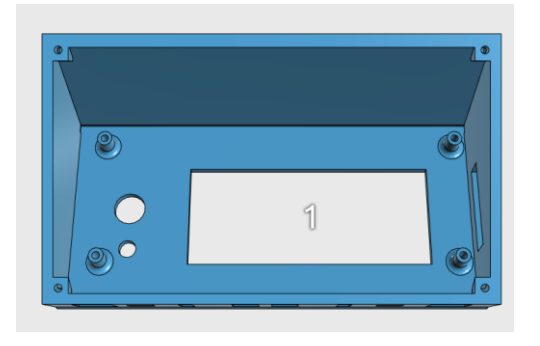

Figura A-5 :Indicación de pantalla.

- 1. Sacar perrilla de Display LCD.
- 2. Anclar pantalla LCD en los soportes diseñados con 4 tornillos M3x10[mm]
- 3. Insertar perilla en potenciómetro por la parte superior de la carcasa de la electrónica.

#### **A.1.3 Montaje**

En este último paso se detalla la forma en que se deben unir las diferentes piezas, en la Figura A-6 se observa el movimiento correspondiente asociado a un número:

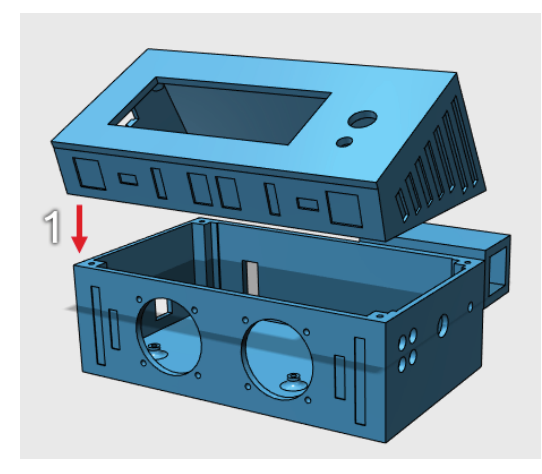

Figura A-6 : Montaje case electronica.

1. Unir contenedor superior de electrónica con contenedor inferior electrónica a través de 4 tornillos M3x10[mm] que se insertan por la parte inferior de la pieza.

## **A.2 Eje Y**

Se presenta la pieza 3D terminada Figura A-7, para luego detallar las partes a imprimir, los componentes necesarios, como la representación explicada por pasos y las indicaciones correspondientes.

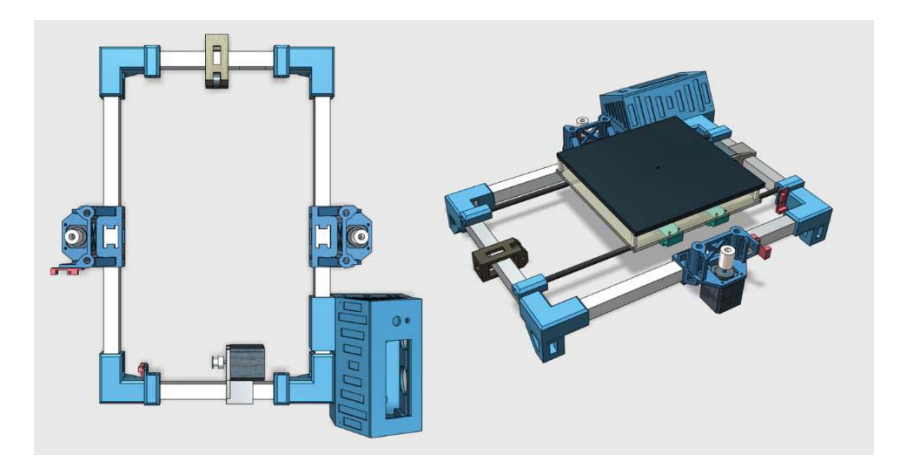

Figura A-7 :Eje Y terminado.

#### **A.2.1 Componentes.**

Los componentes necesarios para este elemento se detallan en la Tabla A-1 a continuación:

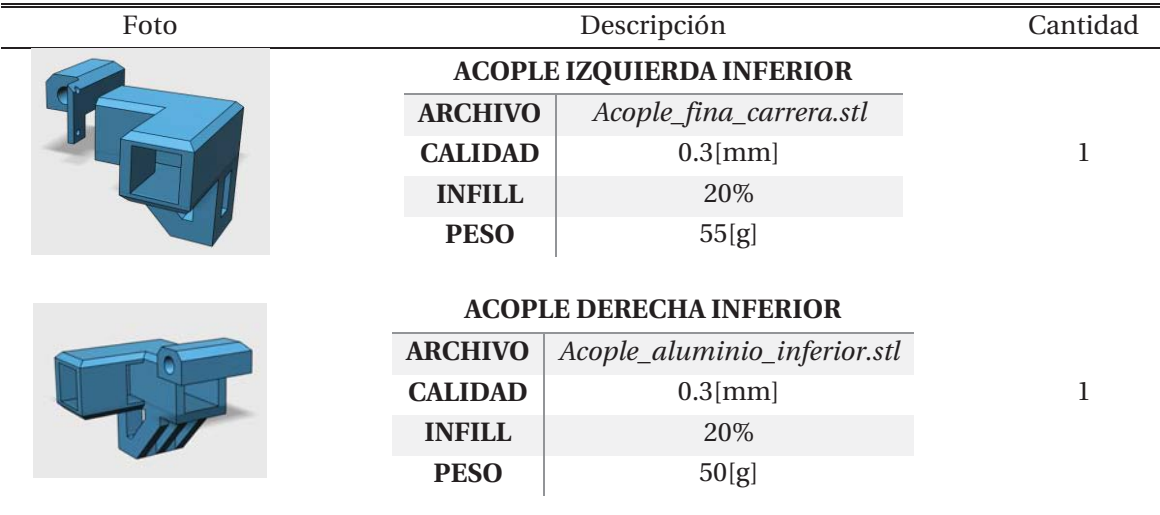

Tabla A-2 : Componentes eje Y.

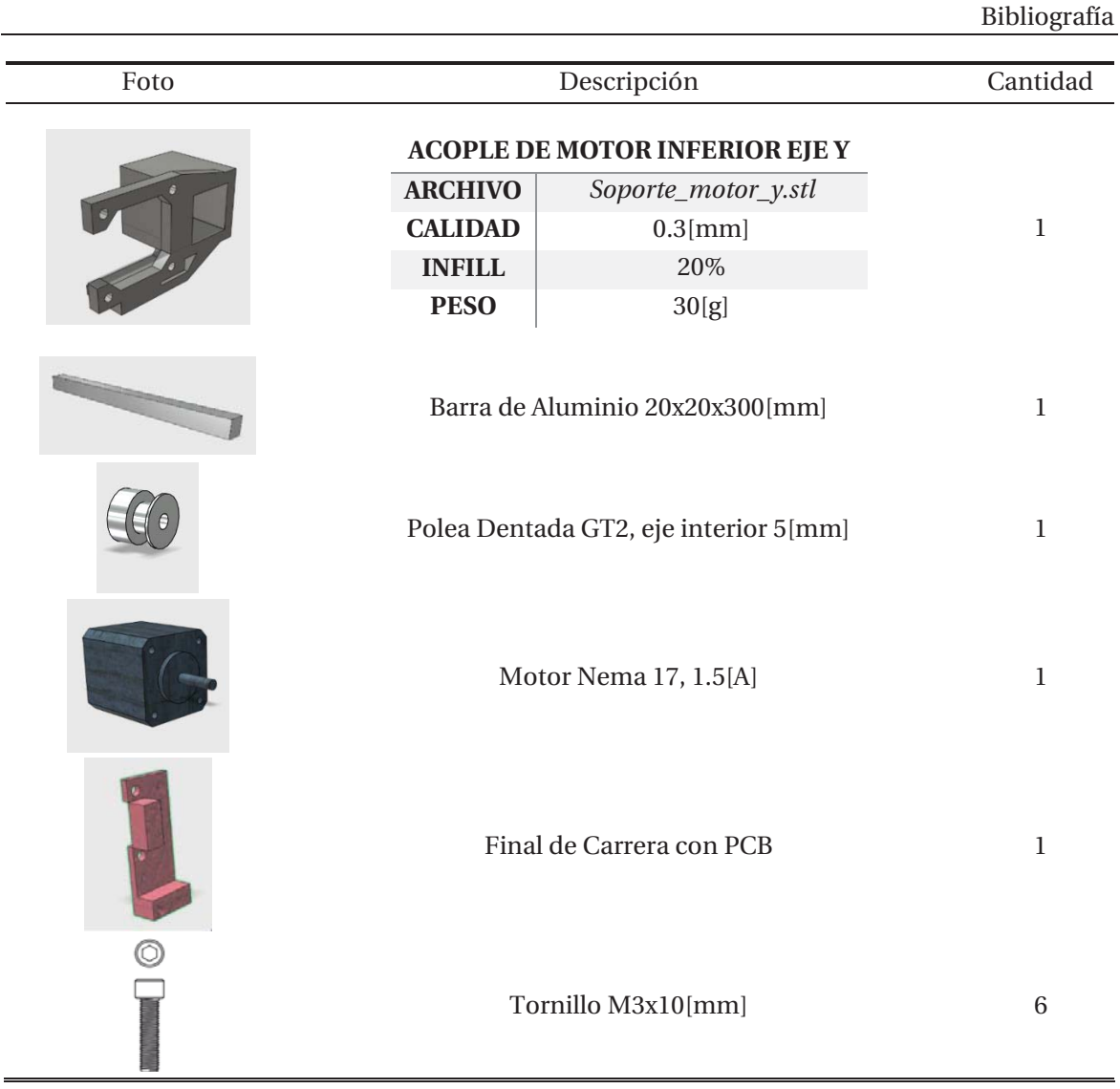

## **A.2.2 Montaje**

L L,

En este último paso se detalla la forma en que se deben unir las diferentes piezas, en la Figura A-8 se observa el movimiento correspondiente asociado a un número:

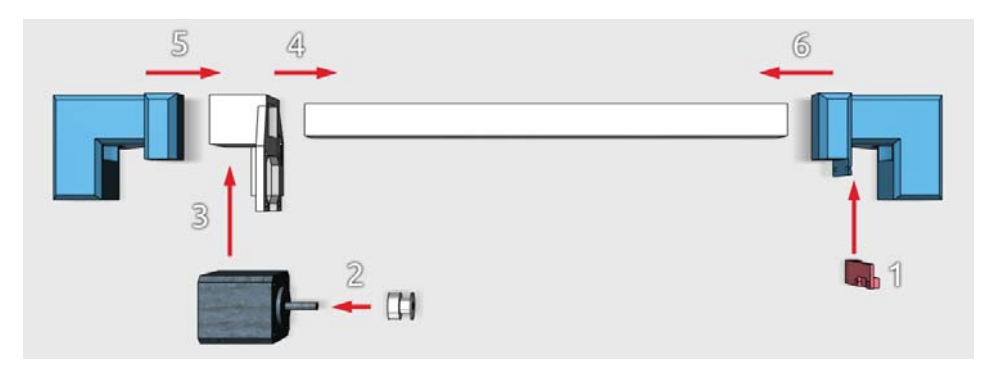

Figura A-8 :Indicaciones para montaje eje inferior Y.

- 1. Anclar a Acople inferior derecha el final de carrera, con dos tornillos M3x10[mm].
- 2. Montar eje motor Gt2 al eje del motor nema 17.
- 3. Anclar motor Nema 17 con 4 tornillos a la pieza Acople de motor inferior eje Y.
- 4. Desplazar Acople de motor inferior eje Y a 27[mm] ,Figura A-9.
- 5. Mover Acople Derecha Inferior hasta que la barra de aluminio este completamente insertada.
- 6. Desplazar Acople Izquierda Inferior hasta que la barra de aluminio quede completamente insertada.

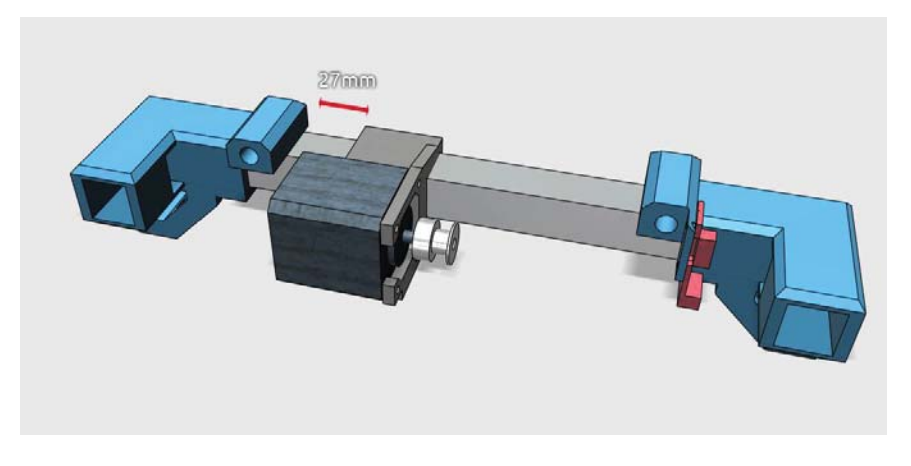

Figura A-9 :Eje Y inferior terminado.

## **A.3 Eje Y parte central**

Se presenta la pieza 3D terminada Figura A-10, para luego detallar las partes a imprimir, los componentes necesarios, como la representación explicada por pasos y las indicaciones correspondientes.

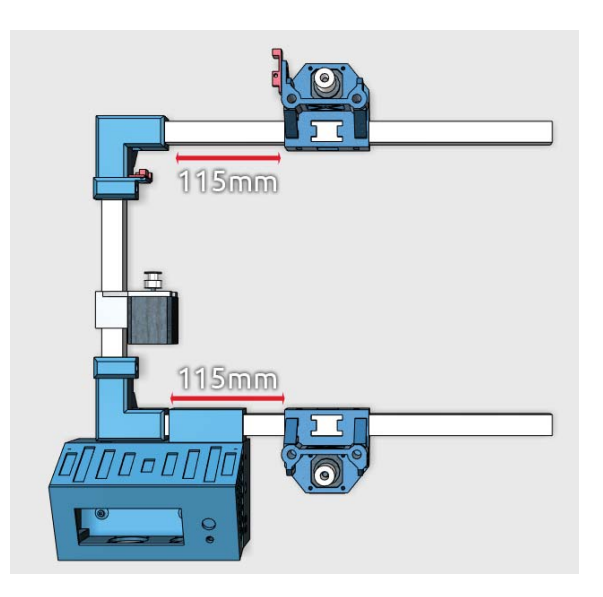

Figura A-10:Eje Y parte central terminada.

## **A.3.1 Componentes.**

Los componentes necesarios para este elemento se detallan en la Tabla A-3:

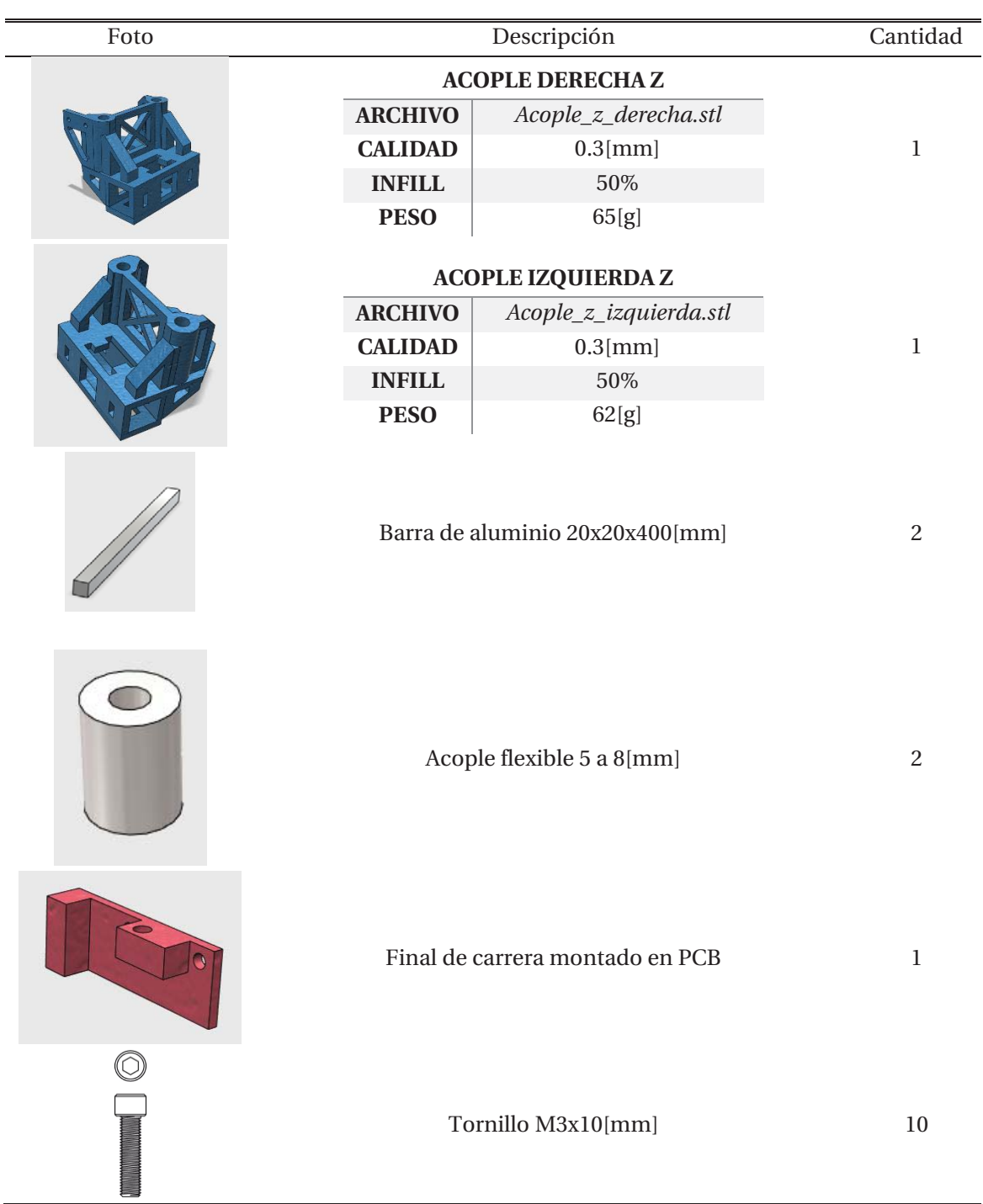

Tabla A-3 :Compoentes necesarios para el eje Y parte central.

### **A.3.2 Montaje 1**

En este último paso se detalla la forma en que se deben unir las diferentes piezas, en la Figura A-11se observa el movimiento correspondiente asociado a un número:

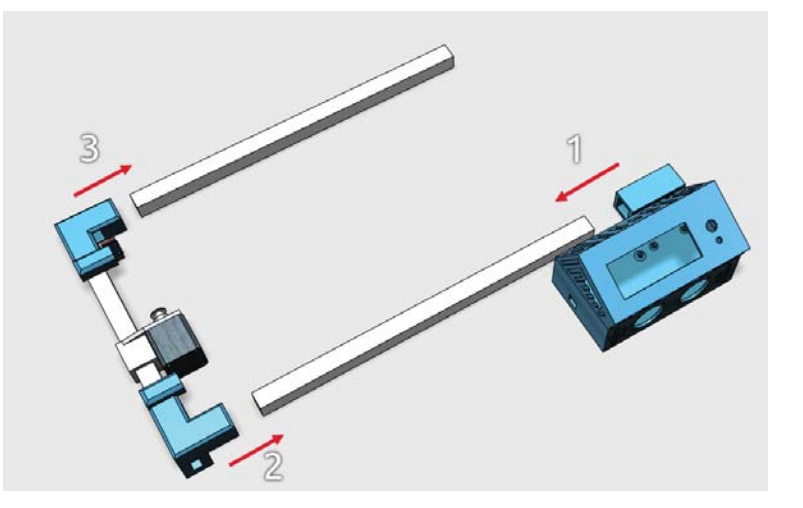

Figura A-11 : Unión Barras de aluminio e insercion case electronica.

- 1. Introducir contenedor de electrónica hasta la mitad de la barra de aluminio.
- 2. Introducir barra derecha de aluminio a eje Y parte inferior.
- 3. Introducir barra izquierda de aluminio a eje Y parte inferior.

#### **A.3.3 Montaje 2**

En este último paso se detalla la forma en que se deben unir las diferentes piezas, en la Figura A-12 se observa el movimiento correspondiente asociado a un número:

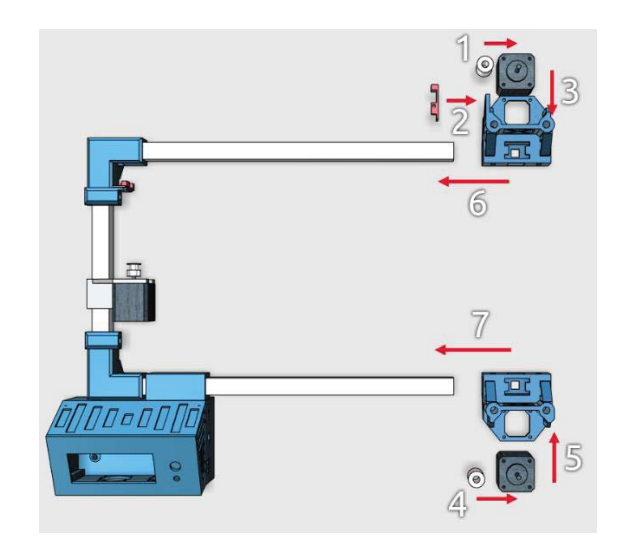

Figura A-12: Montaje eje Y central.

- 1. Insertar eje motor 5[mm] a eje motor nema 17.
- 2. Unir final de carrera a Acople derecha Z con dos tornillos M3x10[mm].
- 3. Insertar motor nema 17 al acople derecha Z con 4 tornillos M3X10[mm]
- 4. Repetir paso 1
- 5. Repetir paso 3
- 6. Desplazar Acople derecha Z hasta quedar a 150[mm] tal como lo muestra la Figura A-10 .
- 7. Desplazar Acople izquierda Z hasta quedar a 150[mm] tal como lo muestra la Figura A-10.

## **A.4 Eje Y**

Se presenta la pieza 3D terminada Figura A-13, para luego detallar las partes a imprimir, los componentes necesarios, como la representación explicada por pasos y las indicaciones correspondientes.

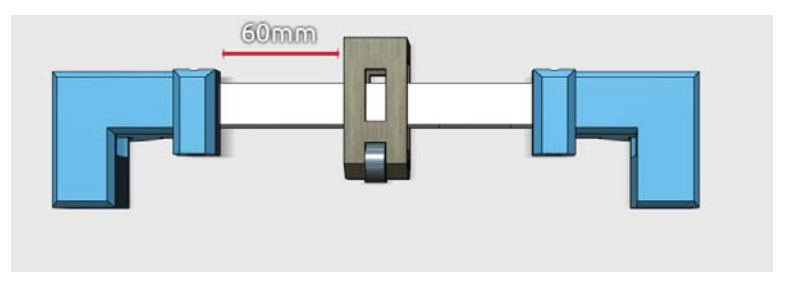

Figura A-13 : Eje Y parte superior terminado.

#### **A.4.1 Componentes.**

Los componentes necesarios para este elemento se detallan en la Tabla A-4 a continuación:

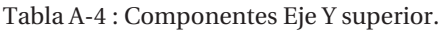

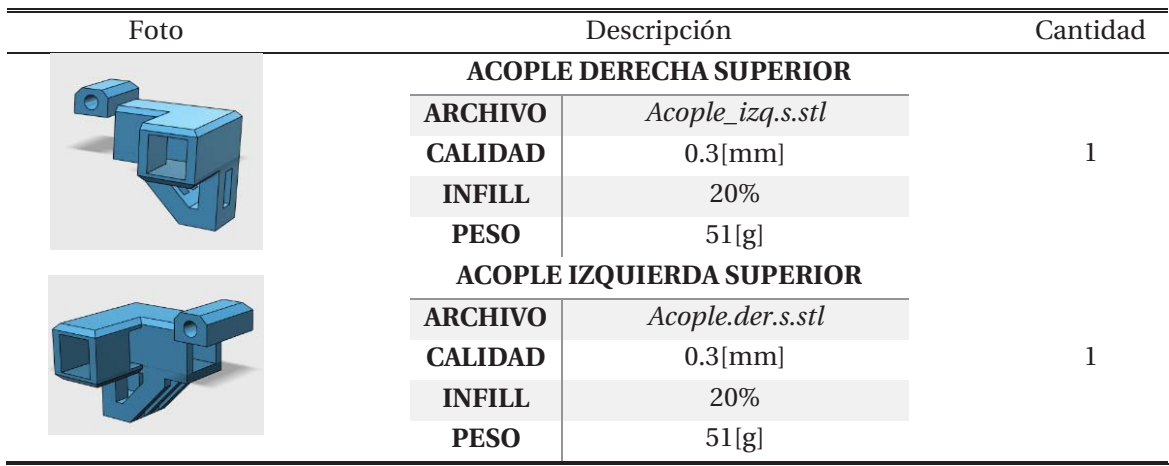

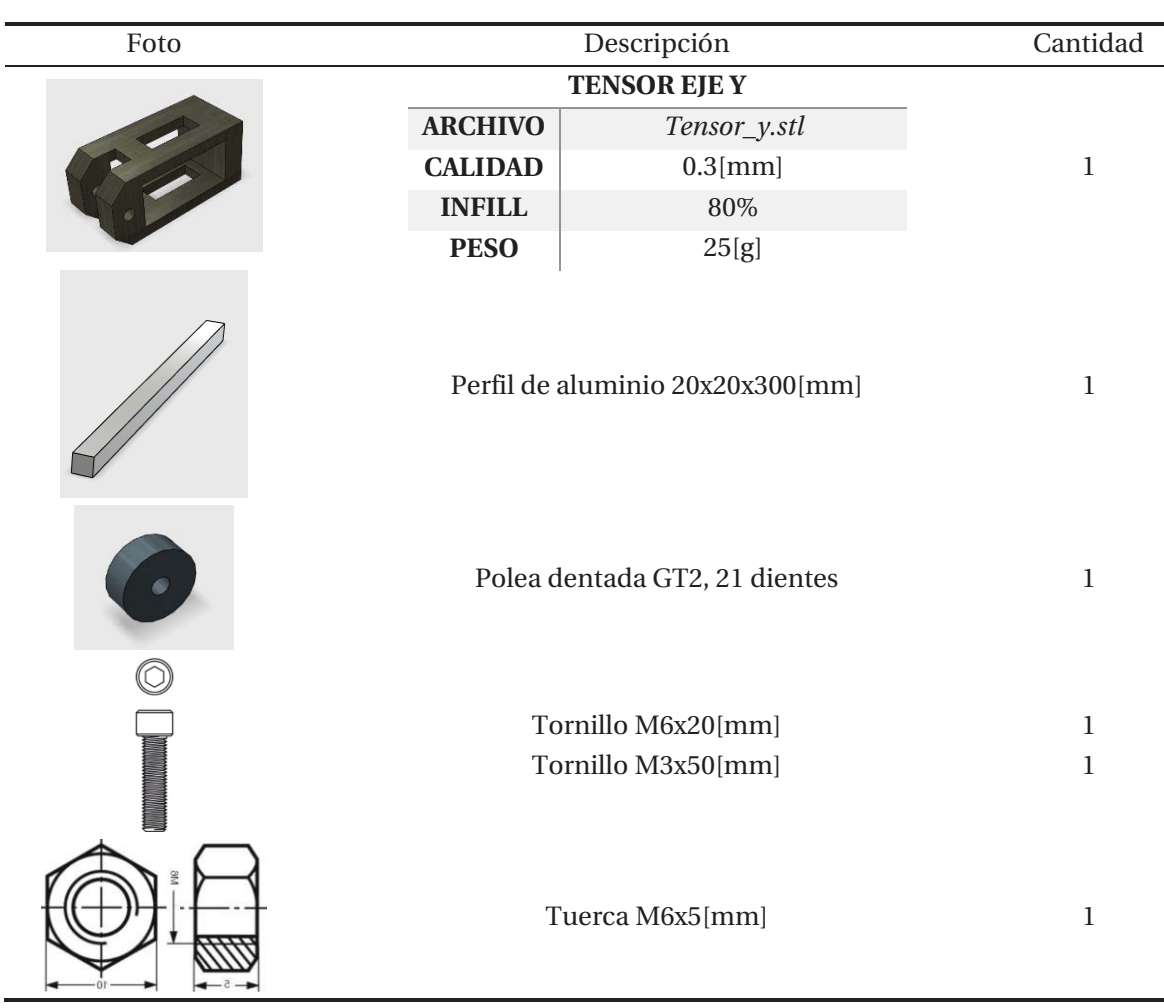

## **A.4.2 Montaje**

En este último paso se detalla la forma en que se deben unir las diferentes piezas, en la Figura A-14 se observa el movimiento correspondiente asociado a un número:

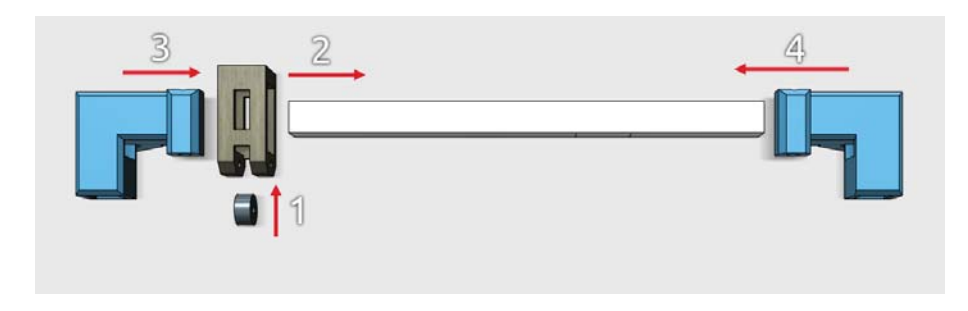

Figura A-14 : Proceso de union eje superior Y.

- 1. Introducir polea dentada al interior de pieza tensor Y, y luego anclar tornillo M3x50[mm].
- 2. Desplazar pieza Tensor Y a 60[mm] de acople izquierda superior (Figura A-13).
- 3. Insertar acople izquierda superior en barra de aluminio.

4. Insertar acople derecha superior en barra de aluminio.

Por ultimo introducir eje Y superior a eje Y central como la Figura A-15:

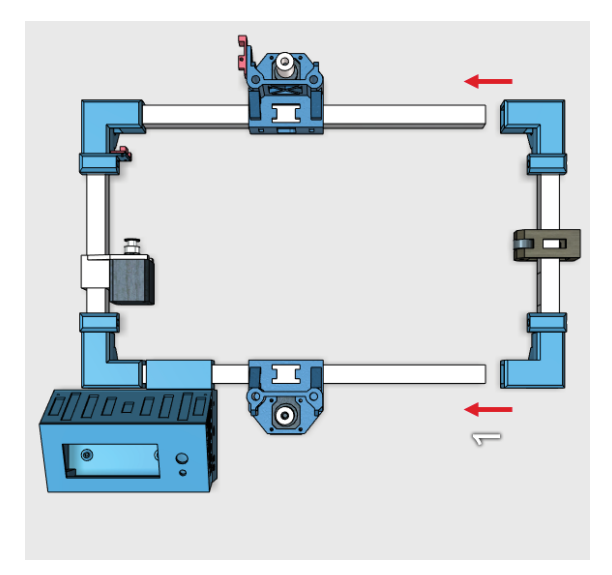

Figura A-15 :Union Piezas eje Y superior a eje Y central.

## **A.5 Cama caliente**

Se presenta la pieza 3D terminada Figura A-16, para luego detallar las partes a imprimir, los componentes necesarios, como la representación explicada por pasos y las indicaciones correspondientes.

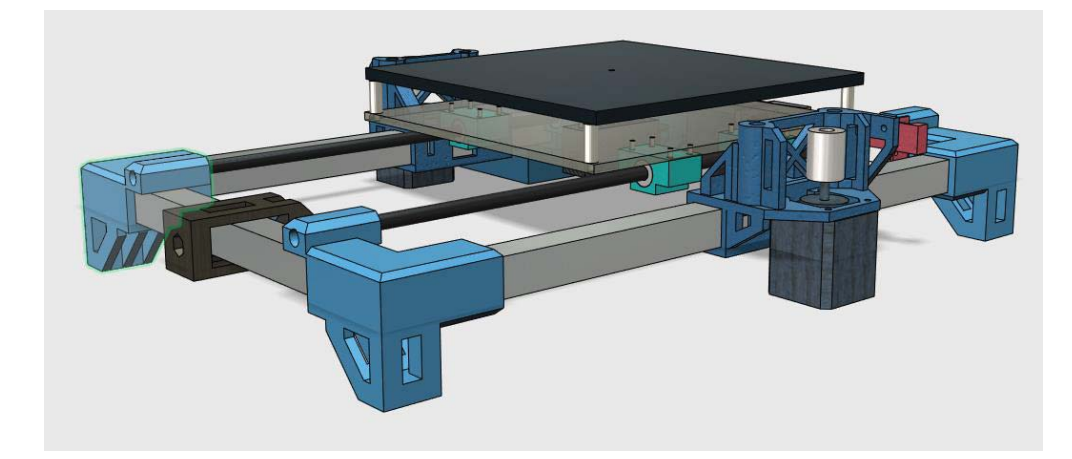

Figura A-16 Cama caliente instalada en eje Y.

#### **A.5.1 Componentes**

Los componentes necesarios se detallan en la Tabla A-5:

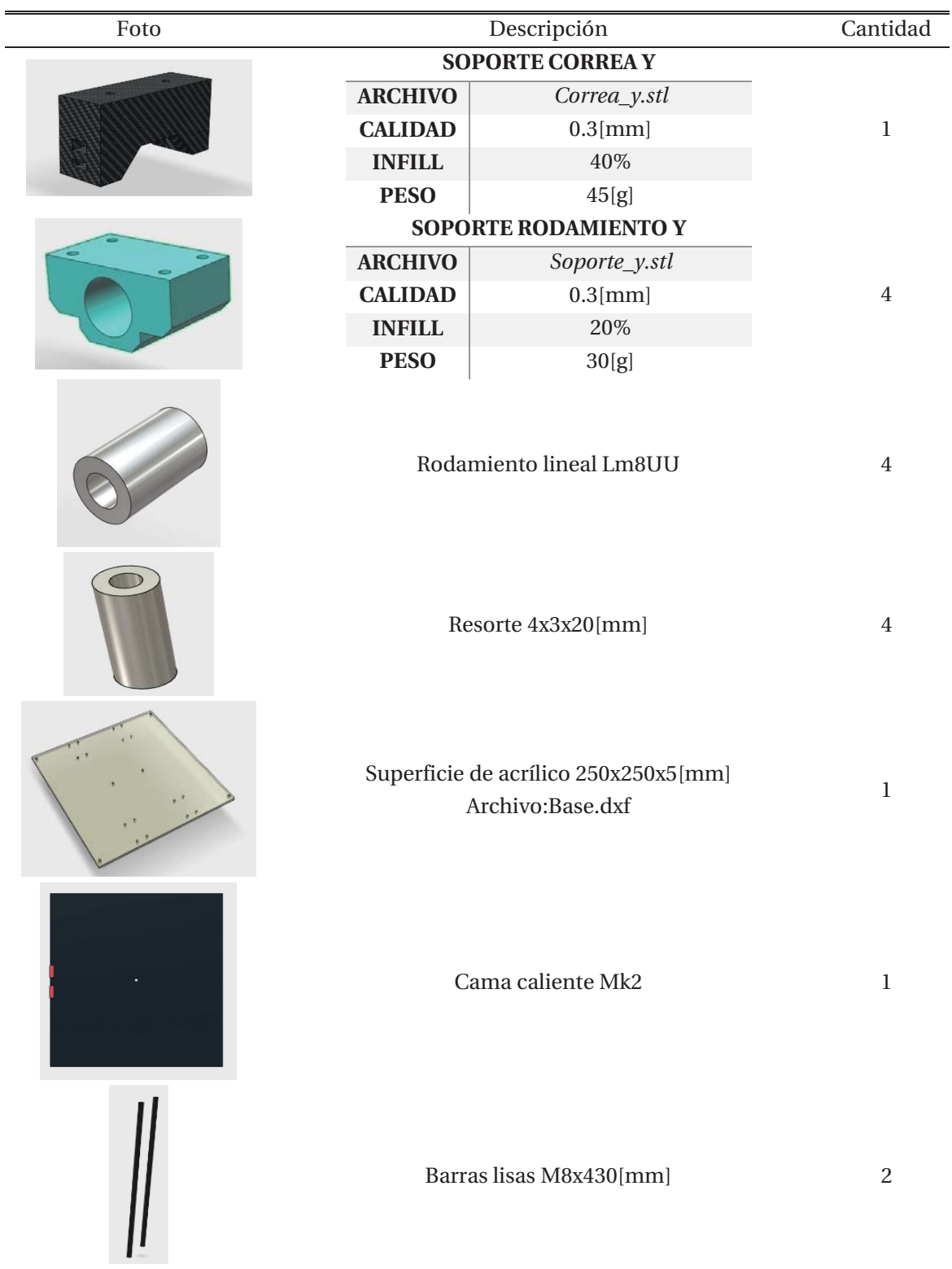

Tabla A-5:Componentes cama caliente.

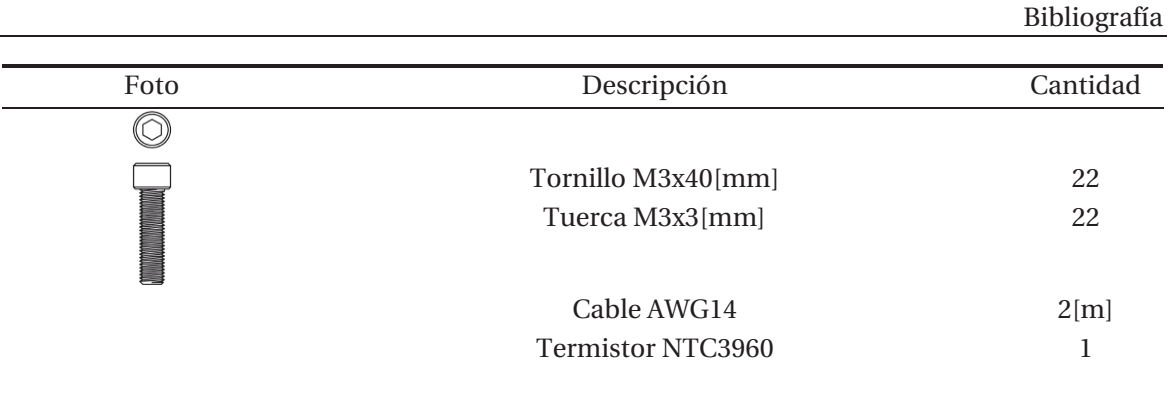

#### **A.5.2 Indicador**

Se representa en la figura 3D círculos con numeración que detalla el lugar en donde se debe instalar algún componente o tener cierta consideración en el proceso de montaje Figura A-17:

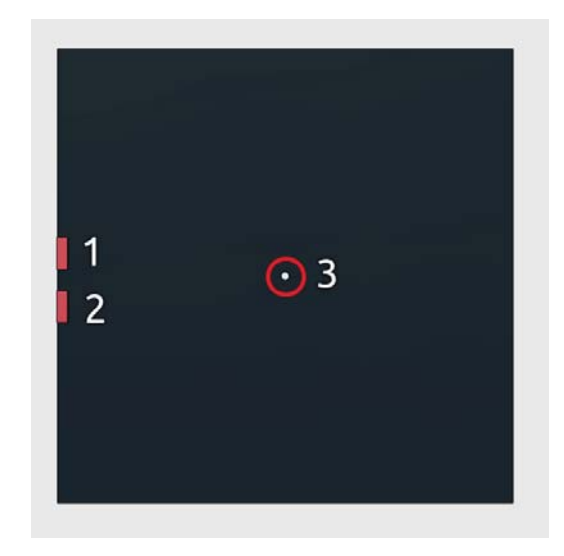

Figura A-17:Cama caliente con indicadores

- 1. Soldar cable AWG14, polaridad positiva 60[cm] de extensión.
- 2. Soldar cable AWG14, polaridad negativa 60[cm] de extensión.
- 3. Insertar termistor NTC3960 en el orificio y anclar con cinta Kapton.

#### **A.5.3 Montaje**

En este último paso se detalla la forma en que se deben unir las diferentes piezas, en las Figura A-18, Figura A-19 y Figura A-20 se observa el movimiento correspondiente asociado a un número:

#### **Montaje 1**

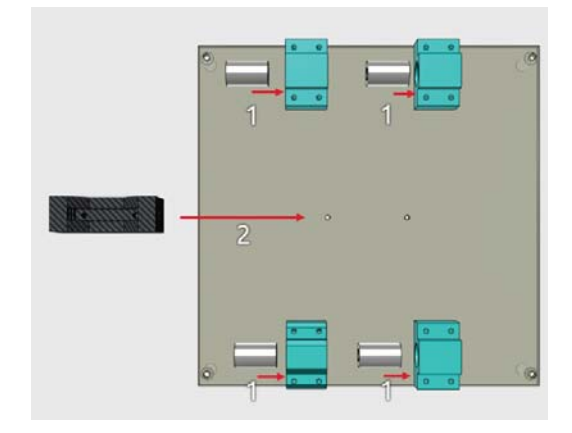

Figura A-18:Montaje parte 1 Y.

- 1. Insertar rodamiento lineal a acople rodamiento Y, repetir proceso 4 veces.
- 2. Insertar soporte correa Y con dos tornillos M3x40[mm]

#### **Montaje 2**

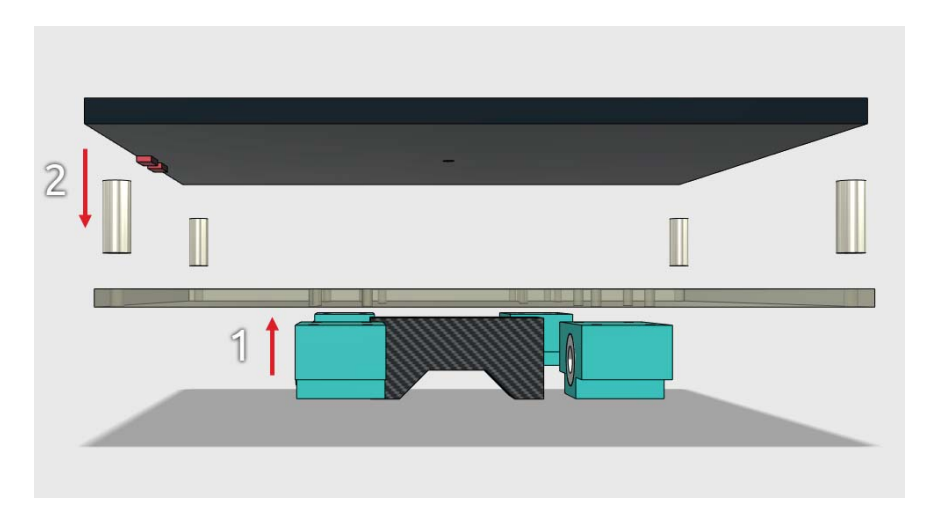

Figura A-19:Montaje parte 2 Y.

- 1. Insertar acople rodamiento a base de acrílico con 4 tornillos M3x40[mm], repetir proceso 4 veces.
- 2. Instalar cama caliente sobre base de acrílico, con un resorte entre las dos superficies para luego insertar desde la parte superior un tornillo M3x40[mm], en la parte inferior fijar con tuerca M3x3[mm].

## **Montaje 3**

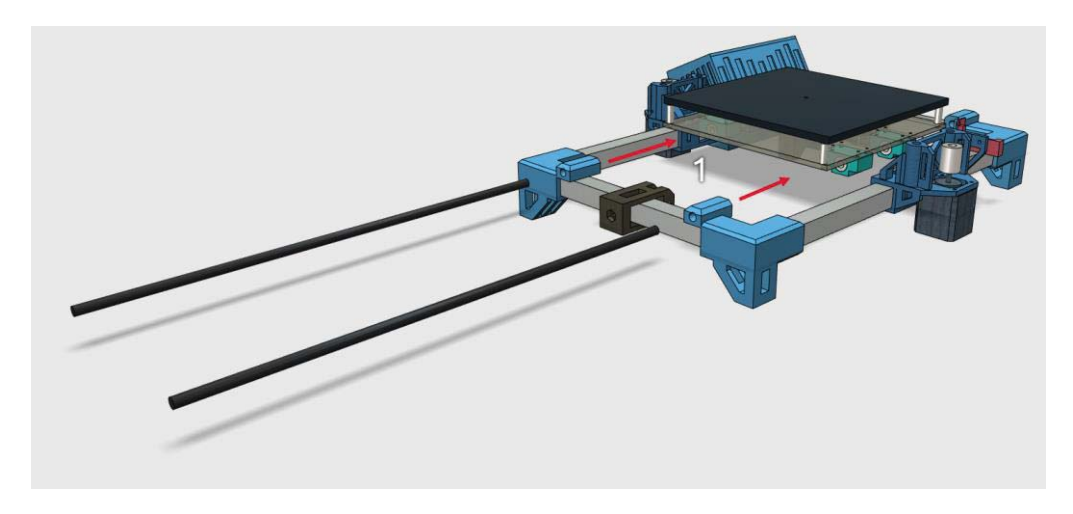

Figura A-20:Montaje parte 3 Y.

1. Insertar barras lisas por agujero de acoples superior eje Y, hasta llegar al soporte de acoples inferior Y.

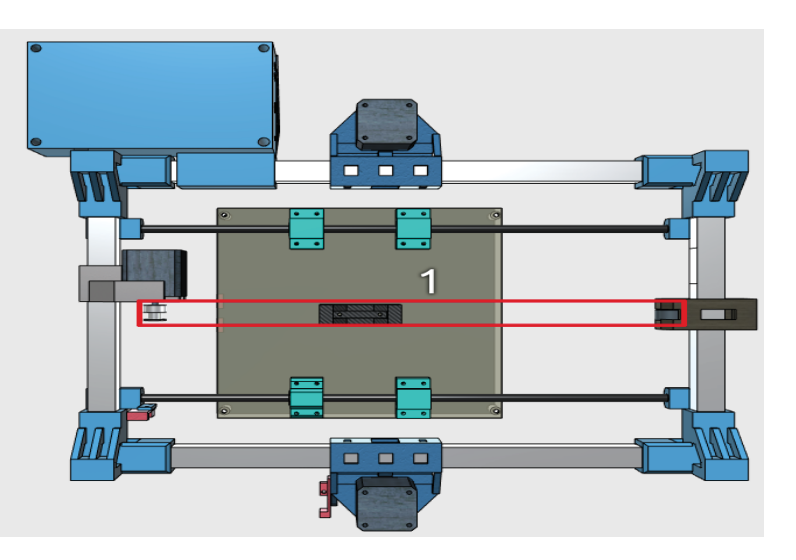

#### **A.5.4 Correa**

Figura A-21:Montaje correa eje Y

Se utiliza correa Gt2 abierta Figura A-21 , se debe instalar entre la polea dentada Gt2 desde el tensor de correa pasando por el soporte correa (se debe introducir en las ranuras que se tienen disponibles para ese fin) finalizando el ciclo por el paso de eje motor.

## **A.6 Eje Z**

Se presenta la pieza 3D terminada Figura A-22, para luego detallar las partes a imprimir, los componentes necesarios, como la representación explicada por pasos y las indicaciones correspondientes.

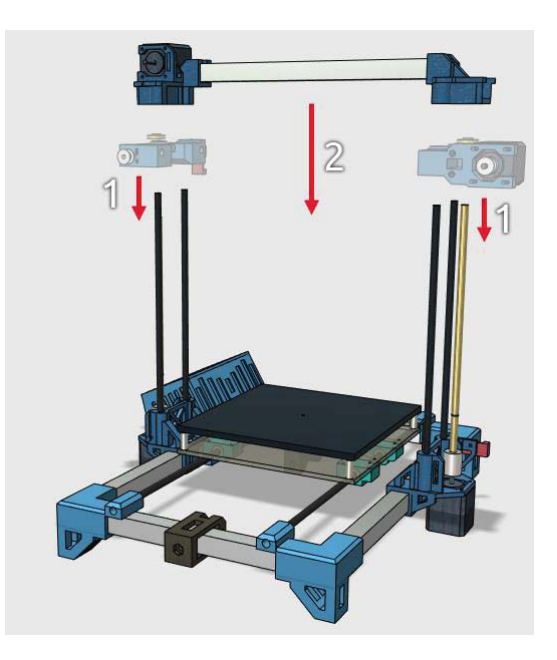

Figura A-22:Eje Z con figura de X.

#### **A.6.1 Componentes**

Los componentes necesarios para este elemento se detallan en la Tabla A-6 a continuación:

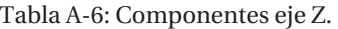

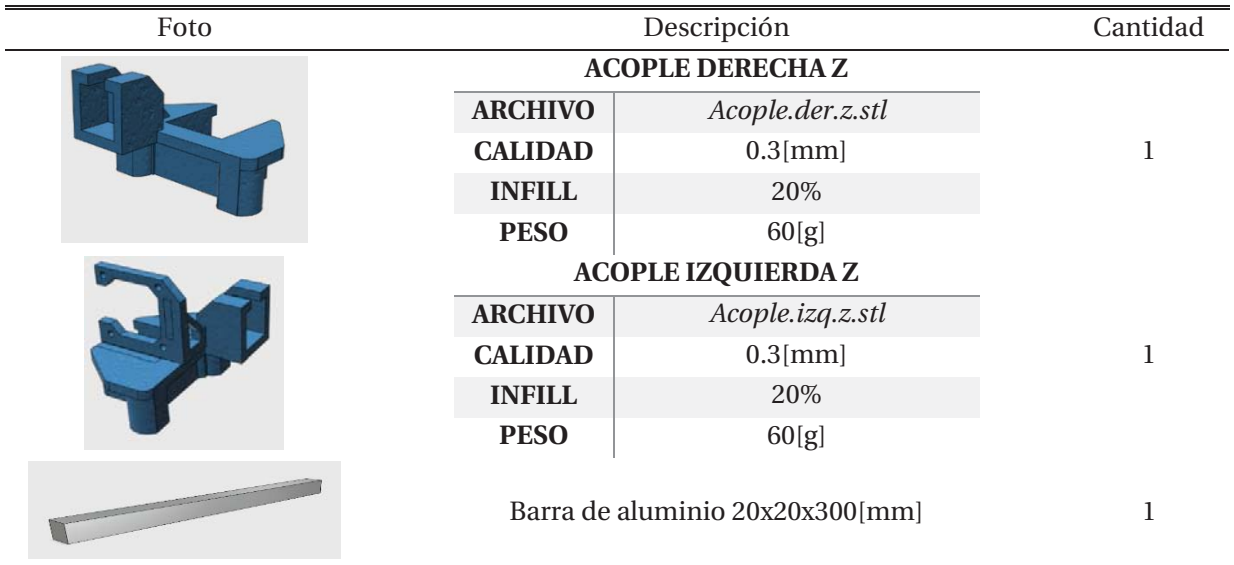

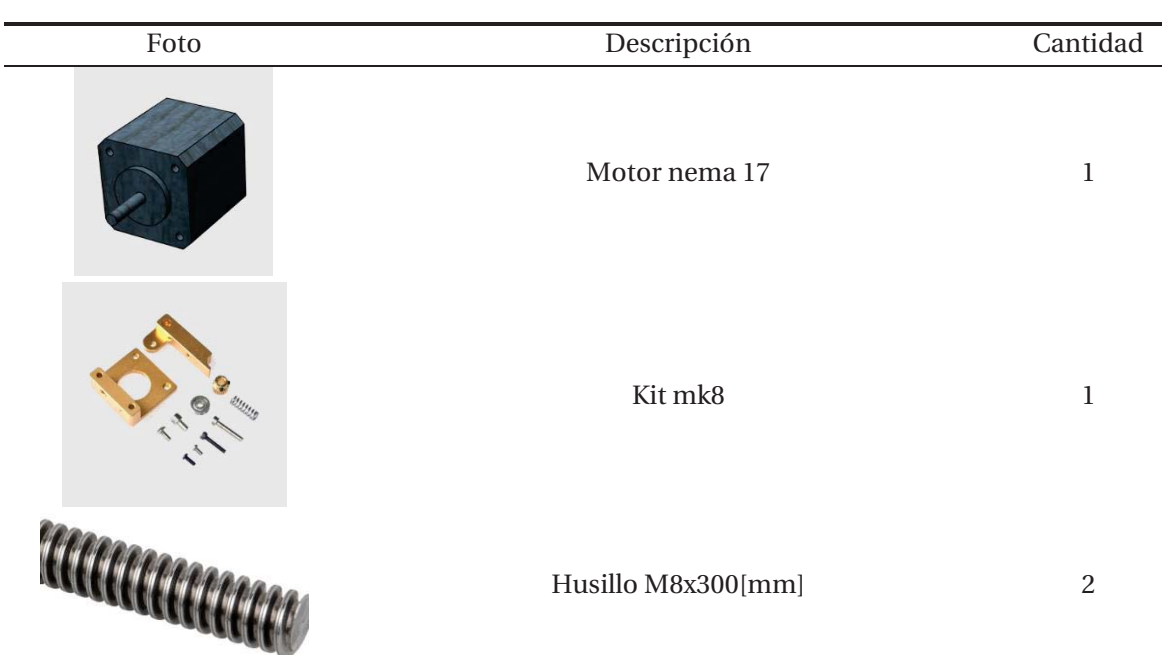

### **A.6.2 Montaje**

En este último paso se detalla la forma en que se deben unir las diferentes piezas, en las Figura A-23, Figura A-24 y se observa el movimiento correspondiente asociado a un número:

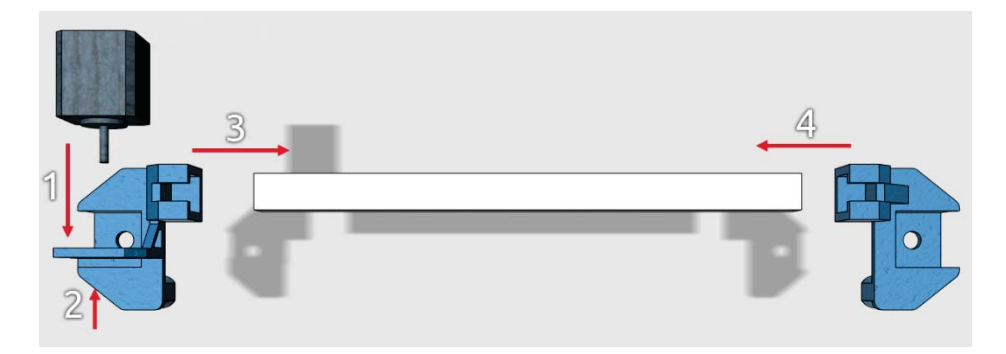

Figura A-23 :Eje Z separado

- 1. Insertar motor en acople izquierda Z.
- 2. Instalar Kit extrusor MK8, procurando que tornillos sostengan al motor nema 17.
- 3. Insertar Acople izquierda Z a barra de aluminio.
- 4. Insertar acople derecha Z a barra de aluminio

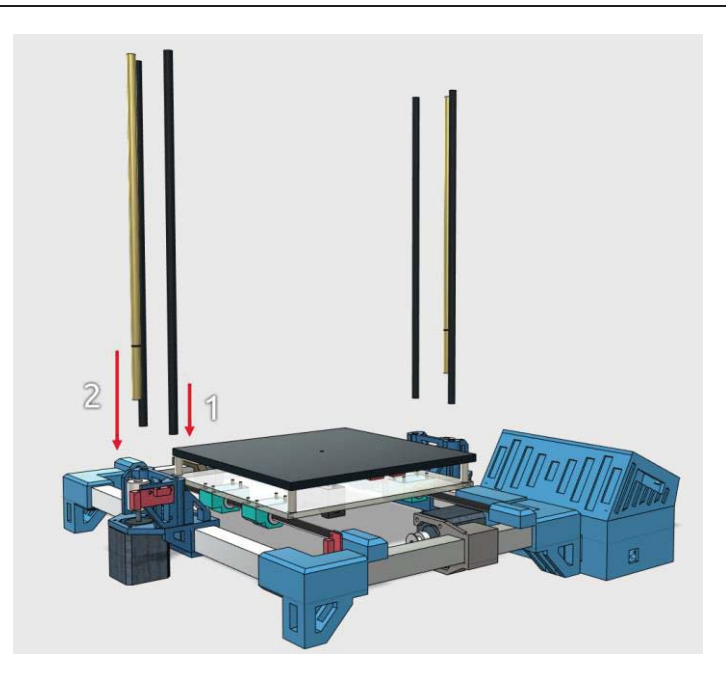

Figura A-24:Union de barras a eje Y

- 1. Insertar barras lisas M8 en el acople central eje Y.
- 2. Insertar husillo M8 en acople eje motor.

## **A.7 Eje X**

Se presenta la pieza 3D terminada Figura A-25, para luego detallar las partes a imprimir, los componentes necesarios, como la representación explicada por pasos y las indicaciones correspondientes.

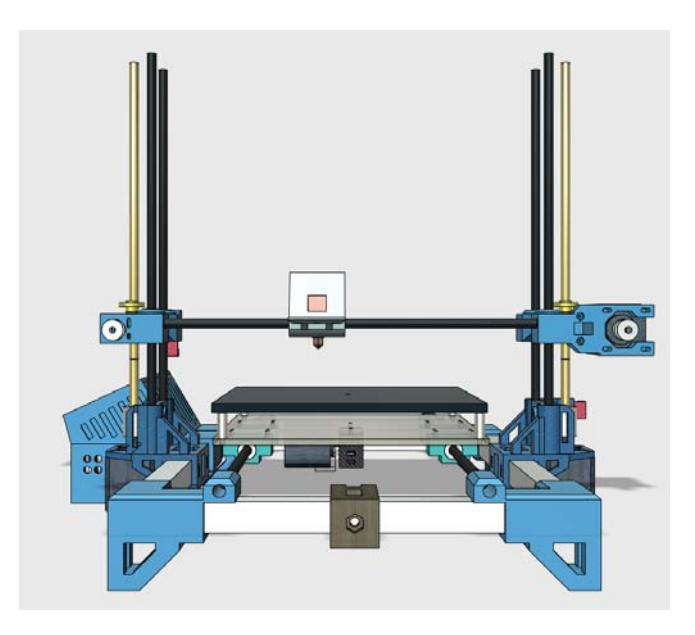

Figura A-25:Eje X final

## **A.7.1 Componentes**

Los componentes necesarios para este elemento se detallan en la Tabla A-7 a continuación:

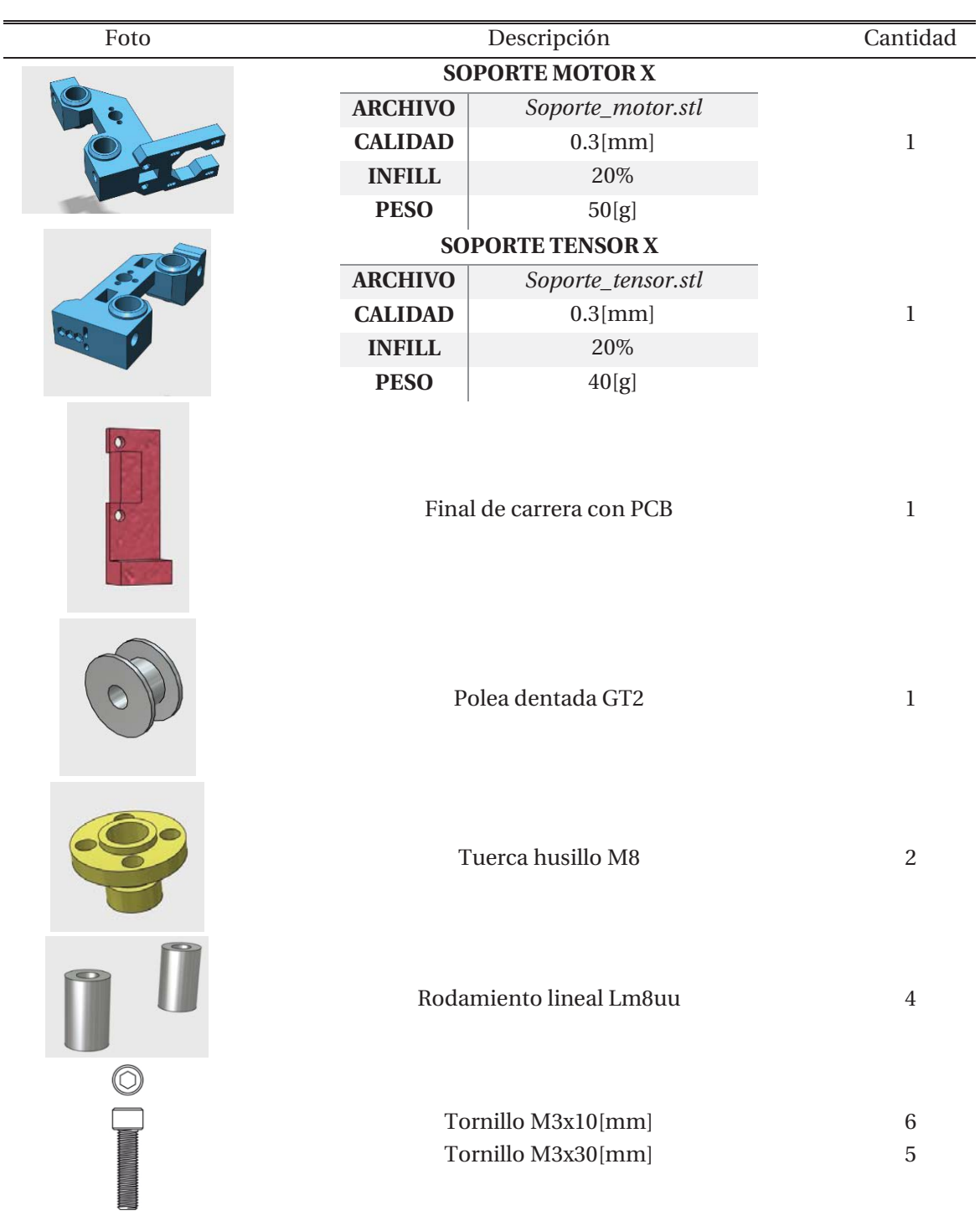

Tabla A-7 :Componentes eje X

#### **A.7.2 Montaje**

En este último paso se detalla la forma en que se deben unir las diferentes piezas, en las Figura A-26 y Figura A-27 se observa el movimiento correspondiente asociado a un número:

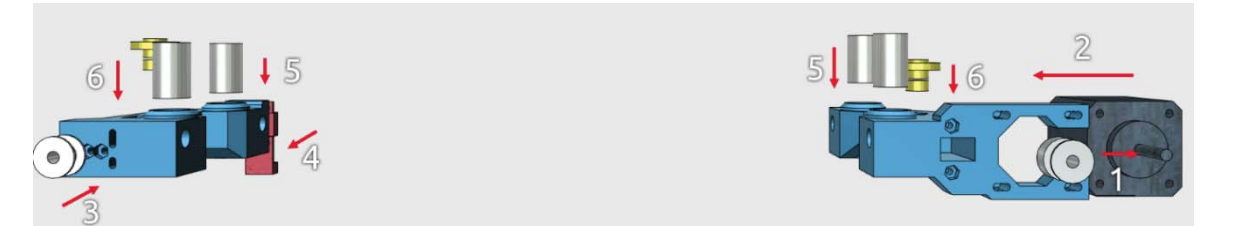

Figura A-26:Eje X separado

- 1. Insertar Acople motor a motor nema 17
- 2. Anclar motor Nema 17 a Soporte Motor X con 4 tornillos M3x10[mm].
- 3. Instalar polea dentada a Soporte Tensor X con tornillo M3x30[mm].
- 4. Insertar final de carrera a Soporte Tensor X con dos tornillos M3x10[mm].
- 5. Introducir rodamiento lineal a Soporte Tensor X y repetir proceso para Soporte Motor X.
- 6. Fijar tuerca husillo con 2 tornillos M3x30[mm] tanto a Soporte Tensor X y Soporte Motor X.

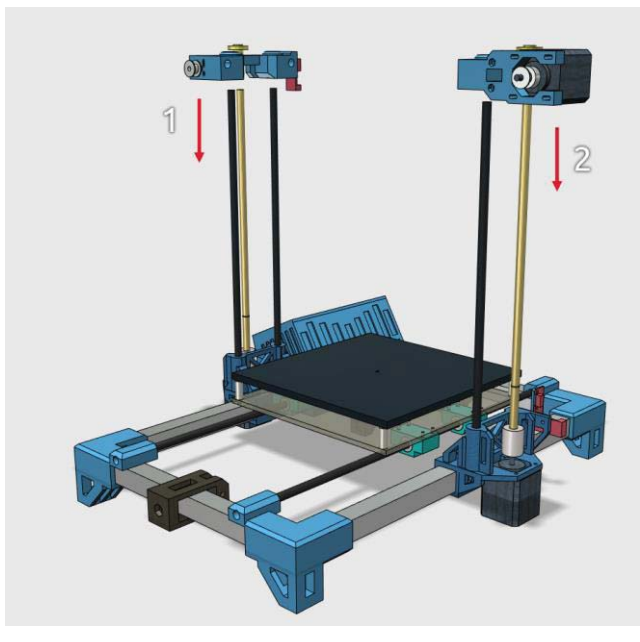

Figura A-27:Unión Eje X a eje Z

- 1. Insertar Soporte Tensor X en husillo y barras lisas, haciendo girar el husillo en el proceso.
- 2. Insertar Soporte Motor X en husillo y barras lisas, haciendo girar el husillo en el proceso.

## **A.8 Carro eje X**

Se presenta la pieza 3D terminada Figura A-28, para luego detallar las partes a imprimir, los componentes necesarios, como la representación explicada por pasos y las indicaciones correspondientes.

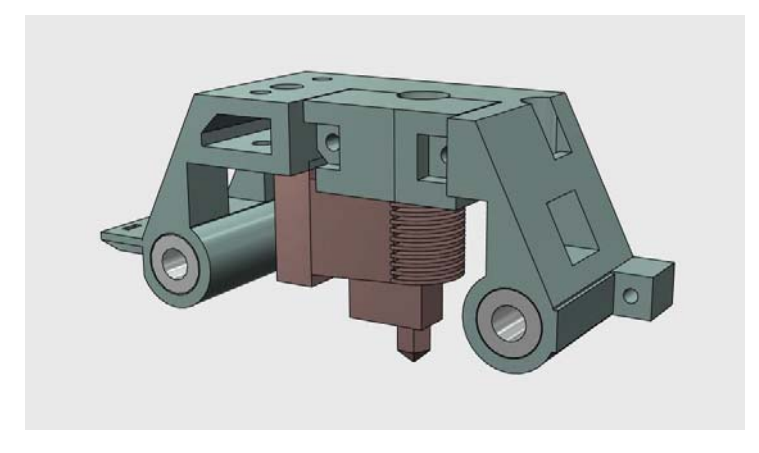

Figura A-28:Carro del extrusor completo

#### **A.8.1 Componentes**

Los componentes necesarios para este elemento se detallan en la Tabla A-8 a continuación:

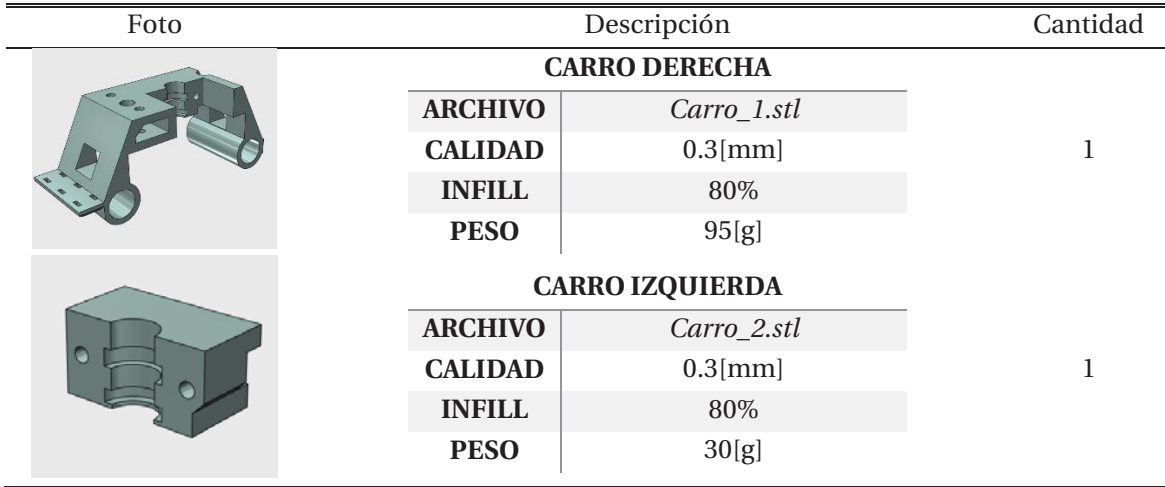

#### Tabla A-8 :Componetes extrusor

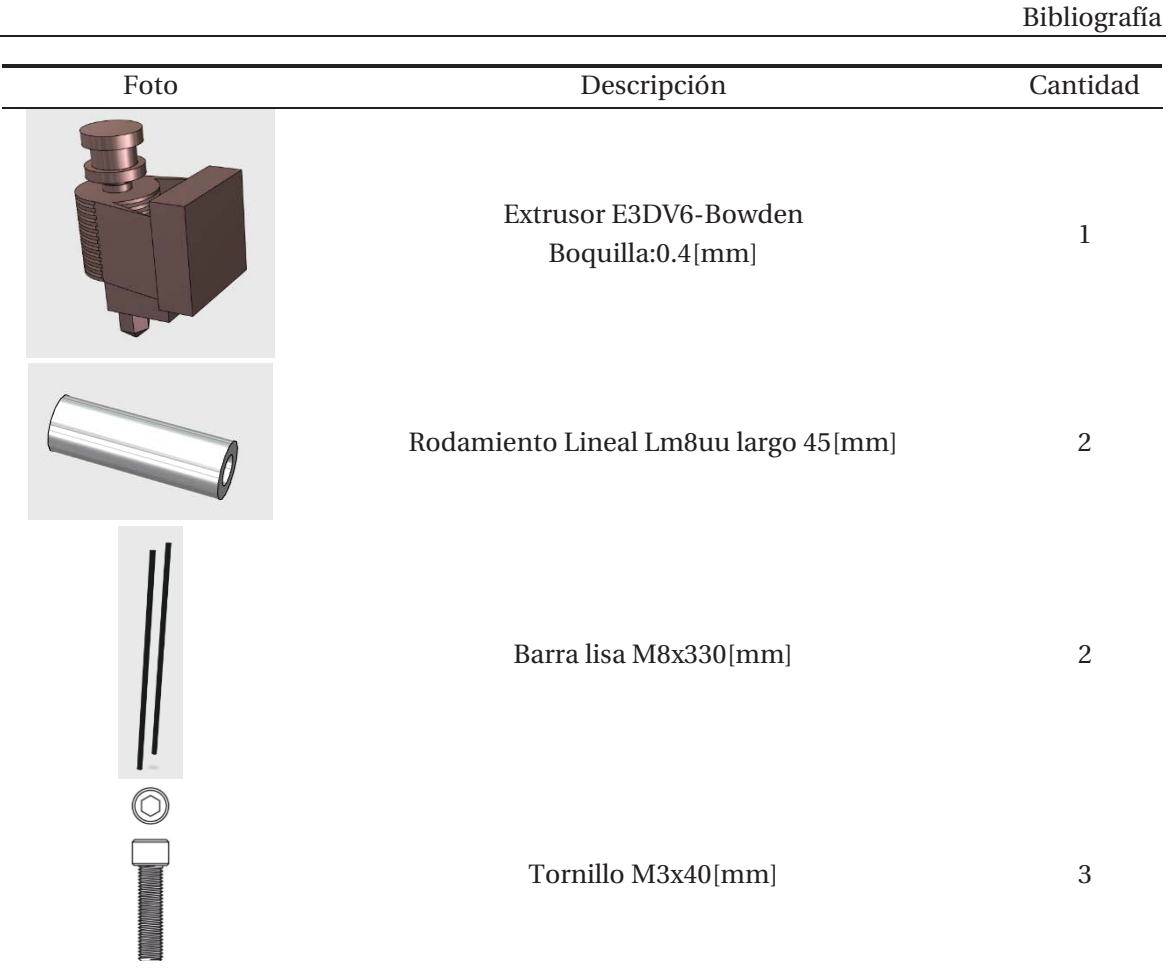

## **A.8.2 Montaje**

L

En este último paso se detalla la forma en que se deben unir las diferentes piezas, en las Figura A-29 y Figura A-30 se observa el movimiento correspondiente asociado a un número:

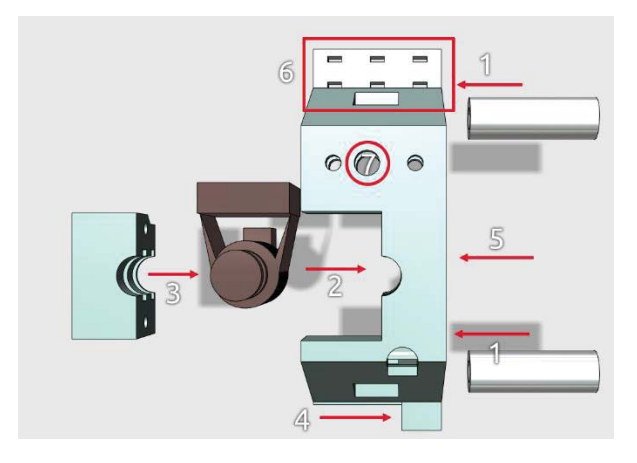

Figura A-29 :Carro del extrusor separado.

- 1. Insertar rodamiento lineal en ambos costados.
- 2. Insertar extrusor a Carro Derecha.
- 3. Unir Carro Izquierda a Carro Derecha.
- 4. Insertar tornillo M3x40[mm] a Carro Derecha.
- 5. Tornillo M3x40[mm] para fijar ambas piezas del carro.
- 6. Anclar correa a través de dos amarras plásticas, utilizando los agujeros presentes en Carro Derecha.
- 7. Utilizar agujero para extraer cables de extrusor.

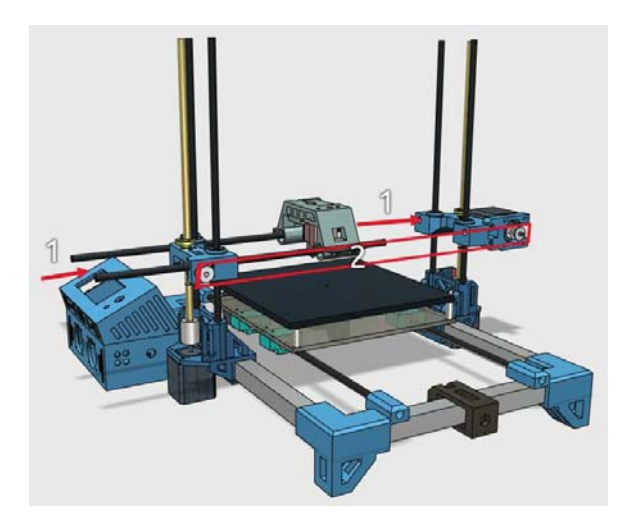

Figura A-30:Instalación de carro y correa .

- 1. Insertar barras lisas a través de Soporte Tensor X, pasando por el carro y terminando de introducir en Soporte Motor X.
- 2. Instalar correa Gt2, pasando por eje motor, anclando a Carro Extrusor y pasando por polea Gt2 tensor.

#### **A.9 Contenedor de electrónica**

Es de vital importancia conectar de manera adecuada a la Shield RAMPS cada uno de los componentes electrónicos, tanto para el buen funcionamiento de la impresora 3D, para el cuidado de cada componentes de posibles fallos y asegurar el funcionamiento en largas impresiones, es por ello que se han detallado con números en la siguiente figura los pasos a seguir Figura A-31:

Es relevante mencionar que todos los materiales tanto para la electrónica como para armar la totalidad de la impresora 3D se encuentran en el apéndice D.

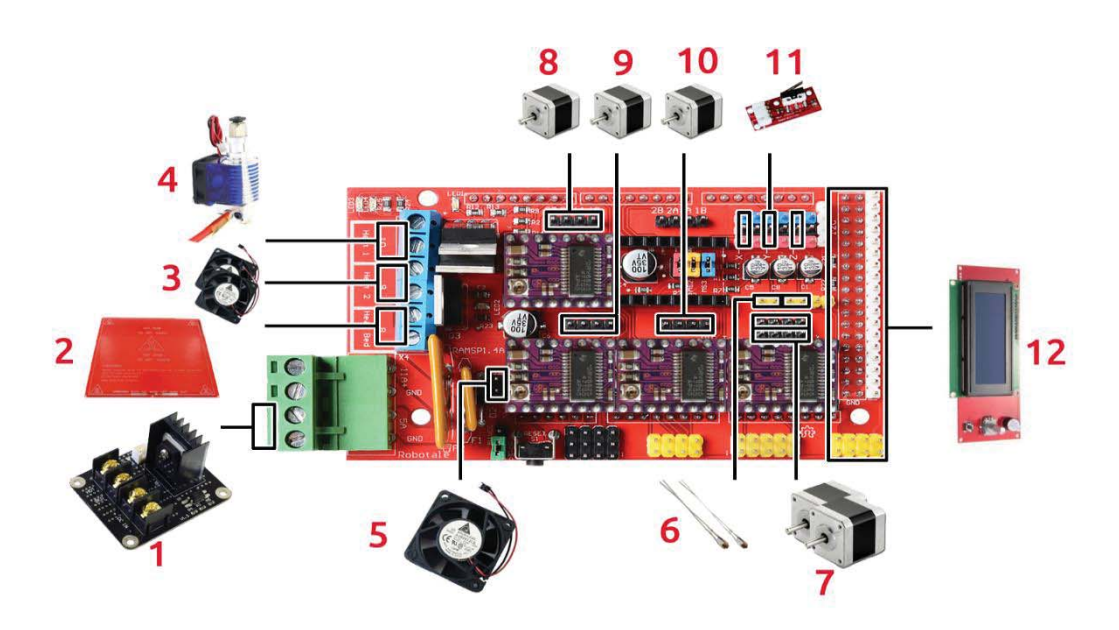

Figura A-31: Lugar de conexion de cada elemento de la electronica.

- 1. Conectar Mosfet y shield RAMPS a fuente de alimentación de 12[V] a 20[A].
- 2. Este paso será explicado a profundidad en la siguiente lista.
- 3. Conectar ventilador de capa a Pin D9.
- 4. Conectar cables de calentador extrusor a Pin D10
- 5. Conectar ventilador de enfriamiento de extrusor a salida de 12[V] de shield RAMPS.
- 6. Insertar termistor NTC3960 al primer lugar disponible para la lectura, luego realizar el mismo procedimiento para termistor de cama caliente.
- 7. Instalar dos motores en el sitio dedicado al eje Z, cuidando que los dos motores giren en el mismo sentido, para ello verificar color del cableado.
- 8. Conectar motor del extrusor en su locación.
- 9. Conectar motor del eje X en su locación.
- 10. Conectar motor del eje Y en su locación
- 11. Conectar final de carrera del eje X en el primer espacio disponible, luego conectar final de carrera del eje Y tercer espacio disponible y finalmente conectar final de carrera del eje Z en el quinto espacio disponible.
- 12. Conectar Display Lcd 20x4 a pines designados.

Se ha utilizado un Mosfet para alimentar la cama caliente, debido a que este elemento es el que tiene mayor consumo 12[V] a 9[A], es por ello que se optó por quitar esta carga a la Shield RAMPS y traspasarla a este elemento externo, el Arduino esta vez pasa a solo enviar comandos PWM para que la superficie calefaccionada alcance cierta temperatura. En la Figura A-32 se detallan los pasos a seguir:

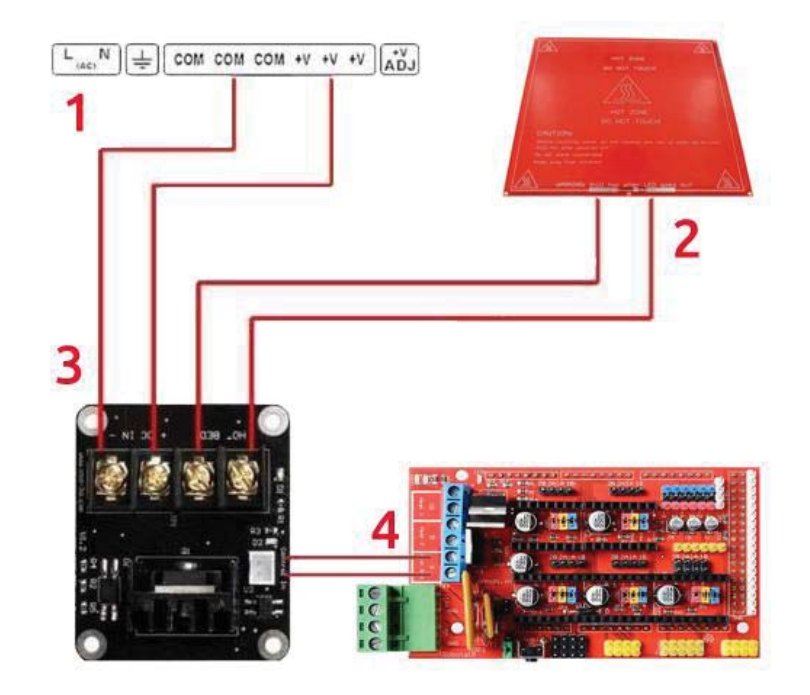

Figura A-32:Conexión cama caliente a mosfet

- 1. Fuente de alimentación conectar a 220 [V]
- 2. Conectar Mosfet a la fuente de alimentación de 12[V].
- 3. Conectar cama caliente a Mosfet en el lugar designado, no importando la polaridad ya que es una resistencia.

Conectar señal a Pin D8, cuidando polaridad del cable.

# **B Configuración software Simplify 3D**

Simplify 3D es un programa denominado laminador, cuya función es transformar el archivo STL a un formato de instrucciones y coordenadas que comprenda el software de una impresora 3D. Este programa es de código propietario y es de pago (se utiliza versión de prueba de 3 meses), pero se ha preferido la utilización de él por sobre otras opciones como lo son Cura o Slider (gratuito) por las altas funcionalidades y capacidades que posee, como la visualización de velocidad, simulación y multiproceso.

Este programa al cargar el archivo que queremos imprimir y luego de configurar los parámetros óptimos de nuestra impresora en él, genera las instrucciones necesarias para que la impresora 3D pueda realizar cada uno de los movimientos hasta obtener el objeto final.

## **B.1 Incio de interfaz de Simplify 3D**

A continuación, se detalla la configuración a realizar para el funcionamiento óptimo:

En primer lugar, se debe abrir el programa principal, en él nos aparecerá una pantalla (Figura B-1) de inicio en donde se puede agregar los objetos a imprimir, el proceso que se utilizará (archivo que cuenta con todos los parámetros de la máquina para una correcta impresión).

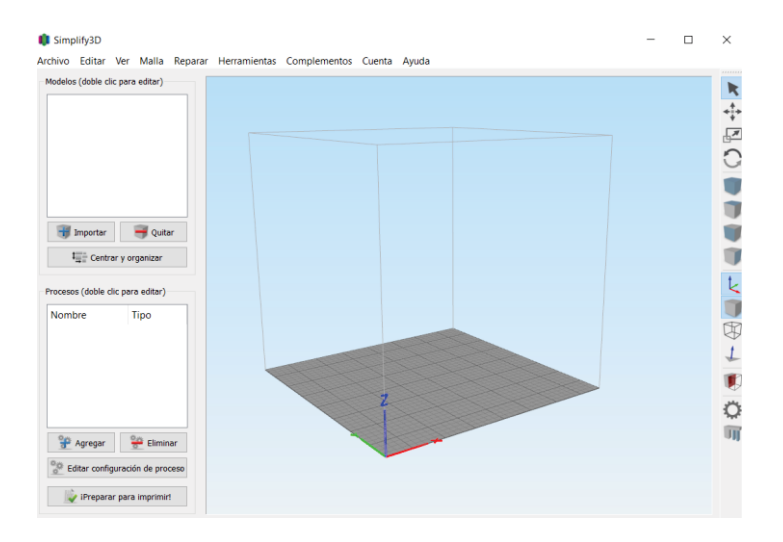

Figura B-1: Pantalla de inicio Simplify 3D.

El segundo paso es incorporar el perfil de la impresora 3D, el cual contiene la configuración óptima, para ello debemos ir a la esquina superior izquierda, dar click a archivo y se nos abrirá un menú desplegable (Figura B-2) donde tendremos la opción de importar archivo .FFF, el archivo se llama: EIE-Javier, que se encuentra en el drive adjunto del apéndice A.

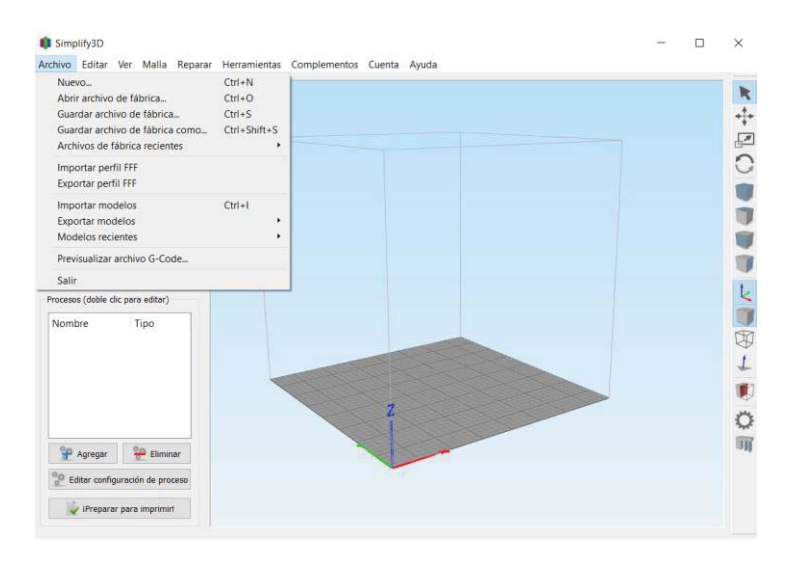

Figura B-2: Agregar importar archivo FFF.

Luego que se ha importado con éxito el archivo FFF, se procede a la carga del archivo a imprimir, para ello se debe ir al recuadro modelo marcado en rojo en la Figura B-3 y apretar importar, en esta ocasión se imprimirá la figura el "búho" con sombrero.

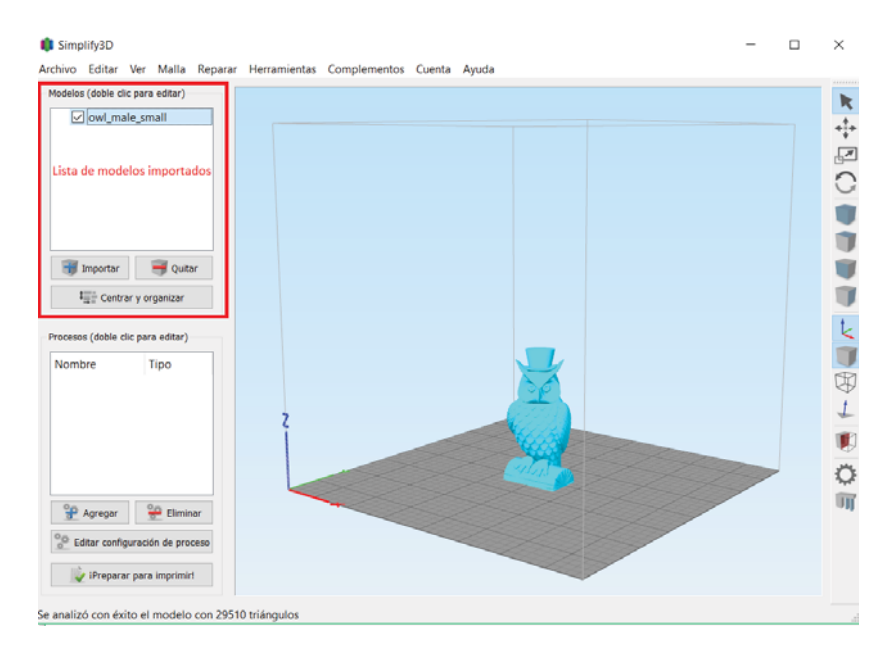

Figura B-3 :Consola de modelos a imprimir.

Por último procedemos a agregar el perfil de la impresora para ello nos dirigimos a procesos recuadro en rojo en Figura B-4 , agregar y se desplegara un menú, en donde estarán todos los perfiles cargados al programa

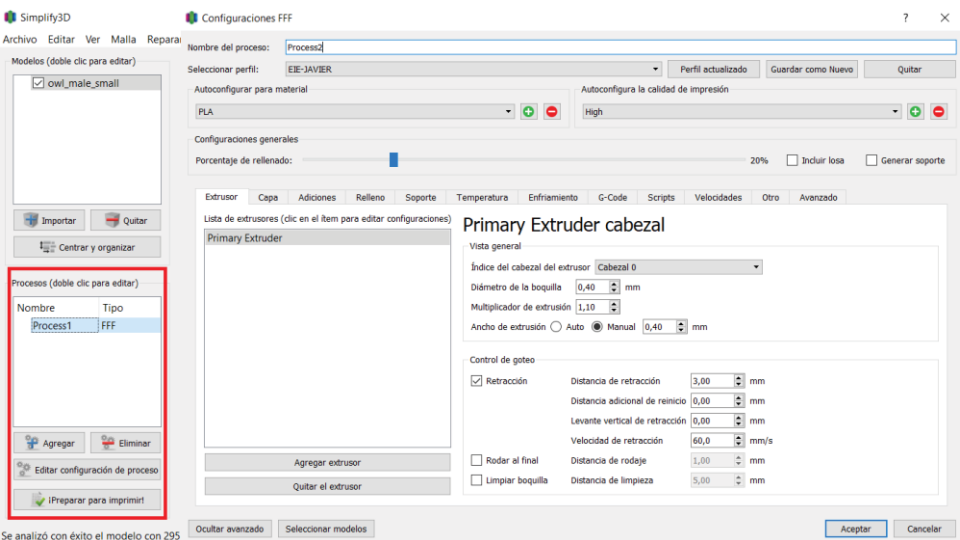

Figura B-4 Adiccion de proceso y menu desplegable.

Seleccionamos perfil EIE-Javier, así ya tendremos cargada la configuración óptima.

#### **B.2 Pestañas del menu configuraciones**

Existen 12 pestañas disponibles para configuración, cada parámetro es de suma importancia para el correcto funcionamiento de la impresora 3D. Además, que el error en algunos de estos puede ocasionar daño a la maquina debido a que no respetara las limitaciones tanto de temperatura, velocidad y dimensiones.

Se detallarán las pestañas más relevantes.

#### **B.2.1 Pestaña extrusor**

En esta pestaña (Figura B-5) se tendrán todos los parámetros relacionado con el extrusor, por defecto existe un solo extrusor llamado Extruder 1, a continuación, se detallan los parámetros relevantes:

- x Diámetro de la boquilla: Se selecciona el tamaño del agujero de la boquilla 0.4[mm], es importante mencionar que entre un tamaño mayor de boquilla superior a 0.6[mm] la velocidad de impresión aumenta, pero la calidad disminuye, por el contrario, si la boquilla tiene un agujero menor a 0.2[mm] la calidad aumenta en gran medida, pero la velocidad de impresión se ve disminuida.
- x Multiplicador de extrusión: Se configura la cantidad de plástico que depositará el extrusor, este valor se aumenta en caso de que exista una sub extrusión, es decir falta de

filamento o se disminuye si tenemos una sobre extrusión en la pieza, en nuestro caso el valor optimo es 1.1.

- x Ancho de extrusión: Ancho de la capa cuando se imprime, se recomienda dejar este valor en 0.4[mm].
- x Retracción: Cuando la impresora atraviesa grandes espacios sin extruir material es necesario que retraiga material para que no se genere una huella (filamento que sigue fluyendo por la boquilla y daña la calidad de impresión), en este caso el valor es 3[mm].
- x Velocidad de retracción: Es la velocidad con la que se retrae el plástico, este parámetro es de sumo cuidado ya que una velocidad baja (menor a 20[mm/s]) ocasionara el mismo efecto de no tener la retracción activa y una alta velocidad (sobre 80[mm/s]) provocara que exista un atasco en el extrusor, valor recomendado es de 60[mm/s].

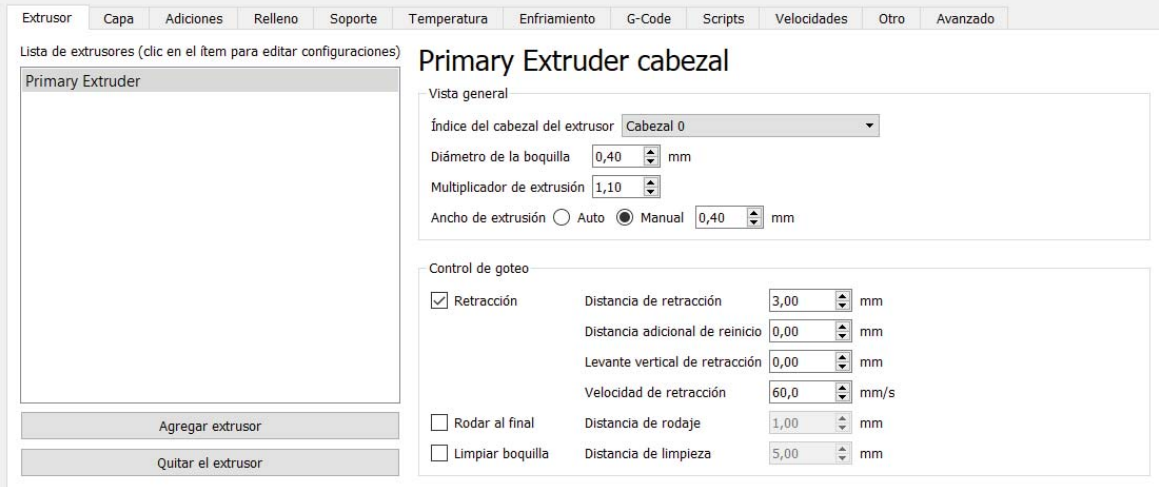

Figura B-5 :Configuración-Extrusor.

#### **B.2.2 Pestaña capa**

En la pestaña capa tenemos las opciones de determinar el alto de cada línea depositada, los contornos de las piezas y la configuración de la primera capa, como se ha explicado en capítulo 4.5 es fundamental la prolijidad de ella, a continuación, se detallan los parámetros relevantes:

- x Altura de capa primaria: Es la altura que se depositara el filamento sobre la superficie de impresión, siempre es recomendable que esta altura este entre el 40% a 80% del ancho de la boquilla.
- x Capas solidas superiores: Cantidad de capas sólidas que se harán en la figura cuando se encuentre en la parte superior de la pieza, no se recomienda un valor por debajo de 3.
- x Capas de fondo solido: Números de capas sólidas que se realizan antes de comenzar con el relleno de la pieza con su determinada tasa de llenado.
- x Cubiertas de contornos o perímetros: Es el grosor que se da a los muros, es múltiplo del ancho de extrusión, por ello a tener 3 perímetros y un ancho de extrusión de 0.4[mm] obtendremos muros de 1.2[mm] de grosor.
- x Altura de primera capa: entre un menor porcentaje se observará el efecto de compresión del filamento en la superficie de impresión lo que permite una mejor adherencia, con un factor de 90% se obtienen excelentes resultados cuando la plataforma de impresión esta calibrada.
- x Anchura de primera capa: Entre un mayor porcentaje obtendremos una primera capa más ancha lo que permitirá mejor adherencia, pero peor calidad de la primera capa.
- x Velocidad de primera capa: Se recomienda un 50% de velocidad determinada en la pestaña "velocidades" para que la adicción del filamento a la superficie de impresión sea la óptima.

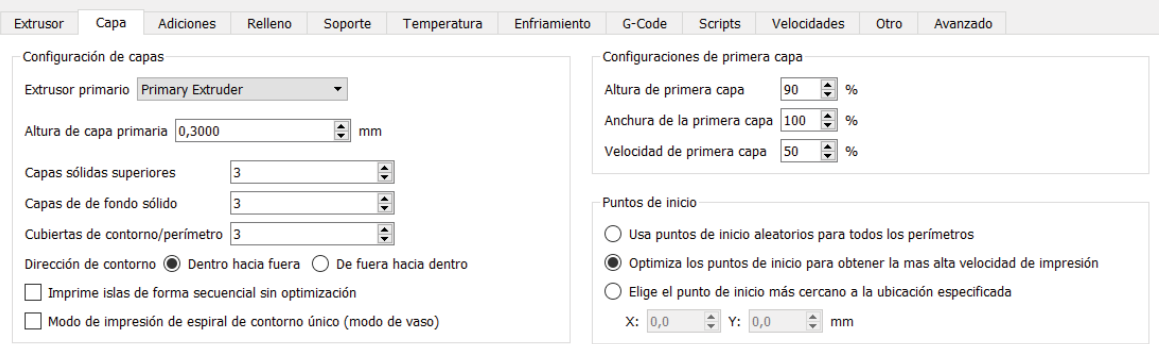

Figura B-6 :Configuración-Capa

#### **B.2.3 Adiciones**

Se configura los parámetros para obtener un método de apoyo para la adherencia de la pieza a la superficie de impresión a través del uso de Balsa, esto solo necesario para impresoras 3D que no cuentan con plataforma calefaccionada, en nuestro se posee por lo tanto no se utiliza la balsa. La falda se utiliza para realizar un contorno alrededor de la pieza (Figura B-8) y así la boquilla tenga el filamento justo antes de comenzar la impresión (Figura B-7).

- x Capas de la falda: Cantidad de capas en el eje Z que se realizaran
- x Offset de la falta a la parte: Distancia existente entre la falda y la pieza de impresión, no se recomienda valores menores a 1[mm] debido a que la falda muchas veces se sobre poner a la pieza a imprimir.
- x Contorno de la falda: Cantidad de perímetros que realiza alrededor de la pieza, en piezas pequeñas se recomienda un número mayor, al contrario, en piezas de gran tamaño el numero sea menor.
| Extrusor                         | Capa | Adiciones                                                                            | Relleno                               | Soporte        | Temperatura             |                                | Enfriamiento | G-Code                                               | <b>Scripts</b> | Velocidades |                                    | Otro                   |               | Avanzado |  |
|----------------------------------|------|--------------------------------------------------------------------------------------|---------------------------------------|----------------|-------------------------|--------------------------------|--------------|------------------------------------------------------|----------------|-------------|------------------------------------|------------------------|---------------|----------|--|
| Usar Falda/Borde<br>$\checkmark$ |      |                                                                                      |                                       |                |                         |                                |              | Usar pilar de preparación                            |                |             |                                    |                        |               |          |  |
|                                  |      | Extrusor de la falda<br>Capas de la falda<br>Offset de la falda de la parte<br> 2,00 |                                       |                | Primary Extruder<br>▼   |                                |              | Extrusor del pilar de preparación                    |                |             | Todos los extrusores               |                        |               |          |  |
|                                  |      |                                                                                      |                                       |                | $\div$                  |                                |              | Ancho del pilar<br>Ubicación del pilar               |                |             | $12,00 \div \text{mm}$<br>Noroeste |                        |               |          |  |
|                                  |      |                                                                                      |                                       |                | $\div$                  | mm                             |              |                                                      |                |             |                                    |                        |               | ٠        |  |
|                                  |      |                                                                                      | Contorno de la falda                  | $\overline{2}$ | $\div$                  |                                |              | Multiplicador de velocidad                           |                | 100         | $\frac{4}{7}$ %                    |                        |               |          |  |
|                                  |      | Usar balsa<br>Extrusor de la balsa                                                   |                                       |                | Primary Extruder        |                                |              | Usar escudo de goteo<br>Extrusor del escudo de goteo |                |             |                                    | Todos los extrusores » |               |          |  |
|                                  |      |                                                                                      |                                       |                |                         |                                |              |                                                      |                |             |                                    |                        |               |          |  |
|                                  |      |                                                                                      | Raft Top Camadas                      |                | 3                       | $\div$                         |              | Offset de la parte                                   |                |             | 2,00                               | $\div$                 | mm            |          |  |
|                                  |      |                                                                                      | Capas base de losa                    |                | $\overline{2}$          | $\div$                         |              | Contorno del escudo de goteo                         |                |             |                                    | $\div$                 |               |          |  |
|                                  |      | Offset de la balsa desde la parte                                                    |                                       |                | $\frac{1}{\pi}$<br>3,00 |                                | mm           | Forma de la banda lateral                            |                |             | Cascada                            |                        |               |          |  |
|                                  |      |                                                                                      | Distancia de separación               |                | 0,14                    | $\frac{A}{\Psi}$               | mm           | Cambio del angulo de la banda lateral 30             |                |             |                                    | $\div$                 | grad          |          |  |
|                                  |      |                                                                                      | Top de llenado en la losa             |                | 100                     | $\div$<br>$\frac{0}{0}$        |              | Multiplicador de velocidad                           |                |             | 100                                | $\div$                 | $\frac{1}{2}$ |          |  |
|                                  |      |                                                                                      | Por encima de la velocidad de la losa |                | 30                      | $\frac{4}{7}$<br>$\frac{9}{6}$ |              |                                                      |                |             |                                    |                        |               |          |  |

Figura B-7 :Configuración-Adiciones.

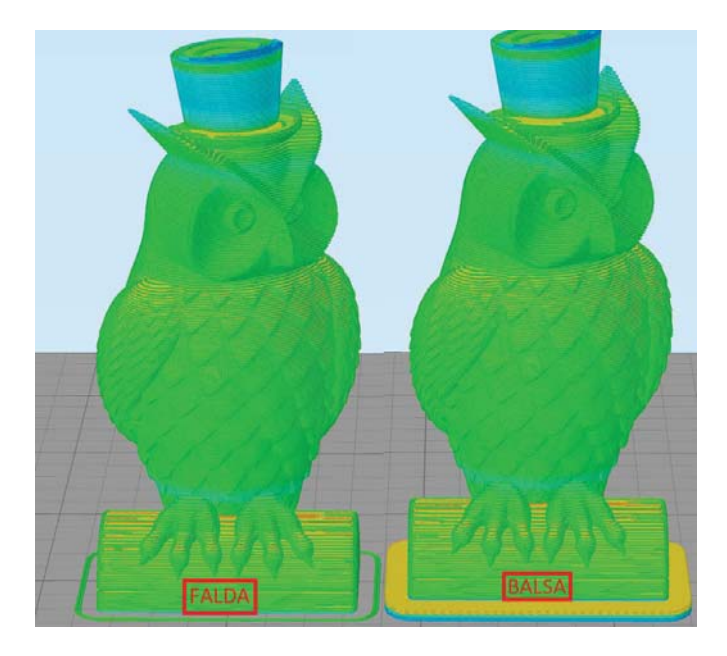

Figura B-8: Configuracion de falda y balsa

## **B.2.4 Relleno**

En este apartado se configura el porcentaje de llenado interior de cada pieza (Figura B-9), entre mayor porcentaje la pieza será más sólida, pero esto contribuye al aumento del tiempo de impresión y el gasto de material.

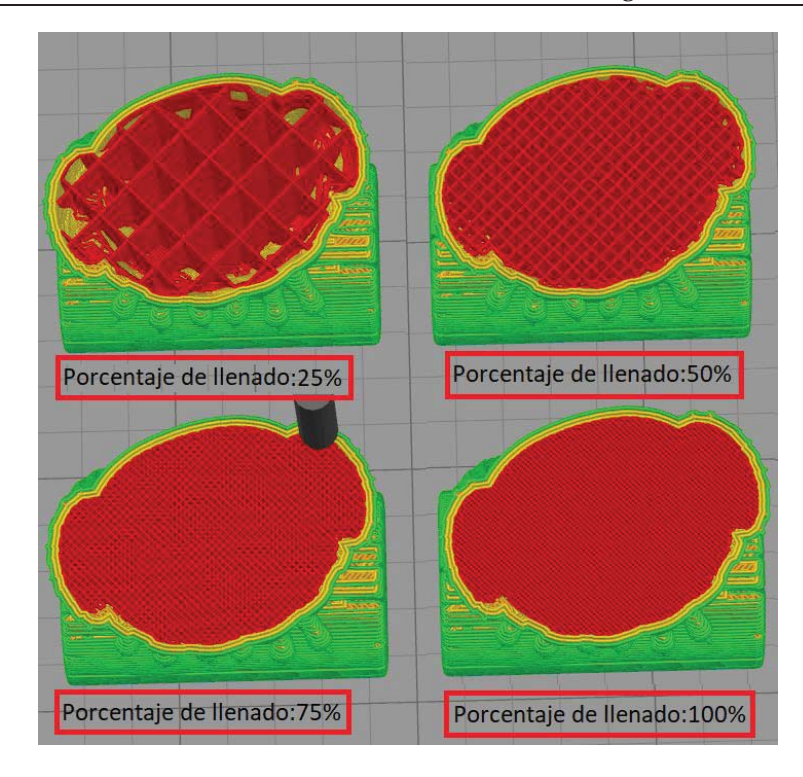

Figura B-9: Cuatro niveles de porcentaje de llenado.

Parámetro más importante (Figura B-10):

x Porcentaje de llenado interior: Este valor entre más alto el porcentaje (sobre 50%) da una mayor rigidez a la pieza, con el ostensible aumento del gasto de material, un porcentaje bajo (menor 20%) piezas de gran tamaño quedan endebles. Por esta razón el valor se va adaptando dependiendo del tipo de pieza que se imprimirá.

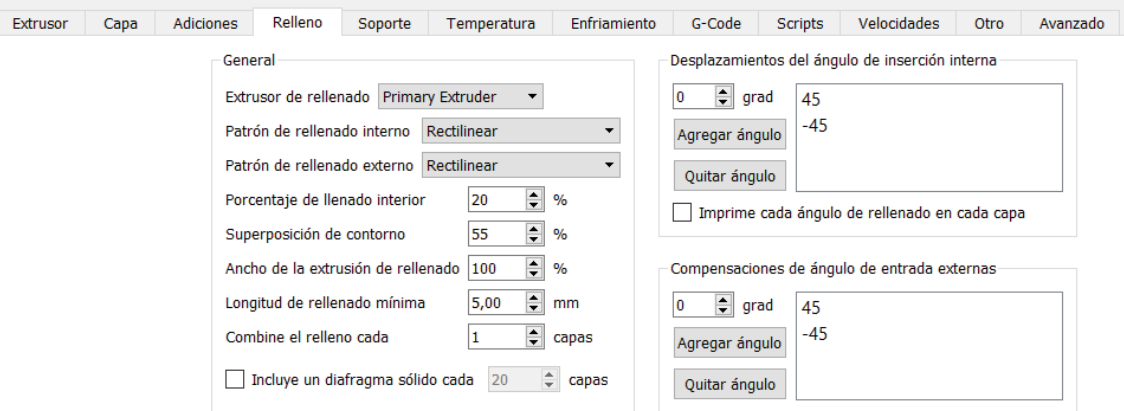

Figura B-10 :Configuración-Llenado.

#### **B.2.5 Soporte**

En esta pestaña se configura la incorporación de un elemento en forma de pilar (Figura B-11) para sostener la pieza que se está imprimiendo cuando esta presenta superficies en el aire y que son imposibles de imprimir por una impresora de un solo extrusor, es relevante mencionar que estos pilares luego de que la impresión 3D acabe se deben retirar para obtener la pieza final. Se recomienda dejar este apartado por defecto ya que el software Simplify 3D se caracteriza por su buen funcionamiento en este ítem.

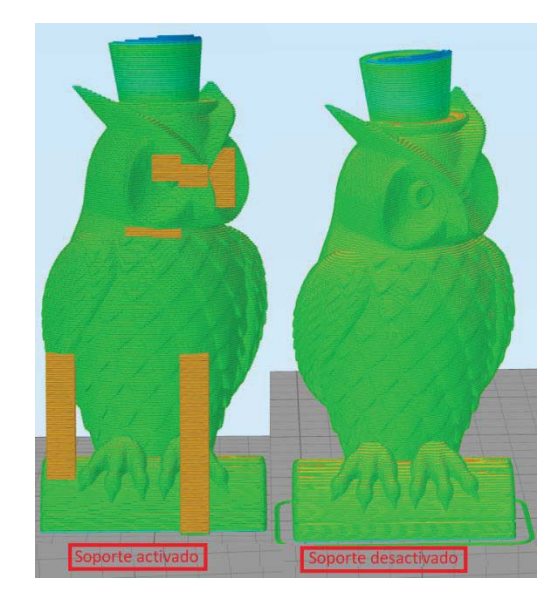

Figura B-11 :Pieza con soporte activado y desactivado

#### **B.2.6 Temperatura**

En esta pestaña se configura la temperatura del extrusor y de la cama caliente, configurar estos valores de manera adecuada es fundamental tanto para el proceso de impresión 3D, como para evitar problemas de atascos del extrusor o despegue de la pieza de la superficie de impresión.

Parámetros importantes Figura B-12

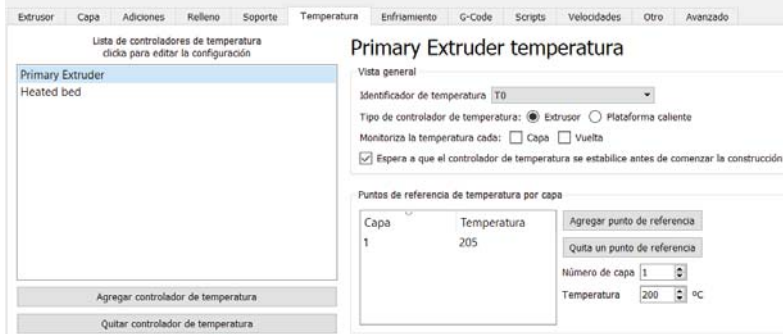

Figura B-12 :Pestaña temperatura

- x Al apretar Primary Extruder aparece la velocidad a la que el extrusor derretirá el filamento, para el filamento PLA lo recomendable es usar entre 190°C a 230°C, en esta máquina la temperatura optima es de 205°C.
- x Al apretar Heated Bed se despliega la temperatura de la cama caliente, para filamento Pla se recomienda 60°C.

### **B.2.7 Velocidades**

Esta pestaña (Figura B-13) es fundamental para obtener una impresión 3D de manera rápida. Además, de permitir cuidar la terminación de los contornos exteriores realizándolos a una menor velocidad respecto al relleno interior de la pieza o las estructuras de soportes, estas velocidades se pre visualizan en el modelo 3D con diferentes colores Figura B-14.

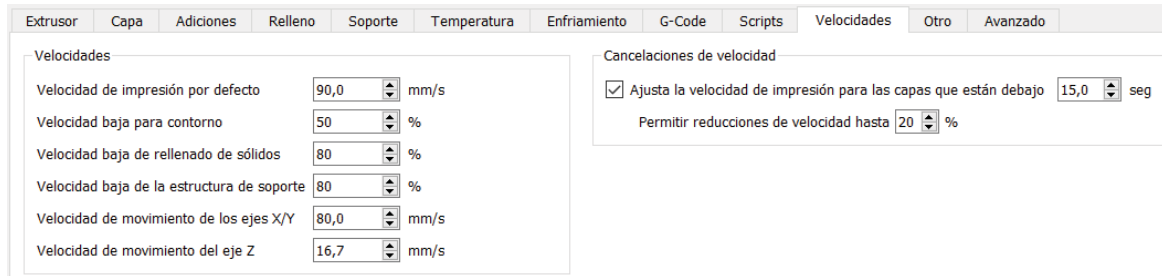

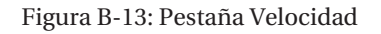

Parámetros importantes:

- x Velocidad de impresión por defecto: Es la velocidad de movimiento base, respecto a ella se calculan los porcentajes de las siguientes velocidades.
- x Velocidad baja para contorno: Al realizar los contornos al 50% de la velocidad máxima, permite un aumento significativo de la calidad de impresión.
- x Velocidad baja de rellanado de solido: Esta velocidad puede ser superior debido a que es el relleno interno, si la calidad no queda de manera adecuada no existe mayor problema debido a que estéticamente no se observa, pero si puede generar algún tipo de problema en piezas que se encuentren sometidas a esfuerzos.
- x Velocidad baja de soporte: Esta velocidad no puede ser muy alta debido a que los soportes si bien son partes de filamentos que se retiran en una etapa posterior, si es muy rápida puede que este pilar no se forme de manera correcta.
- velocidad de movimiento de los ejes  $X/Y$ : Es la velocidad con la cual se mueve la máquina cuando no se encuentra extruyendo material.
- x Velocidad de movimiento del eje Z: Velocidad que se realiza el cambio de capa, es decir cuando se termina una y se comienza la siguiente.

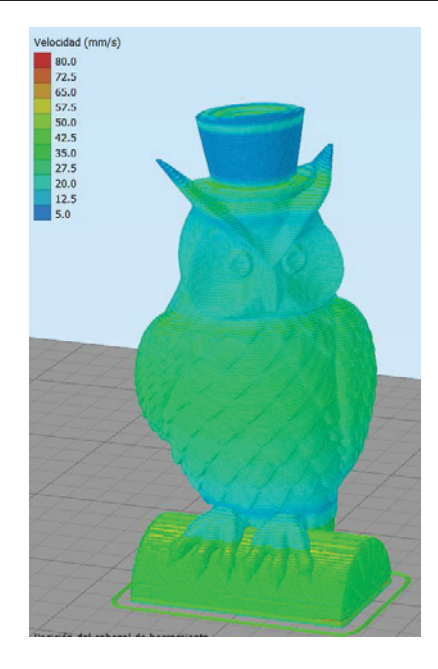

Figura B-14: Objeto con la representación de velocidad por colores.

## **B.3 Crear archivo para impresora 3D.**

En la página de inicio del software Simplify 3D se debe seleccionar el botón "¡Preparar para Imprimir!" que está resaltado en rojo en la Figura B-15, luego se accede al menú de pre visualización el cual nos entrega la opción de guardar en tarjeta SD que está en el recuadro rojo en la Figura B-16 o enviar directamente a la placa de electrónica de la impresora 3D.

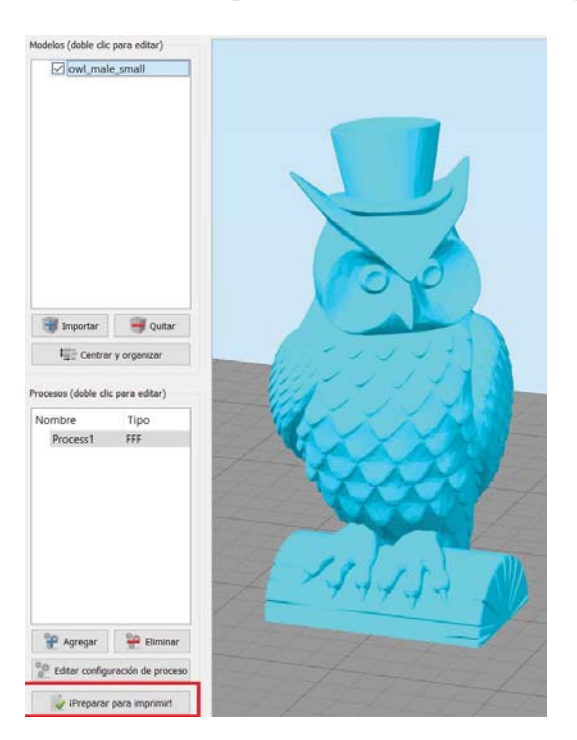

Figura B-15:Selección de botón para pre-visualización de G-code.

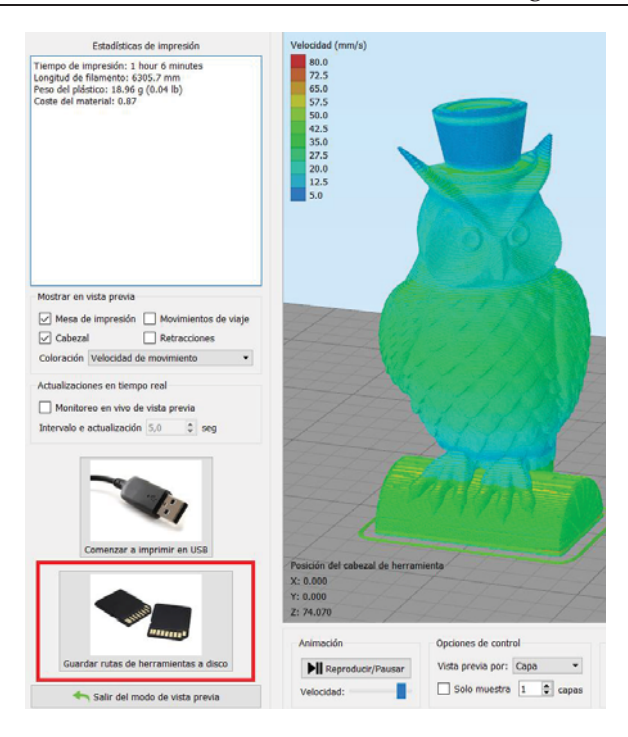

Figura B-16:Pre visualización de la pieza.

### **B.4 Datos relevantes**

En la pestaña de pre visualización en la esquina superior derecha aparecen las estadísticas de impresión tal como se observa en la Figura B-17:

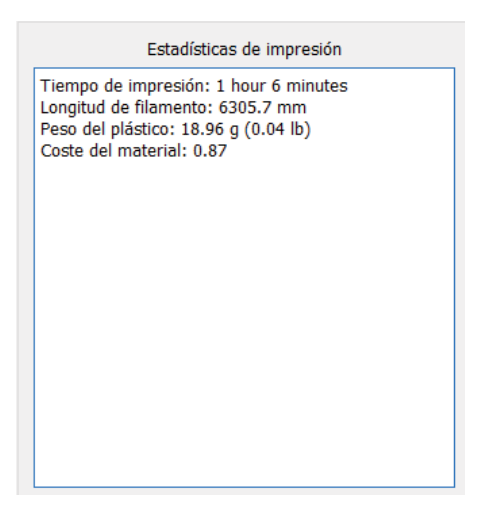

Figura B-17:Estadísticas de Impresión.

Descripción:

- x Tiempo de impresión: Es el tiempo que será necesario para que la impresora 3D concluya la impresión del objeto en su totalidad, este tiempo no considera la demora en calentar la cama caliente y el extrusor. Además, presenta un error en torno al 20%.
- x Longitud de filamento: Indica cuantos milímetros serán usados en la impresión, especialmente útil cuando queda pocos metros en el carrete de filamento.
- x Peso del plástico: Indica cuánto pesa los milímetros que serán usados en la impresión, útil si se cuenta con una balanza.
- x Costo de material: Se calcula en base al valor de un kilogramo de filamento, se encuentra este valor en dólares.

## **B.5 Traspaso de archivo a impresora 3D y resultado.**

Luego de haber creado el archivo con terminación gcode, es ingresado a la impresora como será explicado en el Apéndice C, la impresora 3D realizará todas las instrucciones que vienen en este archivo para finalmente obtener el modelo final que se aprecia en la Figura B-18, en donde se comprueba que la calidad de impresión es realmente extraordinaria, en el modelo están definido cada una de las partes del Búho, tanto las garras sobre el tronco de madera como el plumaje del pecho y alas.

Se puede concluir que el perfil de impresión se adecuada de manera perfecta a la impresora 3D construida.

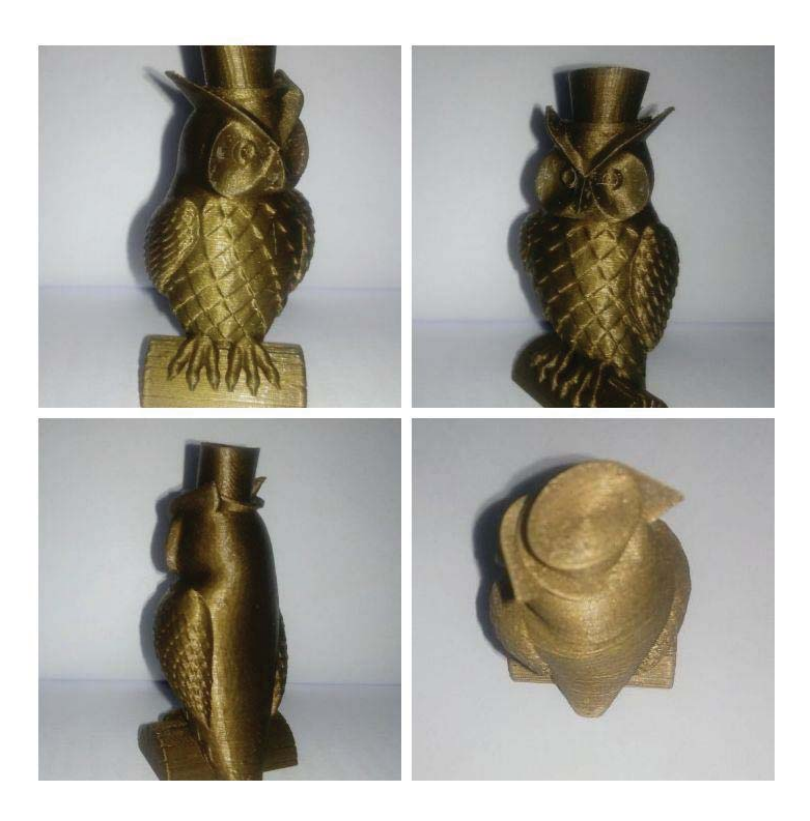

Figura B-18:Pieza impresa con perfil FFF EIE Javier.

# **C Lista de materiales, costo y comparación con otras impresoras 3D de código abierto**

Es necesario en este tipo de proyecto tener un estimado del dinero invertido en el desarrollo de él. Además, de poseer una lista de materiales con las características exactas para cuando una persona desee construir la misma impresora cuente con cada detalle para llevar de manera exitosa en cada una de sus etapas.

## **C.1 Materiales**

Se detallarán todos los materiales usados, junto con el valor y la cantidad de cada uno de ellos estos datos se encuentran en la siguiente Tabla C-1:

Archivo estará disponible en la carpeta Drive con enlaces a las tiendas de compra.

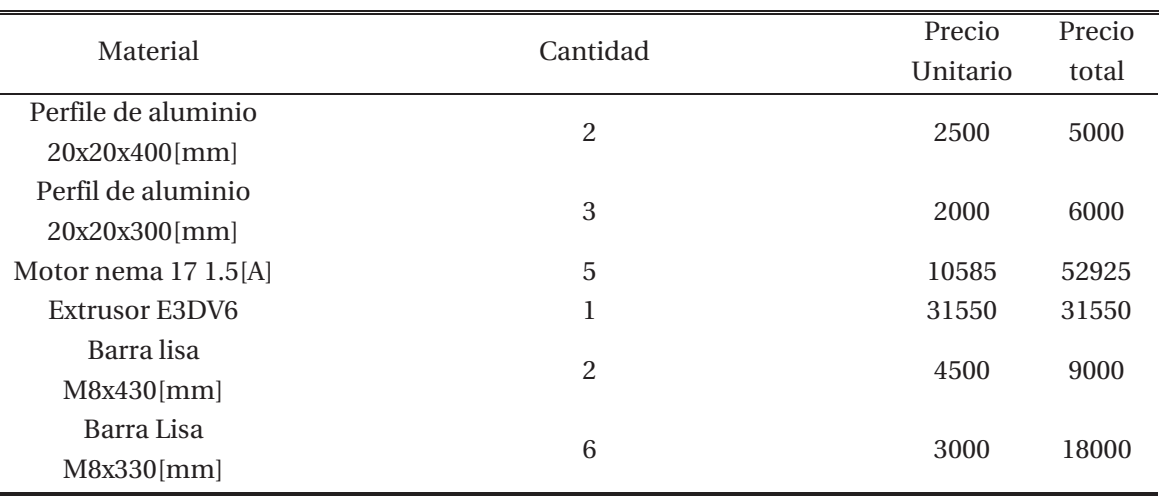

Tabla C-1 :Materiales necesarios para la construccion de la impresora 3D

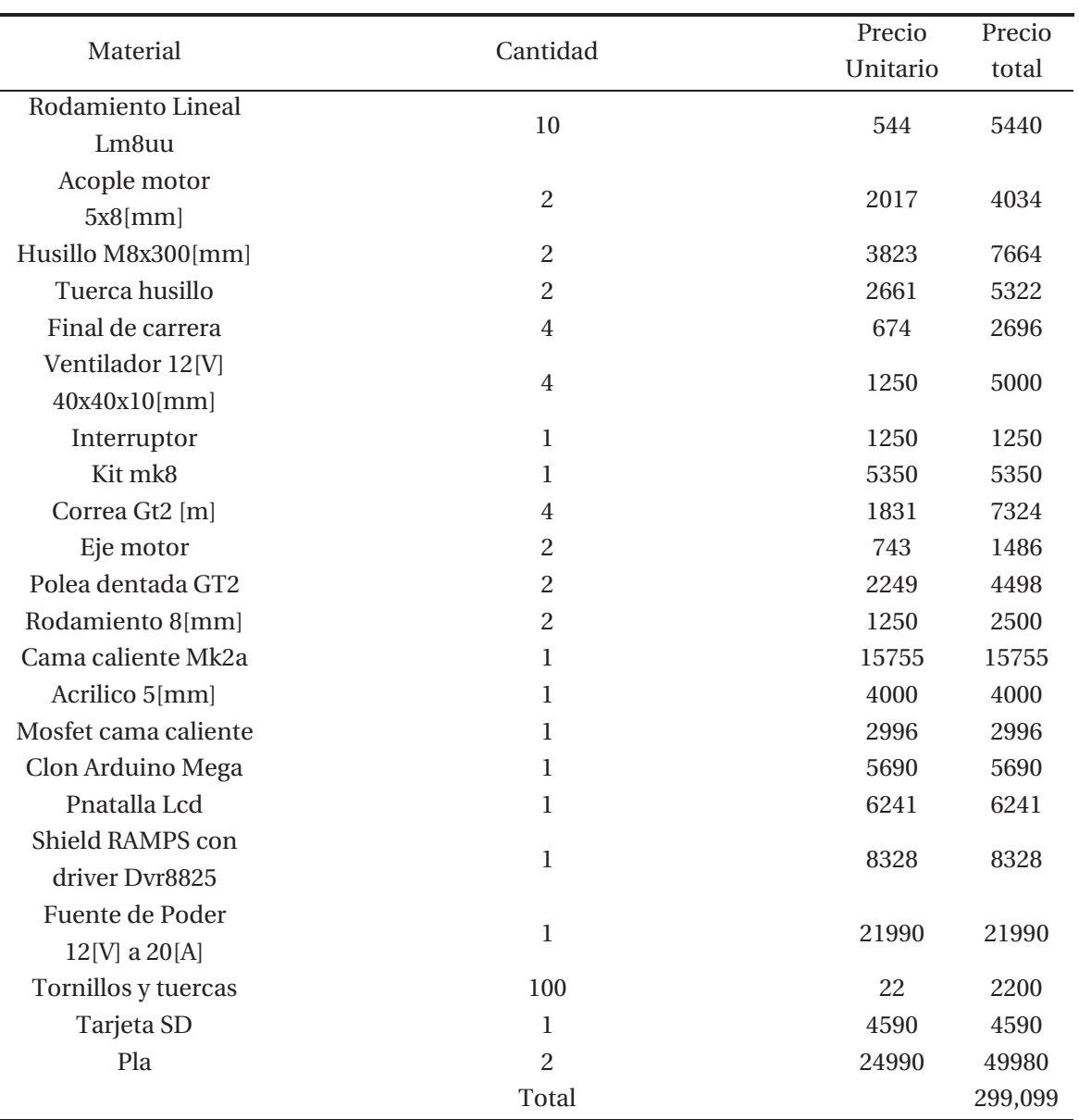

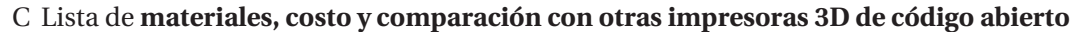

El valor total de la impresora 3D en materiales es de 299,099, lo cual es un valor bastante atractivo para construir una máquina de estas características.

## **C.2 Comparación**

Si bien el valor de esta impresora 3D es inferior respecto a otras impresoras que existen en el mercado con similares características es debido a que en este proyecto de titulación no ha existido un valor agregado por conceptos de mano de obra, referido al proceso de construcción y calibración de la máquina. Además, no está incluido el valor de las horas de desarrollo de la máquina y el componente innovador y diferenciador, que si es incluido por cualquier empresa que venda un producto o servicio.

En la siguiente Tabla C-2 se realiza la comparación entre las 3 mejores impresoras 3D de código abierto disponibles en el mercado con un valor inferior a \$900.000, con la impresora 3D desarrollada en la Escuela de Ingeniería Eléctrica, PUCV.

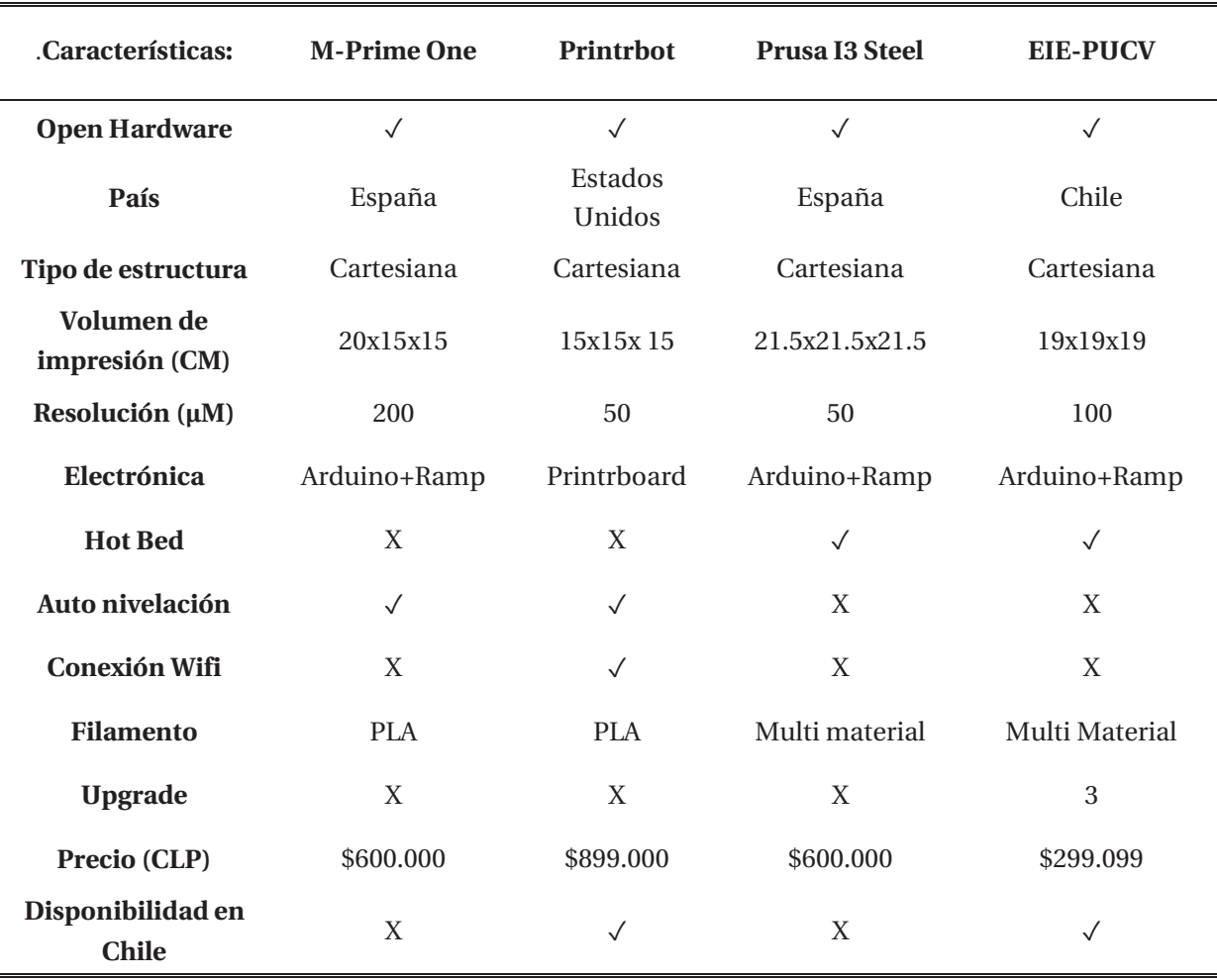

Tabla C-2 :Tabla comparativa entre impresoras 3D de codigo abierto

Como se mencionó anteriormente la impresora 3D desarrollada tiene un valor 50% inferior respecto a las demás impresoras 3D, pero esto se debe a que el costo de desarrollo, montaje, logística no se han tenido en consideración ya que este proyecto de tesis no se ve con un producto a comercializar en el mercado.

## **D Manual de uso básico**

En este apéndice se detallará los conocimientos mínimos que se deben poseer para poder utilizar de manera adecuada la impresora 3D, tanto para el control manual de los movimientos, carga y descarga de filamento y como comenzar a imprimir en 3D desde el archivo almacenado en la tarjeta Sd.

## **D.1 Menú de inicio**

El primer paso y fundamental es prender la impresora 3D, para ello debemos presionar el interruptor que se encuentra en la fuente de alimentación.

Luego se prenderá la pantalla Figura D-1 de nuestra impresora 3D la cual nos entregará la siguiente información:

- 1. Temperatura de extrusor
- 2. Temperatura cama caliente
- 3. Posición de cada eje cartesiano
- 4. Fr porcentaje de velocidad de impresión
- 5. SD porcentaje de avance del archivo de impresión 3D
- 6. Tiempo actual de impresión
- 7. Tiempo total de impresión.

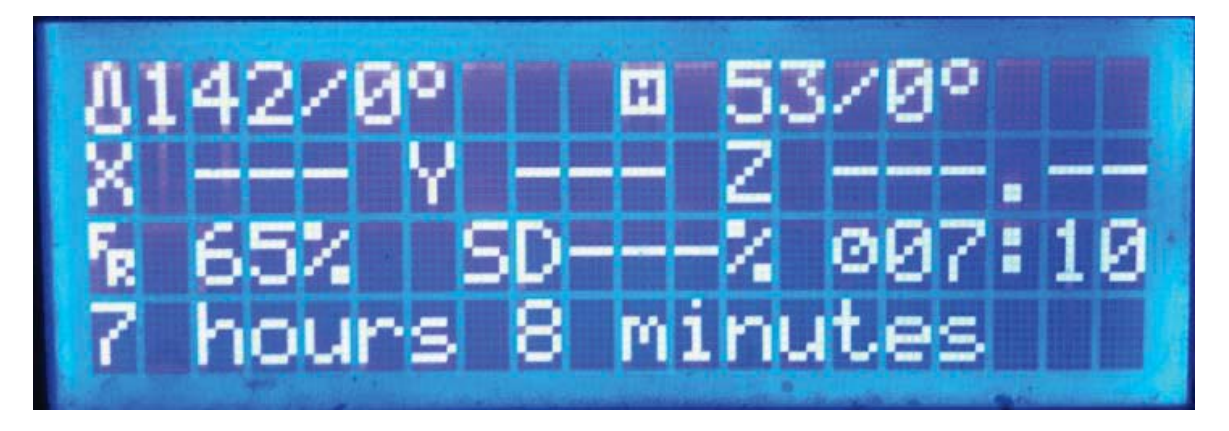

Figura D-1:Pantalla de inicio de impresora 3D.

Luego de conocer estas variables se procede a presionar la perrilla y se llega a un nuevo menú que presenta las siguientes opciones Figura D-2:

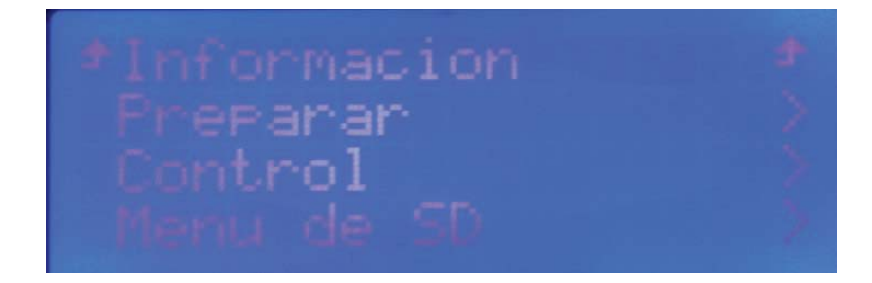

Figura D-2 :Menu Lcd

- x Preparar: Contiene todos los comandos para poder preparar la impresora 3D antes de una impresión, esto es de manera manual.
- x Control: Fijar variables de temperatura y modificar valores almacenados en la EEPROM, como velocidad, aceleración y jerk.
- x Menú SD: Se encuentran todos los archivos disponibles para imprimir

## **D.2 Carga y descarga de filamento**

Cuando la impresora 3D esta lista y si deseamos poder imprimir es necesario cargar el filamento al extrusor, para ello debemos seguir el siguiente procedimiento Figura D-3:

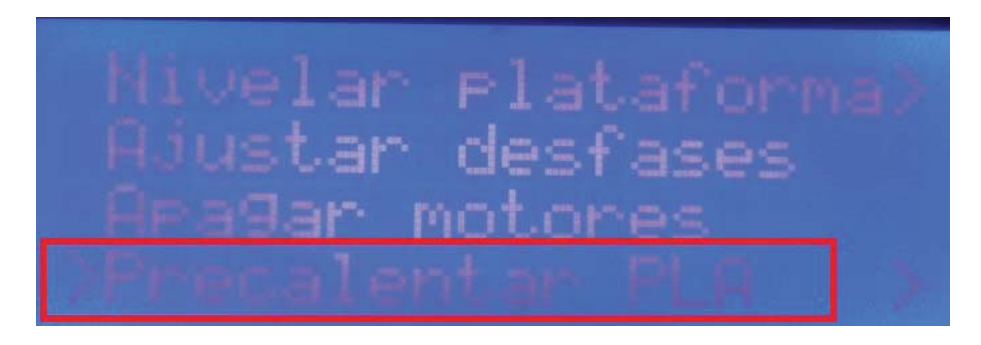

Figura D-3:Menu Preparar-Precalentar PLA

- 1. Presionar perrilla de Display Lcd
- 2. Acceder al menú Preparar y apretar en la opción Pre-calentar PLA, ella continúe la configuración adecuada para la carga y descarga de filamento, la temperatura del extrusor se eleva hasta los 205°[C].
- 3. Esperar que la temperatura llegue al rango.
- 4. Insertar filamento por el agujero del kit MK8 recorriendo todo el tubo de teflón que une este kit con el extrusor.
- 5. Seguir insertando el filamento hasta encontrar un tope que impida el avance.

Para la descarga de filamento se debe seguir el siguiente procedimiento:

- 1. Presionar perrilla de Display Lcd
- 2. Acceder al menú Preparar y apretar en la opción Pre-calentar PLA, ella continúe la configuración adecuada para la carga y descarga de filamento, la temperatura del extrusor se eleva hasta los 205°[C].
- 3. Esperar que la temperatura llegue al rango.
- 4. Jalar filamento por el agujero del kit MK8.
- 5. Retirar completamente el filamento.

Siguiendo estos pasos se obtendrá una carga perfecta del filamento lo que permitirá no tener atascos en el extrusor que impida una correcta impresión.

#### **D.3 Impresión 3D**

Cuando el filamento ya está cargado a nuestra impresora 3D, y poseemos nuestro archivo G-code cargado a nuestra tarjeta SD (creación del archivo en apéndice B) debemos seguir los siguientes pasos Figura D-4:

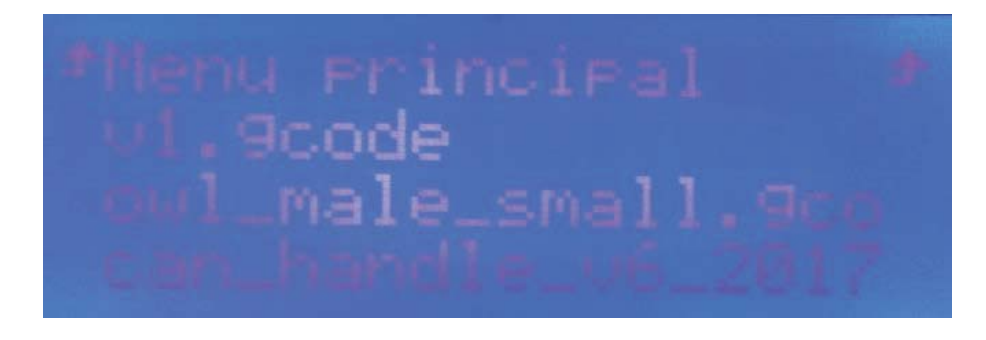

Figura D-4 :Menu SD-archivos disponibles.

- x Prender Impresora 3D
- Presionar perrilla
- x Desplazar girando la perrilla hasta menú SD
- Seleccionar archivo a imprimir presionando nuevamente la perrilla.

#### **D.4 Recomendaciones**

Siempre una vez concluida la impresión retirar la pieza antes de comenzar una nueva impresión, debido a que la máquina no posee ningún tipo de sensor que alerte que tiene algún elemento sobre la superficie de impresión.

Procurar siempre cargar y descargar el filamento con cuidado, para evitar atascos o posibles problemas. Además, se siempre verificar el tipo de filamento usado, ya que dependiendo de las características es la temperatura que se debe calentar el extrusor.

Usar filamento de marcas que se venden en grandes tiendas del país, evitar usar filamento sin hoja de datos ya que muchas veces poseen serias deficiencias tanto en la constante del diámetro del filamento en el rollo o vienen con atasco en él.

Por último, cada 100 horas de uso se recomienda encarecidamente limpiar las barrillas lisas con un paño de microfibra y luego lubricar con aceite de máquina o W80 con teflón, el W40 no se recomienda debido a que deja una capa que provoca que la suciedad quede en ese lugar y cambiar correa de cada uno de los ejes cartesianos.